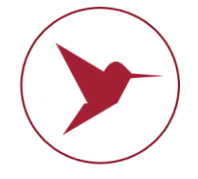

**Медичний прилад для автоматичного неінвазивного скринінгу та діагностики здоров'я пацієнтів на основі аналізу термодинамічних параметрів**

реалізується під комерційними назвами: Автоматичний Неінвазивний Експрес Скринінг Аналізатор **ANESA®** Automatic Noninvasive Express Screening Analyzer **ANESA®** Медичний прилад для діагностики **DIAMEDSCAN** Medical device for diagnosis **DIAMEDSCAN** Аналізатор неінвазивний формули крові **АМП** Аналізатор неінвазивний формули крові **АМП**-**РС** Noninvasive Hemogram Analyzer **AMP** Прилад діагностики та неінвазивний аналізатор **DAD-ANI®** Dispositivo de Ayuda al Diagnóstico y Analizador No Invasivo **DAD-ANI®**

(**далі по тексту АНАЛІЗАТОР**)

# **Настанова з експлуатації**

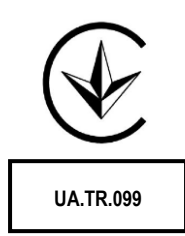

 2021

 $C \in$ 

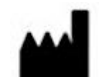

**ВИРОБНИК: ТОВ Наукова компанія КОЛІБРІ** пров. Кінний 8а, Харків 61001 Україна Тел.: +380913011110 email: [info@kolibri.one](mailto:info@kolibri.one) URL: [https://kolibri.cloud](https://kolibri.cloud/)

Автоматичний Неінвазивний Експрес Скринінг Аналізатор **ANESA®** Automatic Noninvasive Express Screening Analyzer **ANESA®** Медичний прилад для діагностики **DIAMEDSCAN** Medical device for diagnosis **DIAMEDSCAN** Аналізатор неінвазивний формули крові **АМП** Аналізатор неінвазивний формули крові **АМП-РС** Noninvasive Hemogram Analyzer **AMP** Прилад діагностики та неінвазивний аналізатор **DAD-ANI®** Dispositivo de Ayuda al Diagnóstico y Analizador No Invasivo **DAD-ANI®**

MD ANALYZER is Active Medical Device of **Class IIa,** according to the ANNEX VIII, Chapter I DURATION OF USE: «Transient», ACTIVE DEVICES: «Active device intended for diagnosis and monitoring» Chapter III 6.2 Rule 10, of the REGULATION (EU) 2017/745 OF THE EUROPEAN PARLIAMENT AND OF THE COUNCIL

MD ANALYZER is Active Medical Device of **Class IIa,** according to the Annex IX Sect. I clause 1.6, 3.2 Rule 10 of the Directive 2007/47/EC of the European Parliament and the Council amending Council Directive 93/42/EEC concerning medical devices

АНАЛІЗАТОР відноситься до медичних приладів **класу IIа** згідно Технічного регламенту щодо медичного обладнання України

*У цій Настанові описано пристрій, принцип роботи, технічні характеристики та вимоги щодо експлуатації АНАЛІЗАТОРА.*

*Настанова з експлуатації, включаючи всі її розділи, захищена авторським правом. Будь-яке використання матеріалів з даної настанови, що порушує вимоги чинного законодавства про авторське право, та без письмового дозволу виробника заборонено.*

*Дане положення стосується, копіювання, перекладу, мікрофотокопіювання, а також розміщення і обробки в електронних системах.*

<span id="page-2-5"></span><span id="page-2-4"></span><span id="page-2-3"></span><span id="page-2-2"></span><span id="page-2-1"></span><span id="page-2-0"></span>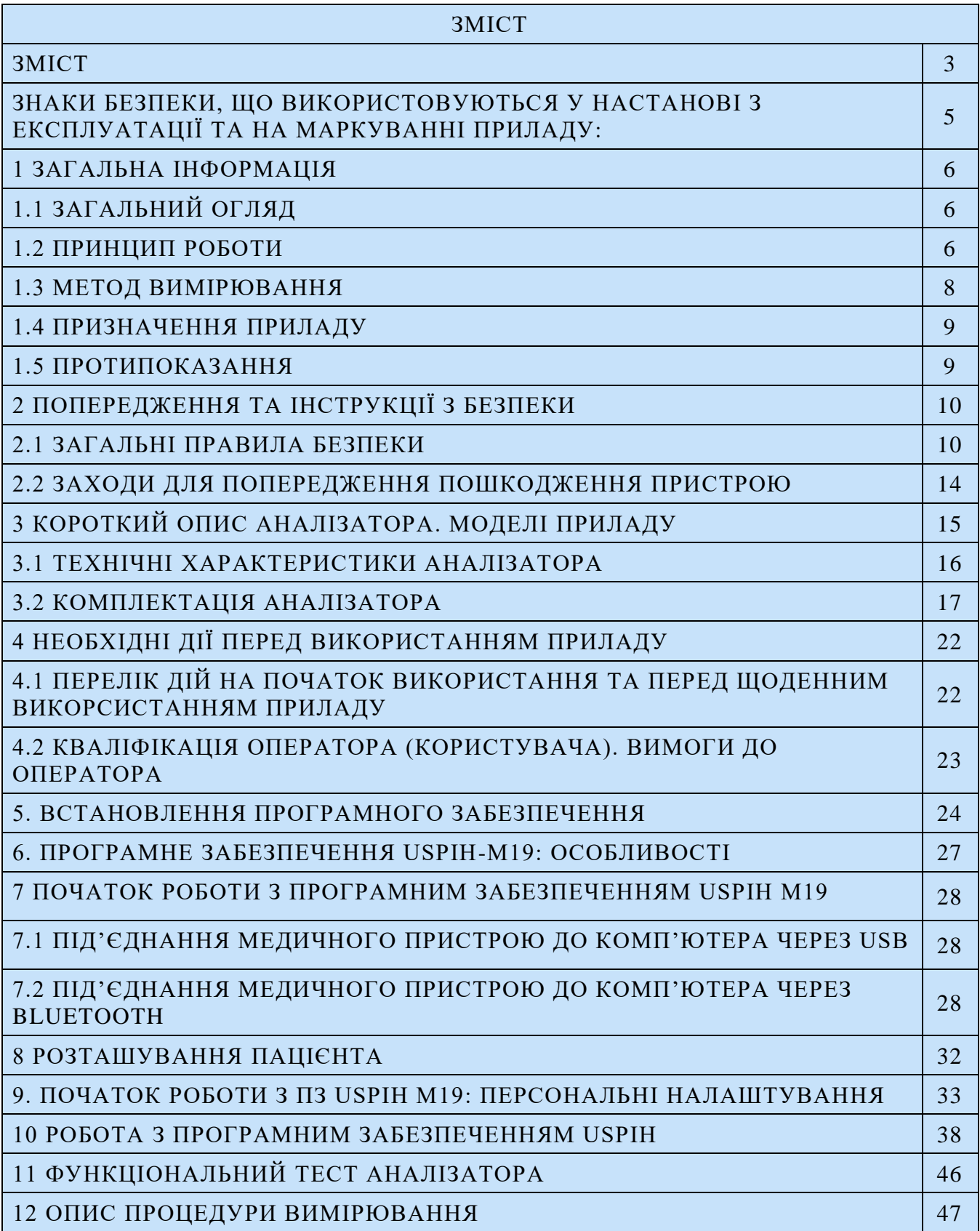

<span id="page-3-0"></span>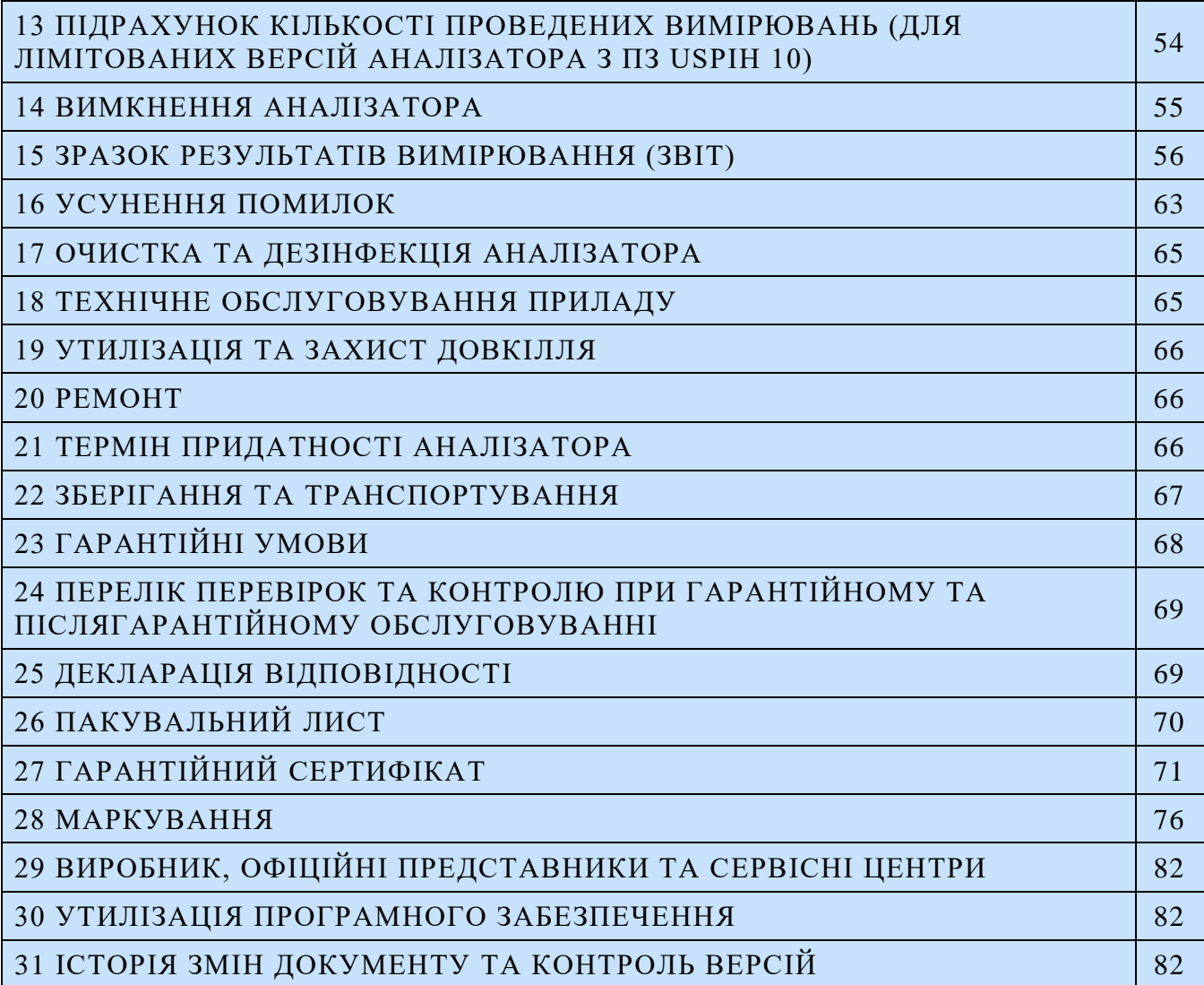

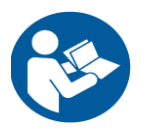

Перед використанням АНАЛІЗАТОРА уважно прочитайте цю Настанову з експлуатації

#### [ЗНАКИ БЕЗПЕКИ, ЩО ВИКОРИСТОВУЮТЬСЯ У НАСТАНОВІ З ЕКСПЛУАТАЦІЇ](#page-2-0)  [ТА НА МАРКУВАННІ ПРИЛАДУ:](#page-2-0)

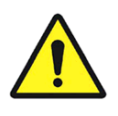

Загальний попереджувальний знак

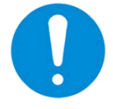

Загальний знак безпеки Зразок знаку для

Див. Посібник користувача / буклет

Маркування для під'єднання через USB порт  $\left( \frac{\overline{---}}{\overline---} \right)$  Постійний струм

 $EC$  REP

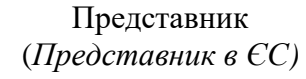

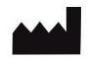

Виробник

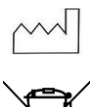

Дата виробництва **SN** Серійний номер

Маркування для відходів електронного обладнання **MD Class IIa** Клас приладу IIa

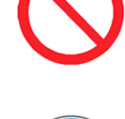

Загальний забороняючий знак

обов'язкових дій

**IP20** 

Міжнародне маркування захисту

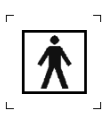

Захисне заземлення Тип елементів, що входять в комплект - BF

Знак переробки **100-240VAC** Живлення приладу

Маркування CE  $\Box$  CLASS II equipment IEC 60417-5172

Знак відповідності Технічному регламенту

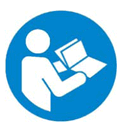

медичного обладнання (Україна) Перед першим використанням пристрою уважно прочитайте Настанову з експлуатації

Медичний прилад для неінвазивної скринінгової діагностики АМП/AMP/AMP-PC/ANESA**®**/DAD-ANI**®**/ DIAMEDSCAN. Аналізатор Малихіна-Пулавського (АМП)/Analyzer Malykhin-Pulavskyi (AMP) **ID: TF.16 ANESA.001.003-IFU-UA Підготовлено: Пулавський А., Колєснік О.** Ст. 5

# <span id="page-5-0"></span>[1 ЗАГАЛЬНА](#page-2-1) ІНФОРМАЦІЯ

# <span id="page-5-1"></span>1.1 ЗАГАЛЬНИЙ ОГЛЯД

АНАЛІЗАТОР є медичним пристроєм для скринінгової діагностики стану здоров'я людини. Він дає інформацію про більш ніж 100 параметрів організму людини, включаючи формулу крові, біохімічні, гемодинамічні та метаболічні параметри без забору крові, на основі термодинамічних методів. АНАЛІЗАТОР не замінює біохімічний лабораторний аналіз та дає діагностичну інформацію для лікаря, яка використовується для постановки діагнозу або виявлення локалізації можливих патологій, що досліджуються детальніше за допомогою специфічних інструментальних методів.

АНАЛІЗАТОР визначає ряд параметрів, включаючи: Еритроцити/RBC (x10<sup>12</sup>/l), Гемоглобін/НGB (g/l), Гематокрит/НСТ (%), Тромбоцити (x10<sup>9</sup>/l,) Лейкоцити/WBC (x10<sup>9</sup>/l), Лімфоцити/LYMPH (%), Моноцити/MONO (%), Глюкоза (mmol/l), Загальний холестерин (mmol/l), Ліпопротеїди низької щільності /LDL (mmol/l), Ліпопротеїди високої щільності /HDL (mmol/l), Тригліцериди/TG (mmol/l), АЛТ (U/l), АСТ (U/l), Загальний білірубін (μmol/l), Креатинін (μmol/l), Сечовина (mmol/l), та інші (весь перелік параметрів див. у Розділі 15).

#### <span id="page-5-2"></span>1.2 ПРИНЦИП РОБОТИ

Неінвазійна методика визначення функціональних, метаболічних та гемодинамічних параметрів організму людини була реалізована в спеціально розробленому програмному забезпеченні USPIH, яке використовується разом з АНАЛІЗАТОРОМ. Початкова інформація, яка визначається АНАЛІЗАТОРОМ, включає в себе температуру біологічно активних точок (5 визначених ділянок на тілі людини) та параметри навколишнього середовища, також додаються антропометричні дані пацієнта (вік, вага, стать), серцебиття та частота дихання, які вводяться за допомогою клавіатури. Вхідні дані використовуються для алгоритмічному розрахунку параметрів здоров'я людини, який виконується програмним забезпеченням USPIH для визначення фактичного стану організму людини.

Вибір біологічно активних точок, інформація з яких є найціннішою для алгоритму обчислення, було зроблено на основі знань про анатомічне розташування хеморецепторів в організмі людини. Вибрані точок розташовані у наступних місцях:

2 точки – в місці розташування каротидного тіла (Glomus caroticus - це орган, я якому знаходіться скупчення хеморецепторів та опорних клітин, розташований поблизу точок біфуркації сонних артерій, що проходять по обидва боки горлаю. Тож є можливість виявляти концентрацію  $O_2$ , [H<sup>+</sup>]/CO<sub>2</sub>, температуру і низьку глюкозу в артеріальній крові).

2 точки – під пахвами ліворуч і праворуч (значення температури в області пахових артерій, в першу чергу, відображають легеневу регуляцію дихального акту, яка залежить від роботи подразливих рецепторів, рецепторів Type-J та рецепторів легеневого розтягування, і регулює об'єм кисню, який необхідний організму в даний момент часу (зважаючи на навантаження, фізичну активність або стан спокою);

1 точка - в абдомінальній області, на пупку (температура черевної порожнини вимірюється в районі, де перетинаються головні судини організму: аорта, нижня порожниста вена та лімфатична протока. Температура цієї ділянки впливає на вироблення незамінних та замінних амінокислот, регуляторні гормони і т. д. Що в свою чергу, пов'язано з функціонуванням хромафінних клітин надниркової залози (хемосенсорні клітини), як негативний зворотний зв'язок до чутливості  $O_2$ , в першу чергу).

Процесу розробки пристрою та програмного забезпечення передувала величезна аналітична робота з консолідації та систематизації існуючих наукових досягнень. Тож для визначення різних параметрів здоров'я людини, в алгоритмі програмного забезпечення USPIH було поєднано визнані широким загалом рівняння, вдосконалені відомі формули (скориговані на практиці), а також новітні математичні алгоритми, які тим не менш, базуються на очевидних фізіологічних та біохімічних взаємозв'язках, описаних в ряді наукових праць відомих та визнаних вчених, таких як *Claude Shannon (Shannon's channel capacity theorem, which applies to living organisms and their products such as communications channels and molecular machines that make choices from several possibilities, 1940s), SJ Singer and GL Nicolson (Henry's law and Dalton's law – described in "The fluid mosaic model of the structure of cell membranes", 1972); Goldstein, J.L. and M.S. Brown ("Model of lowdensity lipoproteins", 1977-1984), A. L. Lehninger (Bioenergetics, 1965; Biochemistry, the Molecular Basis of Cell Structure and Function, 1975), Waldram, J. R. (The Theory of Thermodynamics, 1985), Schneider, T. D. (Theory of molecular machines. I. Channel capacity of molecular machines and Theory of molecular machines II. Energy dissipation from molecular machines, 1991), Shinitzky (Membrane fluidity and cellular functions, 1984), Hensel H. (Thermoreception and Temperature Regulation, 1981), Schmidt, Robert F., Thews, Gerhard (Human Physiology, 2005),* etc. Більшість використаних фундаментальних наукових праць стосуються питань будови клітини та роботи клітинної мембрани, виникнення та розвитку різних біохімічних реакцій, які характеризують той чи інший процес обміну речовин, і, як наслідок, продукцію та втрату тепла в процесі життєдіяльність, а значить терморегуляцію організму людини, на яку також впливають фактори навколишнього середовища (температура повітря, атмосферний тиск, світловий потік і газовий склад повітря). Оскільки людський організм існує і живе завдяки мільйонам внутрішніх хімічних реакцій, то всі життєво важливі процеси в організми підтримуються і регулюються хімічними реакціями, які підпорядковані законам термодинаміки. Температура впливає не тільки на швидкість хімічних реакцій, але також є причиною зміни білків, фазового переходу ліпідів та зміни структури води. Температура тканин тіла визначається як співвідношення продукції метаболічного тепла клітинних структур до швидкості виділення тепла в навколишнє середовище. Отже, теплообмін між організмом та навколишнім середовищем є необхідною умовою існування живого організму. Порушення зазначеного співвідношення призводить до зміни температури тіла.

Алгоритм АНАЛІЗАТОРА ґрунтується на положеннях термічного гомеостазу тіла та його залежності від змін кровообігу та динаміки спинномозкової речовини (CSF), що супроводжуються змінами у складі периферичної крові та гормонів, мінерального, білкового, амінокислотного, ліпідного і вуглеводного обмінів, активності системи тромбіну-плазміну (ТПС). Насправді, ТПС визначає кількість функціонуючих капілярів на одиницю площі. Активність ТПС змінюється в

залежності від швидкості кровотоку у внутрішніх органах через функціонування серця, яке корелює з продукцією тепла. Залежно від швидкості доставки кисню до клітини відбуваються зміни кровообігу, що супроводжуються зміною температурних характеристик контрольних точок, а також часом їх стабілізації. Ступінь ферментативної, гемодинамічної та метаболічної активності визначається системою кровотворення та клітинним складом периферичної крові.

# <span id="page-7-0"></span>1.3 МЕТОД ВИМІРЮВАННЯ

Принцип функціонування АНАЛІЗАТОРА заснований на вимірюванні температури в визначених біологічно активних точках на тілі людини (як зазначено вище), включно з іншими вихідними параметрами пацієнта та параметрами навколишнього середовища. П'ять датчиків, підключених до АНАЛІЗАТОРА, вимірюють температуру в біологічно активних точках з точністю не менше 0,5°С. АНАЛІЗАТОР обробляє сигнали, що поступають з датчиків, розміщених на тілі пацієнта, і перетворює ці сигнали в цифрову форму. Значення температури, виміряні датчиками, перетворюються в інформаційну величину «біт» і надсилаються до центрального мікроконтролера АНАЛІЗАТОРА. Дані спочатку обробляються мікроконтролером, а потім програмним забезпеченням ПК, після чого можна переглядати та друкувати результати. Таким чином, вся інформація обробляється спеціально розробленим програмним забезпеченням USPIH, розташованим у мікроконтролері та на ПК, та є базою для звіту з більш ніж 100 параметрами стану здоров'я. Пристрій має п'ять температурних датчиків (цифрових термічних мікропроцесорів), які повинні бути розміщені на певних біологічно активних точках людського тіла (біфуркація правої та лівої сонної артерії, права та ліва пахви, область пупка). Датчик, який вимірює параметри навколишнього середовища, такі як атмосферний тиск, встановлюється всередині АНАЛІЗАТОРА.

Перед обстеженням п'ять датчиків мають бути зафіксовані на тілі пацієнта. Вхідні дані пацієнта (стать, вага та вік), швидкість дихання та частота пульсу (вимірюється пульсоксиметром або вручну, коли пацієнт знаходиться в положення на спині) потрібно додати в карту пацієнта використовуючи інтерфейс програмного забезпечення USPIH, встановленого на ПК. Програмне забезпечення USPIH керує процесом вимірювання, збору та обробки даних. Розрахунок даних параметрів крові здійснюється за спеціальним розрахунковим алгоритмом за методом Малихіна-Пулавського (патент України № 60890, №39250, № 3546 А61В5).

Наприкінці кожного тестування лікар отримує звіт. Крім параметрів здоров'я, в кінці звіту з'явиться підказка для лікаря про можливий діагноз. Це не остаточний діагноз, це лише попередній висновок ПК.

Необхідно проводити тестування пацієнтів, коли вони знаходяться у стані спокою, не мали фізичних навантажень протягом 5-10 хв, у положенні лежачи на спині, в кімнаті з комфортною температурою (в діапазоні +20 ºС та +27 ºС) і вологістю менше, ніж 80%.

# <span id="page-8-0"></span>1.4 ПРИЗНАЧЕННЯ ПРИЛАДУ

Медичний прилад для неінвазивної скринінгової діагностики AMP/ANESA®/DAD-ANI®/DIAMEDSCAN призначений для вимірювання термодинамічних значень на поверхні шкіри на біологічно активних точках тіла людини з урахуванням вхідних даних пацієнта та параметрів навколишнього середовища, які обробляються програмним забезпеченням USPIH. Результати обробки сукупності даних представляються у формі звіту, що відображається на екрані, який включає в себе параметри крові та попередню автоматичний висновок про можливі патології (підказку для лікаря). Лікар встановлює діагноз або рекомендує спеціальні тести/процедури для уточнення ймовірного діагнозу, виходячи з отриманих даних у звіті.

Оскільки метод, що використовується в АНАЛІЗАТОРІ, неінвазивний та швидкий, таке тестування допомагає у визначенні подальших (при необхідності) специфічних діагностичних процедур, направлених на виявлення конкретних патологій. Так як результати скринінгової діагностики на АНАЛІЗАТОРІ містять інформацію про різні системи організму, то лікар має можливість виявити як існуючі, так і ймовірні патології пацієнта (які ще не проявилися через симптоматику). Досвідчений практикуючий спеціаліст досить швидко справляється з таким завданням, аналізуючи результати АНАЛІЗАТОРА. А поєднання скринінгу на АНАЛІЗАТОРІ з іншими методами діагностики буде найбільш корисним для всебічного вивчення стану здоров'я хворого.

Отже, такий скринінговий прилад буде корисний як в приймальному відділенні лікарні, так і в приватній клініці або кабінеті сімейного лікаря. Крім того, використання АНАЛІЗАТОРА в центрах реабілітації та відновлення буде корисним для оцінки ефективності застосовуваного лікування та фізіологічних процедур (УВЧ і лазеротерапія, грязьові та мінеральні ванни тощо).

В цілому, області застосування АНАЛІЗАТОРА включають: приватні та сімейні лікарі, клініки, медичні дослідницькі центри, реабілітаційні та спа-центри, санаторії та інші медичні установи.

#### <span id="page-8-1"></span>1.5 ПРОТИПОКАЗАННЯ

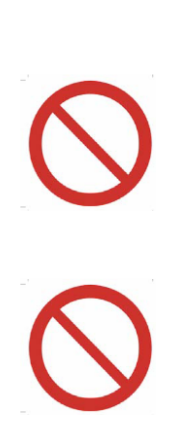

АНАЛІЗАТОР не дозволяється застосовувати в педіатрії, в критичних та термінових станах у відділеннях реанімації (як в післяопераційній, так і в відділеннях інтенсивної терапії), для пацієнтів після хіміотерапії та променевої терапії, для пацієнтів з цукровим діабетом, жовтяницею, гострою нирковою недостатністю, для донорів після переливання крові (обмежений період для донорів становить 6 місяців) та для реципієнтів після переливання крові (період не визначено, оскільки він залежить від стану пацієнта перед переливанням та здатністю його організму до відновлення).

Пошкодження поверхні шкіри пацієнта (різного характеру: виразки, травми, запалення та висипи, тощо) у місцях розміщення датчиків є абсолютним протипоказанням до тестування.

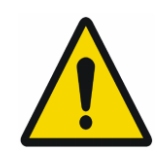

Медичний аналізатор MD повинен використовуватися в медичних приміщеннях. Керувати приладом може тільки спеціально навчений медичний персонал (включаючи фельдшерів та медсестер). Але інтерпретацію результатів вимірювань та прийняття рішень щодо діагностики дозволяється робити тільки кваліфікованим лікарям (наприклад, медикам, терапевтам, сімейним лікарям, лікарям загальної практики тощо).

# <span id="page-9-0"></span>[2 ПОПЕРЕДЖЕННЯ](#page-2-2) ТА ІНСТРУКЦІЇ З БЕЗПЕКИ

#### <span id="page-9-1"></span>2.1 ЗАГАЛЬНІ ПРАВИЛА БЕЗПЕКИ

**Заборонено використовувати АНАЛІЗАТОР, якщо вказані нижче вимоги не дотримуються**:

- 
- Температура в приміщені має бути в діапазоні від +20ºС до +27ºС;
- Відносна вологість повітря має бути 80% при температурі +25ºС;
- Наявність агресивного випаровування у кімнаті має бути виключена;
- Використання запилених приміщень заборонено (умови в приміщені повинні відповідати державним вимогам для медичних установ);
- Не допускається використання приміщень з наявними сильним електромагнітним випромінюванням (більше ніж 50μT);
- Необхідно виключати вплив прямих сонячних променів та прямого потоку повітря з кондиціонеру на пацієнта під час тестування;
- Атмосферний тиск повинен бути в межах 650-765 мм рт. ст. (87 102 kP).

#### **Під час експлуатації та обслуговування АНАЛІЗАТОРА слід дотримуватися наступних заходів безпеки:**

Користувач АНАЛІЗАТОРА повинен мати достатньо технічної та медичної кваліфікації, знати та виконувати вимоги, наведені в цьому Посібнику користувача, щоб правильно використовувати пристрій. Всі процедури технічного обслуговування, рекомендовані виробником, повинні виконуватися персоналом, який має відповідні дозволи.

Перед використанням здійсніть візуальний огляд аналізатора для виявлення можливих зламаних та порваних деталей або інших механічних пошкоджень.

Завжди розміщуйте АНАЛІЗАТОР на стійкій і твердій поверхні.

АНАЛІЗАТОР дозволяється використовувати як діагностичне обладнання для діагностики в лікарнях та медичних центрах, реабілітаційних центрах та центрах спортивної медицини, SPA та оздоровчих центрах для дорослих пацієнтів (віком від 18 років і старше).

MD ANALYZER відповідає вимогам діючих стандартів ЄС щодо безпеки медичного обладнання (IEC 60601-1: 2005 + AMD1: 2012 (ed.3.1) "Медичне електрообладнання - Частина 1: Загальні вимоги до основної безпеки та основних характеристик" і IEC 60601-1-2 4-е видання, що стосується ЕМС, та ДСТУ EN 60601-1:2015, ДСТУ EN 60601-1-2:2017). Підключення MD ANALYZER до електромережі повинно здійснюватися національними правилами електричної безпеки.

Перед використанням АНАЛІЗАТОРА оператор/користувач повинен перевірити зовнішній вигляд АНАЛІЗАТОРА та аксесуарів і переконатися, що вони не мають пошкоджень

Застосуйте захист АНАЛІЗАТОРУ від конденсації вологи. У випадку швидкої зміни температури навколишнього середовища (наприклад переміщення приладу з холоду в тепло), не включайте АНАЛІЗАТОР протягом щонайменше 30 хвилин, це дозволить конденсату випаруватися.

АНАЛІЗАТОР відповідає вимогам стандарту електробезпеки ДСТУ EN 60601- 1:2015. З'єднання АНАЛІЗАТОРА з мережею повинне здійснюватися відповідно до національних правил щодо техніки безпеки.

Для виробництва АНАЛІЗАТОРА використовуються належним чином сертифіковані та безпечні матеріали. Існує потенційний ризик алергічної реакції пацієнта на матеріали частин, які контактують із поверхнею шкіри під час процедури вимірювання.

УВАГА! Модифікація АНАЛІЗАТОРА будь-якими особами окрім виробника не допускається!

Кабель живлення комп'ютера повинен мати захисний заземлювальний кабель, штепсель повинен мати заземлення та повинен відповідати мережевій розетці.

Не скручуйте мережевий кабель та не розміщуйте його таким чином, щоб виключити можливість його пошкодження.

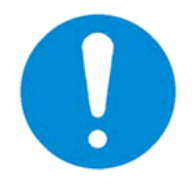

Перед чищенням чи технічним обслуговуванням відключіть АНАЛІЗАТОР від джерела живлення. Засобом одночасного електричного відокремлення силових ланцюгів АНАЛІЗАТОРА від мережі живлення є мережевий кабель живлення комп'ютера, до якого під'єднаний АНАЛІЗАТОР.

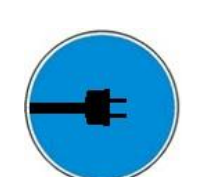

Підключайте комп'ютер (з яким працює АНАЛІЗАТОР) тільки до робочої розетки з номінальною напругою в діапазоні 100-240В 50-60Гц. АНАЛІЗАТОР та комп'ютер повинні розташовуватися так, щоб уникнути натягування кабелів: шнур комп'ютера, USB-кабель та кабелі з 5 мікропроцесорами, а підключення та відключення шнура від мережі живлення повинні бути легко доступними для швидкого відключення комп'ютера та АНАЛІЗАТОРА у випадку надзвичайних ситуацій.

Заборонено тягнути за кабелі при зніманні датчиків у хворого, так само як і кабель живлення.

Заборонено використовувати АНАЛІЗАТОР у разі порушення ізоляції кабелів .

Заборонено використовувати будь-які аерозолі та рідини для очищення приладу, окрім визначених даною Настановою.

Заборонено використовувати АНАЛІЗАТОР у потенційно вибухонебезпечних середовищах, особливо в приміщеннях з легкозаймистими анестетиками.

Використання АНАЛІЗАТОРА у разі пошкодження корпусу, кабелів із мікропроцесорами, кабелю USB та/або кабелю живлення комп'ютера заборонено!

Заборонено використання АНАЛІЗАТОРА у якості лабораторного обладнання.

Користувачу/оператору заборонено приймати психотропні речовини, анальгетики, опіати, снодійні препарати, ліки або алкоголь протягом принаймні 24 годин до використання пристрою.

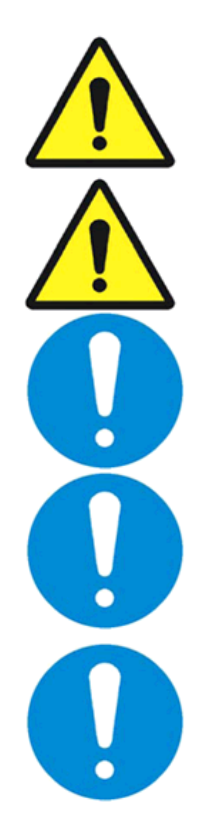

Хоча АНАЛІЗАТОР безпечний і відповідає вимогам відповідних стандартів ЄС, України та технічного регламенту, рекомендується уникати вимірювань пацієнтів у процесі підзарядки пристрою від мережі живлення 220В (через зарядний пристрій змінного струму).

Потенційно ризик передачі бактерій існує! Мікропроцесори потрібно дезінфікувати до і після кожного вимірювання!

Після закінчення роботи рекомендується вимкнути пристрій

Дозволяється виконувати лише процедури, рекомендовані в цій Настанові з експлуатації!

Передчасна розпаковка медичного виробу в приміщенні для використання не призводить до жодного ризику.

# <span id="page-13-0"></span>2.2 ЗАХОДИ ДЛЯ ПОПЕРЕДЖЕННЯ ПОШКОДЖЕННЯ ПРИСТРОЮ

АНАЛІЗАТОР слід розміщувати таким чином, щоб забезпечити безперешкодне підключення та відключення шнура живлення до/від мережі або USB-кабелю до/від сертифікованого комп'ютера. У будь-якому випадку шнур живлення та/або USB-кабель не повинні перешкоджати вільному руху оператора/користувача та/або пацієнта біля робочого місця.

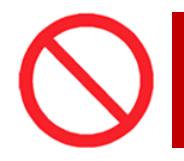

Не закривайте АНАЛІЗАТОР під час роботи. Не відключайте кабель USB під час роботи та / або коли живлення увімкнено. Забороняється згинати кабелі в тому місці, де приєднаний датчик до кабелю.

Цей пристрій відповідає вимогам стандарту EMC (EN 60601-1-2:2007/AC:2010.). Як правило, рівень електромагнітного випромінювання настільки незначний, що він не може перешкоджати працездатності більшості пристроїв. Проте рекомендується виключити розміщення АНАЛІЗАТОРА в безпосередній близькості до чутливого обладнання, відстань 1 м і більше вважається достатньою.

АНАЛІЗАТОР та його аксесуари повинні зберігатися в місці, захищеному від прямого сонячного випромінювання.

Забороняється встановлювати АНАЛІЗАТОР на слизькій та/або нерівній поверхні, щоб уникнути падіння пристрою.

Необхідно виключити контакт АНАЛІЗАТОРА та його компонентів з різними розчинниками, бензином, гасом та іншими хімічно агресивними речовинами. Вода не повинна бути у контакті з мікропроцесорами та кабелями, оскільки краплі води пошкоджують датчики у точках кріплення, а значить вимірювання буде неправильним.

Заборонено згинати кабелі у місці, де встановлені датчики.

Якщо так сталося, що датчики пошкоджені (з будь-якої причини), користувач попереджається про це повідомленням:

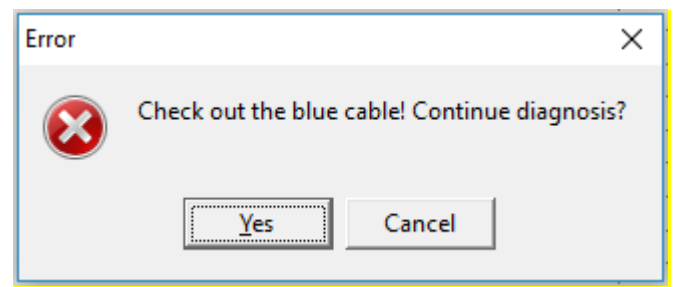

Наприклад: Пошкоджено кабель синього кольору (Детально див. Розділ 16).

# <span id="page-14-0"></span>[3 КОРОТКИЙ](#page-2-3) ОПИС АНАЛІЗАТОРА. МОДЕЛІ ПРИЛАДУ

АНАЛІЗАТОР призначений для скринінгової діагностики пацієнтів та являється корисним діагностичним інструментом у руках практикуючих лікарів разом з іншими існуючими сертифікованими діагностичними приладами.

АНАЛІЗАТОР обробляє сигнали, що надходять від датчиків, розміщених на тілі пацієнта, перетворює ці сигнали в цифрову форму, передає їх на ПК і потім опрацьовує.

П'ять датчиків, підключених до АНАЛІЗАТОРА, вимірюють температуру в контрольних точках з точністю не менше ніж 0,5°С. Датчики відправляють значення температури в центральний процесорний блок АНАЛІЗАТОРА. Дані обробляються центральним процесорним блоком і надсилаються на ПК, що дає змогу переглядати та друкувати результати. Розрахунок даних параметрів аналізу крові проводиться за допомогою спеціального алгоритму діагностики імені Малихіна-Пулавського (Патент України № 3546 A61B5).

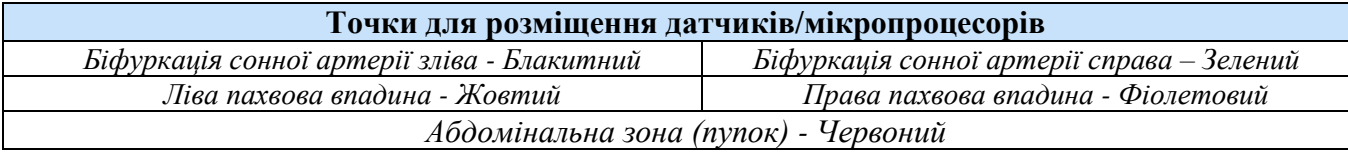

Тестування триває 3-10 хвилин. Інтервал залежить від пацієнта, він повинен контролюватися лікарем і може бути змінений під час обстеження.

Під час обстеження відсутній шкідливий вплив АНАЛІЗАТОРА; АНАЛІЗАТОР лише визначає ступінь вплив навколишнього середовища на здоров'я пацієнта.

Після закінчення тестування лікар отримує звіт. Крім того, в кінці звіту є підказка для лікаря щодо можливих патологічних станів. Ця підказка - не остаточний діагноз!

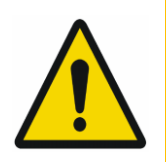

АНАЛІЗАТОР не надає діагностичного рішення, і в будь-якому випадку він не розглядається як автоматичний діагностичний прилад або прилад, який діагностує автоматично. Він надає інформацію для медичних працівників, яка корисна для оцінки стану здоров'я пацієнта та виявлення патологій.

**Надана інформація не може інтерпретуватися пацієнтом!**

Тільки кваліфікований медичний працівник (лікар загальної практики тощо) може інтерпретувати результати вимірювань та встановити діагноз, враховуючи історію хвороби пацієнта (гострі та хронічні патології, скарги, попередні результати інших обстежень, наприклад лабораторні аналіз, ультрасонографія, томографія тощо).

Лікар вивчає всю доступну для нього інформацію про пацієнта: отриманий звіт, скарги пацієнта, будь-які попередні результати обстежень (наприклад, лабораторний аналіз, УЗД, томографія тощо), а також підказку щодо можливих патологій зі звіту. На основі повного аналізу даних лікар може встановити остаточний діагноз.

#### <span id="page-15-0"></span>3.1 ТЕХНІЧНІ ХАРАКТЕРИСТИКИ АНАЛІЗАТОРА

Відповідно до методу захисту від ураження електричним струмом, АНАЛІЗАТОР належить до класу I з робочою частиною типу BF.

Ступінь захисту від проникнення води або твердих часток - IP20.

Режим роботи АНАЛІЗАТОРА - безперервна експлуатація.

# **ЗАГАЛЬНІ ТЕХНІЧНІ ДАНІ, ЩО СТОСУЮТЬСЯ ВСІХ МОДЕЛЕЙ АНАЛІЗАТОРА:**

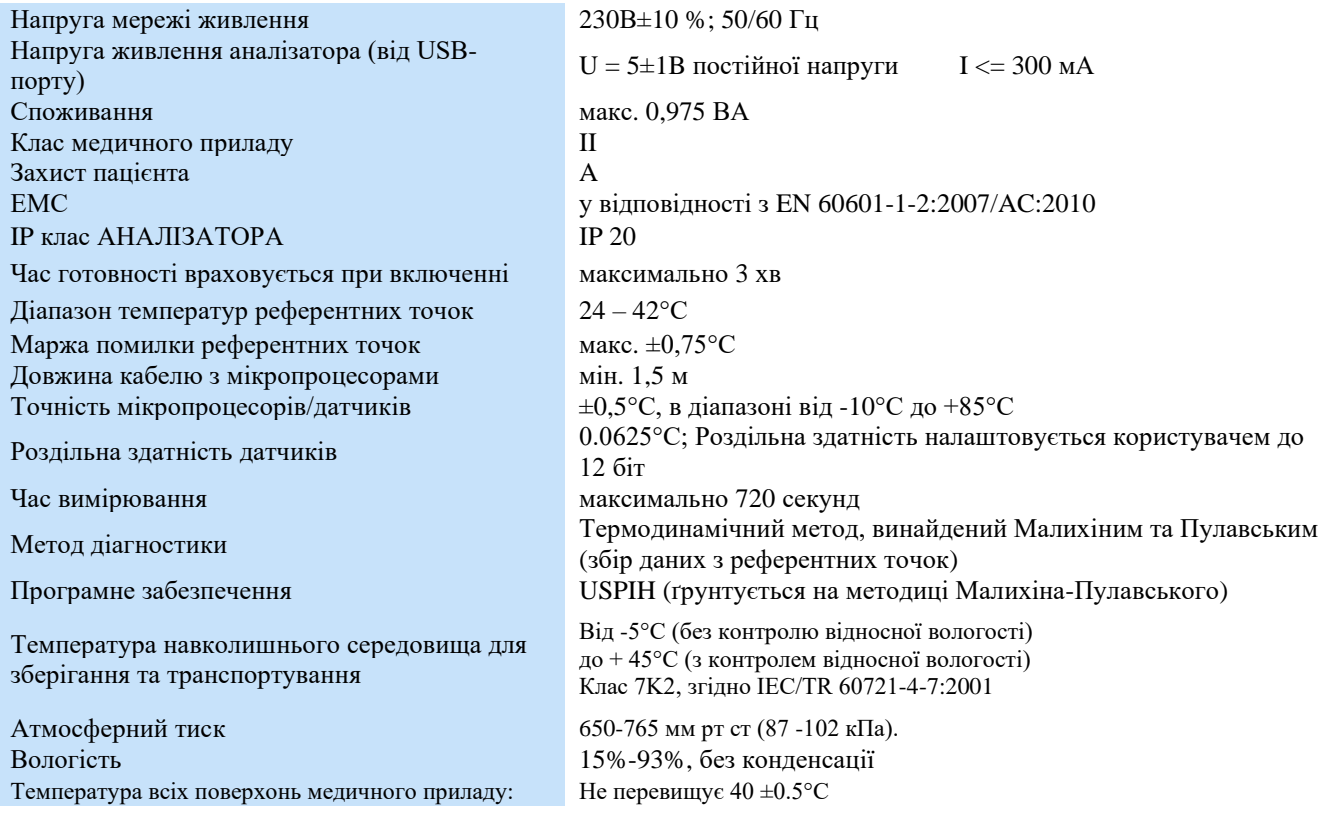

Мінімальні вимоги до комп'ютера, як для апаратної так і програмної частини, достатні для використання АНАЛІЗАТОРА AMP/ANESA®/DAD-ANI®/DIAMEDSCAN

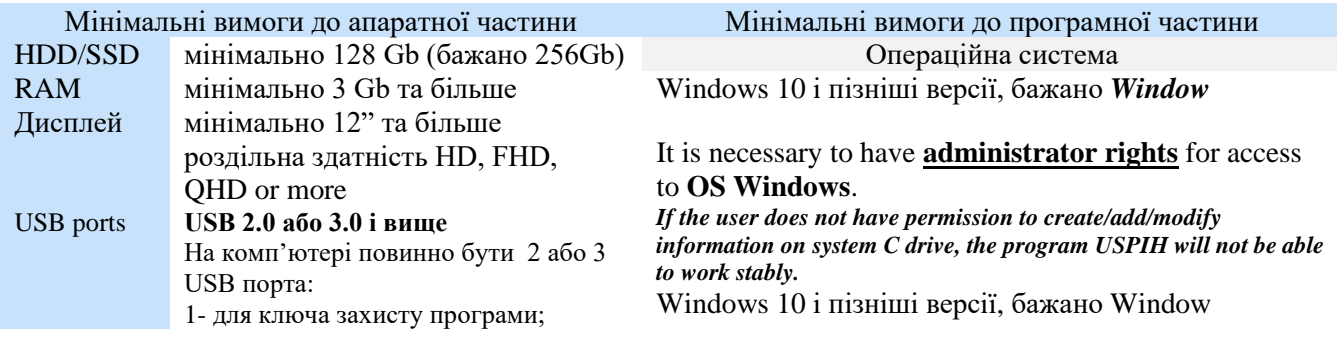

Медичний прилад для неінвазивної скринінгової діагностики АМП/AMP/AMP-PC/ANESA**®**/DAD-ANI**®**/ DIAMEDSCAN. Аналізатор Малихіна-Пулавського (АМП)/Analyzer Malykhin-Pulavskyi (AMP) **ID: TF.16 ANESA.001.003-IFU-UA Підготовлено: Пулавський А., Колєснік О.** Ст. 16

1 - для приладу ANESA (якщо необхідно підключати прилад через USB, а не через Bluetooth); 1 - для принтера (опціонально, якщо необхідно)

Комп'ютер медичного класу рекомендується використовувати в поєднанні з АНАЛІЗАТОРОМ. У будь-якому випадку користувач повинен дотримуватися місцевих норм та вимог щодо комп'ютерів у медичних закладах.

Необхідно мати права адміністратора для доступу до ОС Windows.

Якщо користувач не має дозволу створювати / додавати / змінювати інформацію на диску системи C, програма USPIH не зможе стабільно працювати. Bluetooth 3.0 i вище Antivirus software

> Будь-яке антивірусне програмне забезпечення, якщо воно встановлене користувачем, повинно бути налаштоване таким чином, щоб програмне забезпечення USPIH не блокувалося.

# 3.2 КОМПЛЕКТАЦІЯ АНАЛІЗАТОРА

АНАЛІЗАТОР виробляється в різних корпусах задля задоволення потреб та вимог клієнтів. Залежно від корпусу існують різні комплекти кабелів з мікропроцесорами/сенсорами. Доступні моделі показані на малюнку 1.

Модель, що комплектується одним кабелем з 5ма мікропроцесорами; використовується роз'єм DB9-F

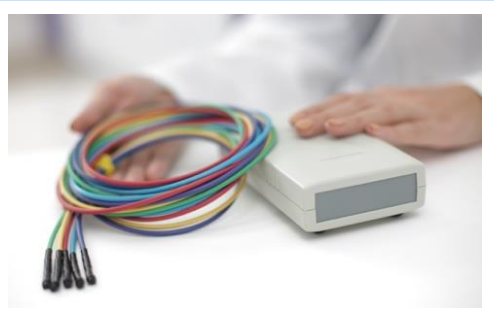

Модель, що комплектується 5ма окремими кабелями з мікропроцесорами; використовуються роз'єми RJ9

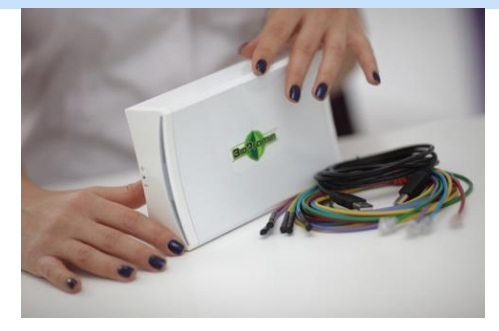

#### **L/2007, L/2007w L/2012, L/2012w**

Модель з планшетним комп'ютером і 5 окремими кабелями з мікропроцесорами (кожен кабель має 1 мікропроцесор); використовуються роз'єми RJ9

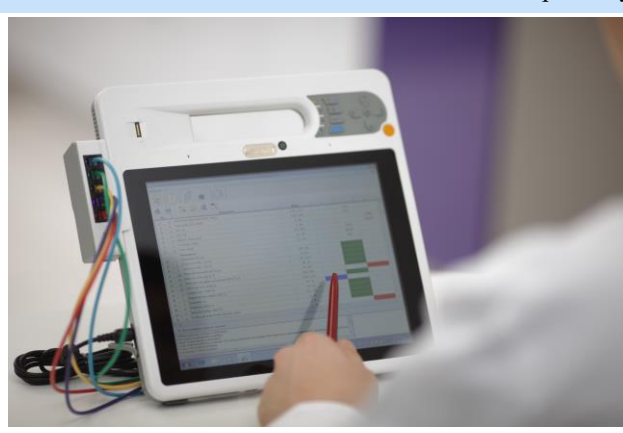

#### **T/2011 L/2019, L/2019w**

#### *Малюнок 1. Моделі АНАЛІЗАТОРА*

*Модель L/2007 та L/2007w* виконано в корпусі з твердого пластику. Працює зі спеціально розробленим програмним USPIH.

#### Комплект АНАЛІЗАТОРА AMP/ANESA®/DAD-ANI®/DIAMEDSCAN модель L/2007 включає:

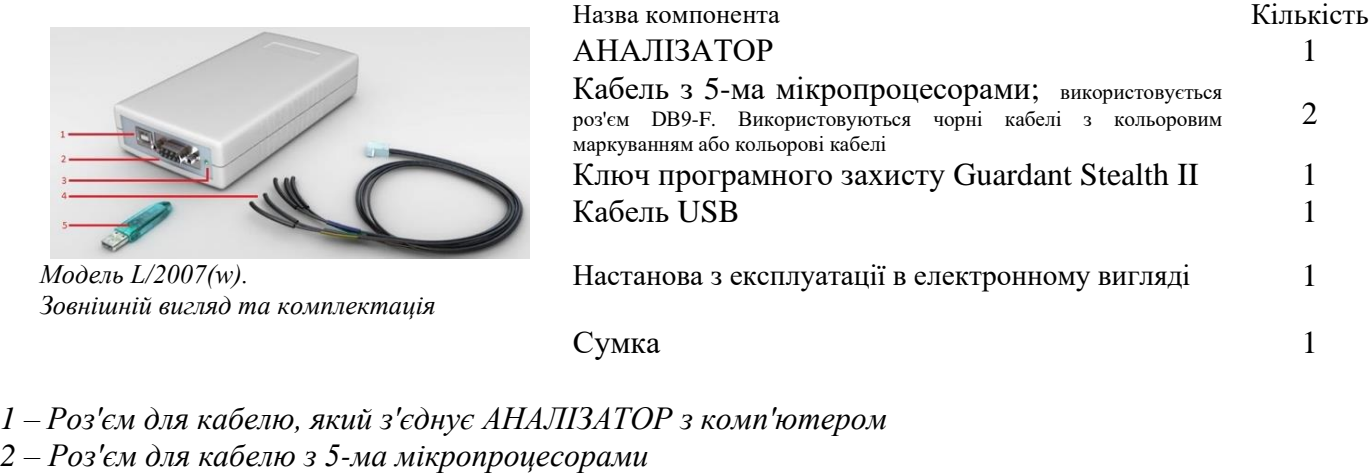

*3 – Індикатор живлення та стану кабелю з 5-ма мікропроцесорами* 

- *4 – Кабель з 5-ма мікропроцесорами*
- *5 – Ключ програмного захисту Guardant Stealth II*
- Розміри: 160х100х45 мм Вага: 0,5 кг (з кабелями включно)
- Модель L/2007 працює разом з програмним забезпеченням USPIH, версія 10

Модель L/2007w працює разом з програмним забезпеченням USPIH, версія 9

*Модель L/2012 та ANESA®-L/2012w* виконана в білому глянцевому металопластиковому корпусі. Комплектація моделі наступна:

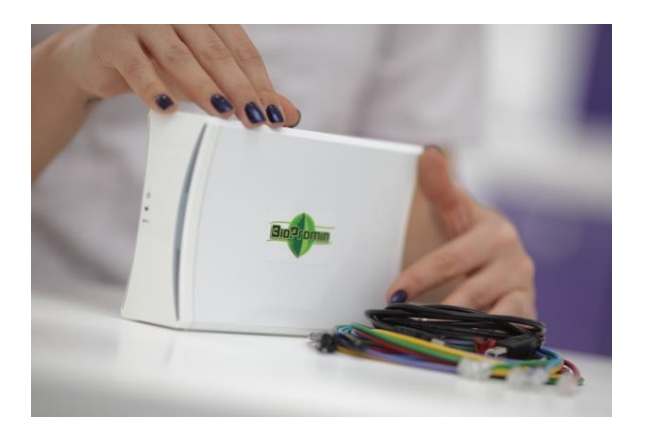

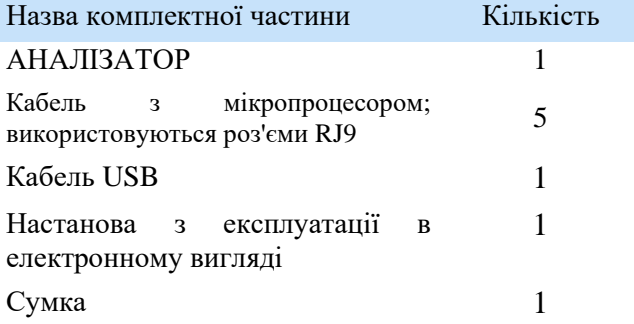

*Модель L/2012(w). Зовнішній вигляд та комплектація*

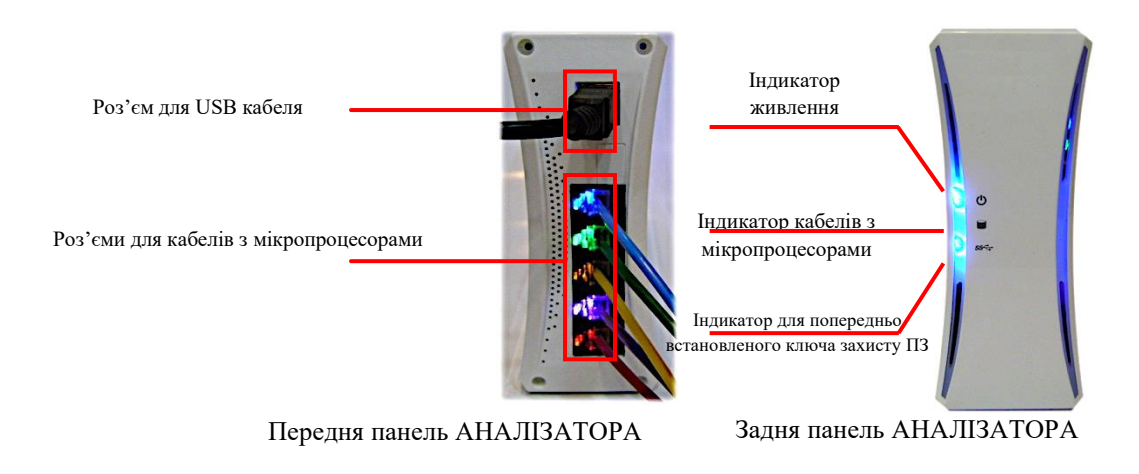

Розміри: 200x116x47 мм Вага: 1.0 кг (з кабелями включно) Модель L/2012 – працює разом з програмним забезпеченням USPIH, версія 10.X Модель L/2012w – працює разом з програмним забезпеченням USPIH, версія 9.X

# *Модель T/2011 або AMP-PC або DAD-ANI®*

Ця модель АНАЛІЗАТОРА AMP/ANESA®/DAD-ANI®/DIAMEDSCAN реалізована на базі планшетного комп'ютера ICEFIRE (виробництва IEI Corp., Тайвань) та включає інтегрований модуль з АНАЛІЗАТОРОМ. Планшет - тонкий та компактний. Він має зручну ручку для переноски, антибактеріальне покриття та сенсорний екран 10.4" TFT XGA LCD. Планшетний ПК оснащений двоядерною платформою Intel Atom D525, вбудованою ОС Windows 7, має подвійний режим введення даних (стилус + мульти-резистивний сенсор), Wi-Fi, Bluetooth, зчитувач відбитків пальців, а також додатково може бути обладнаний зчитувачем штрих-кодів, RFID та смарт-карток. Планшетний ПК може бути використаний з або без док-станції. Стилус не є обов'язковим для поставки (залежить від типу сенсорного екрану)ю

Розміри:270x265x29 мм Вага: 2.3 кг (з кабелями і акумуляторами включно)

Модель T/2011 доступна лише з програмним забезпеченням USPIH версія 10.Х.

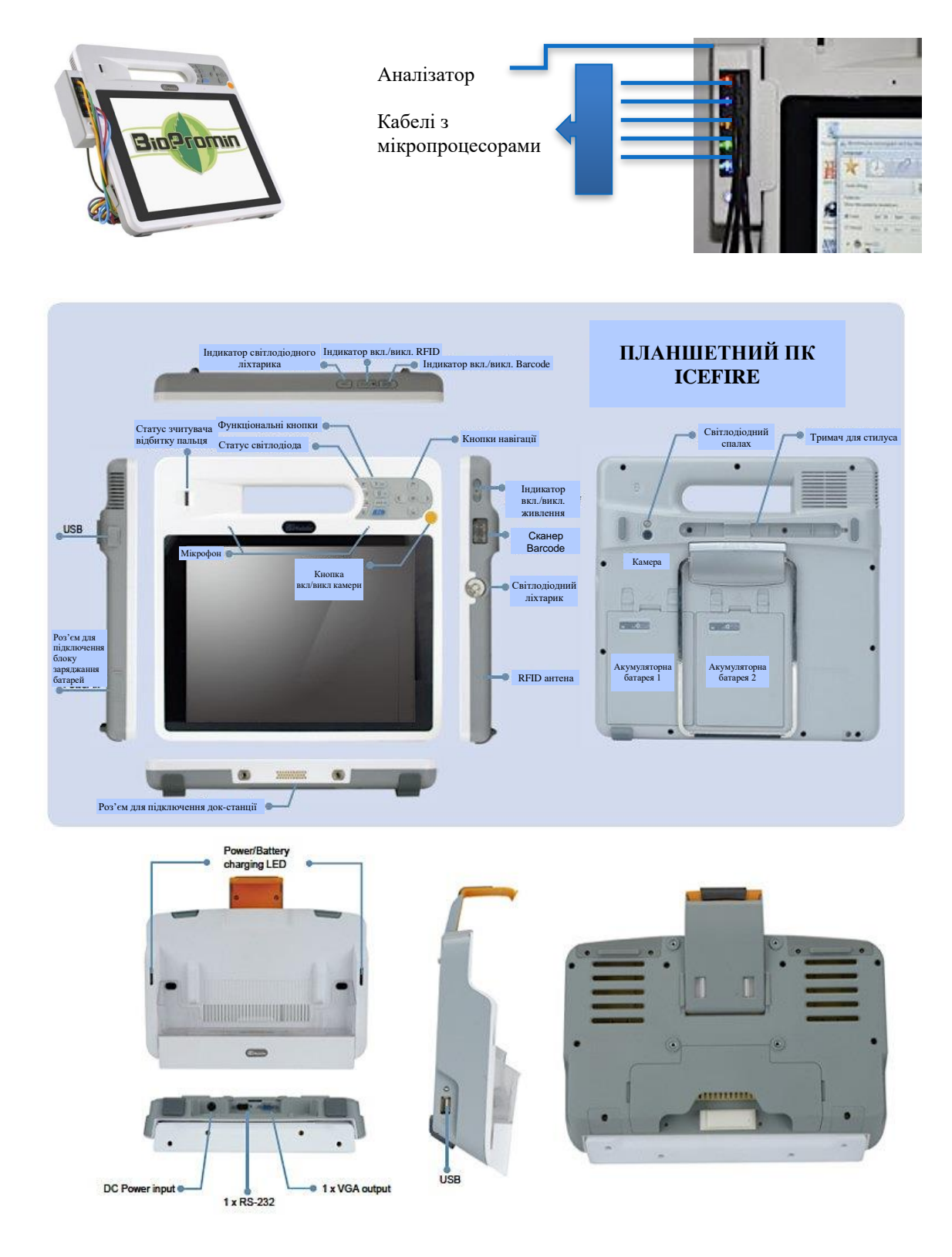

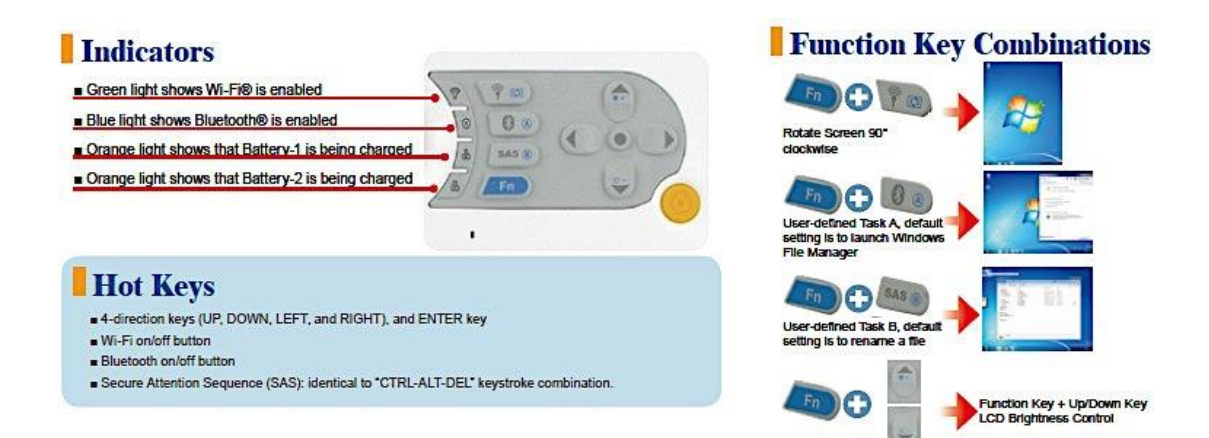

*Модель L/20219 та ANESA®-L/2019w* виконана в білому глянцевому пластиковому корпусі. Комплектація моделі наступна:

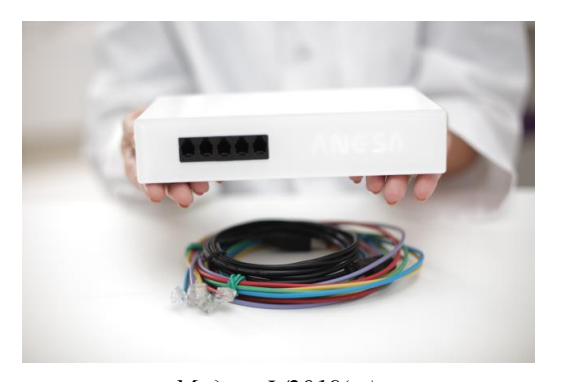

*Модель L/2019(w). Зовнішній вигляд та комплектація*

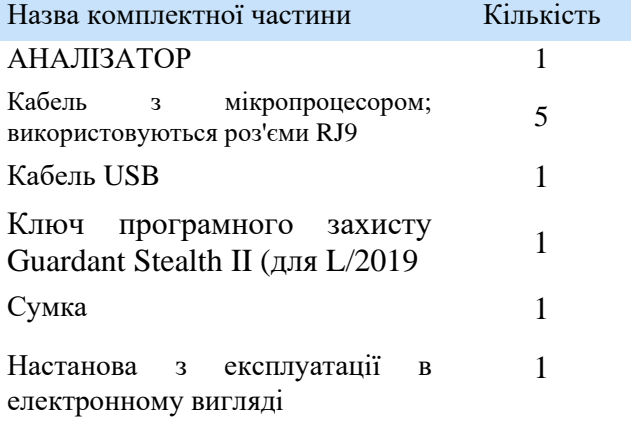

# <span id="page-21-0"></span>4 [НЕОБХІДНІ](#page-2-4) ДІЇ ПЕРЕД ВИКОРИСТАННЯМ ПРИЛАДУ

# <span id="page-21-1"></span>4.1 ПЕРЕЛІК ДІЙ НА ПОЧАТОК ВИКОРИСТАННЯ ТА ПЕРЕД ЩОДЕННИМ ВИКОРИСТАННЯМ ПРИЛАДУ

Початкові щоденні дії, які потрібно виконати перед використанням АНАЛІЗАТОРА, поділяються на загальні та специфічні (ті, що необхідні для окремих моделей):

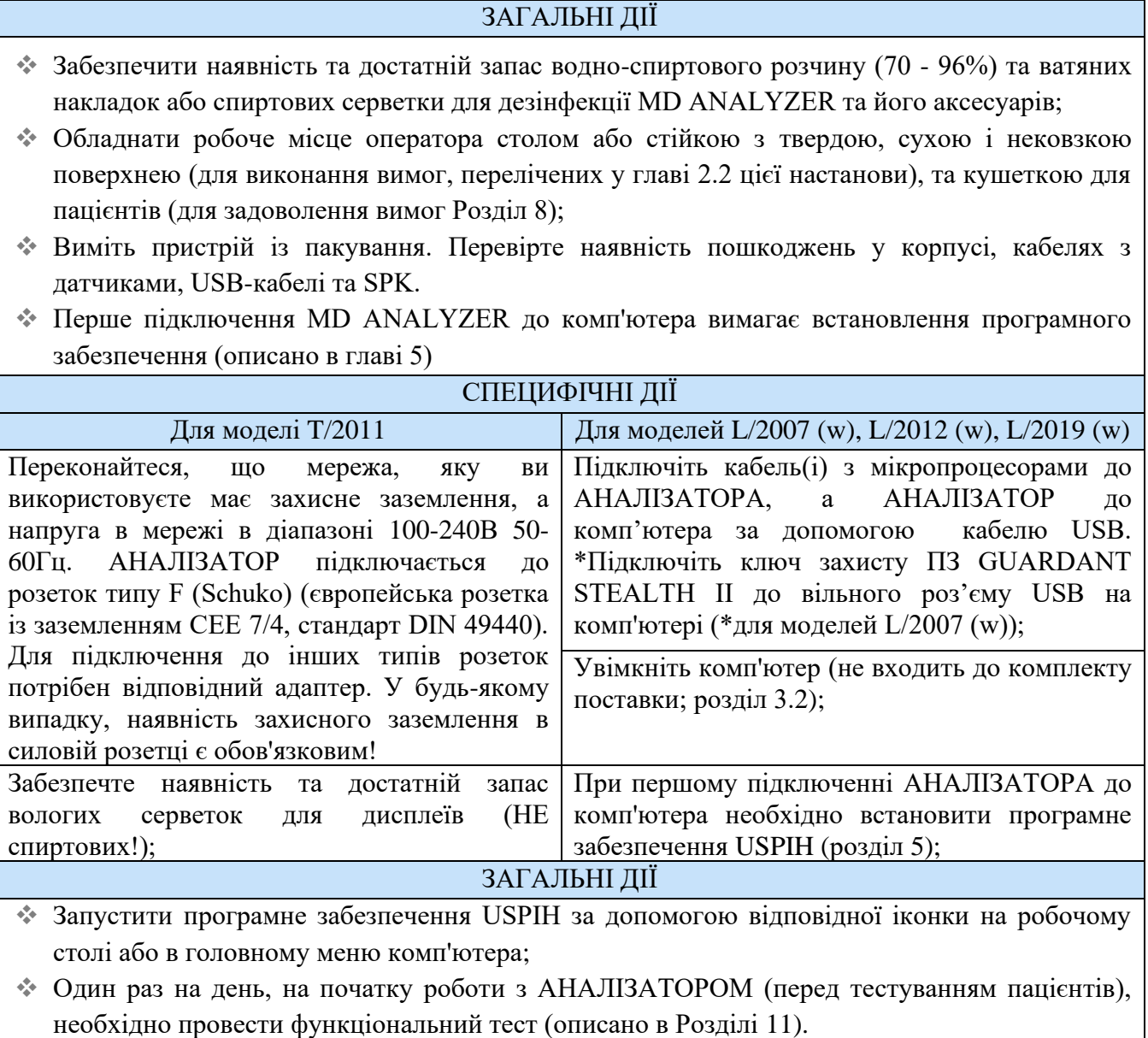

Важливо! У випадку використання програмного забезпечення версії USPIH 9, будь ласка, переконайтесь, що ваш комп'ютер підключений до Інтернету, порт 44404 відкрито і не заблоковано брандмауером або іншим програмним забезпеченням*.*

Медичний прилад для неінвазивної скринінгової діагностики АМП/AMP/AMP-PC/ANESA**®**/DAD-ANI**®**/ DIAMEDSCAN. Аналізатор Малихіна-Пулавського (АМП)/Analyzer Malykhin-Pulavskyi (AMP) **ID: TF.16 ANESA.001.003-IFU-UA Підготовлено: Пулавський А., Колєснік О.** Ст. 22

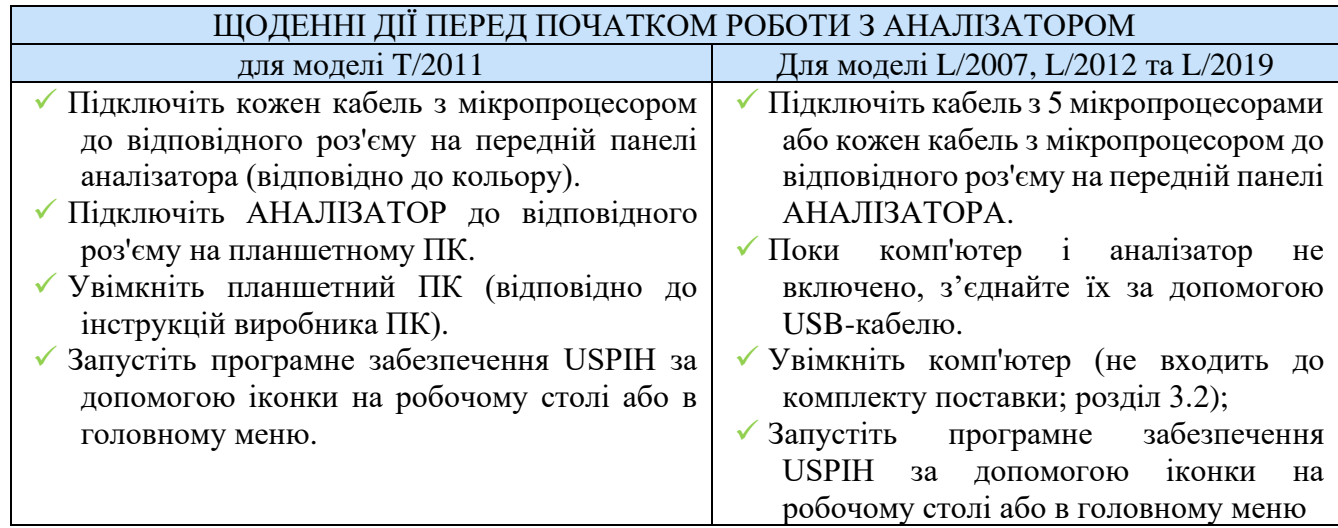

**АНАЛІЗАТОР готовий до використання.** Робочий процес однаковий для всіх моделей АНАЛІЗАТОРА. Коли АНАЛІЗАТОР підключений, а програмне забезпечення USPIH запущено, вимірювання можна починати. Процес вимірювання детально описаний у наступній частині "Опис процедури вимірювання" (глава 12).

# <span id="page-22-0"></span>4.2 КВАЛІФІКАЦІЯ ОПЕРАТОРА (КОРИСТУВАЧА). ВИМОГИ ДО ОПЕРАТОРА

Під час роботи з АНАЛІЗАТОРОМ оператор/користувач повинен бути здоровим та в нормальному емоційному стані (як мінімум після відпочинку).

Заборонено використовувати АНАЛІЗАТОР користувачам/операторам, які приймають психотропні речовини, анальгетики, опіати, снодійні препарати, ліки або алкоголь протягом принаймні 24 годин до роботи з пристроєм.

АНАЛІЗАТОР призначений для використання медичними фахівцями, які мають належну медичну освіту та додатково проходять підготовку щодо правильної експлуатації АНАЛІЗАТОРА. На даний час АНАЛІЗАТОР не призначений для використання операторами з обмеженими фізичними та когнітивними

особливостями, такими як порушення зору, слуху та мови, з розладами рухового апарату та психічними розладами, які перешкоджають правильному виконанню процедури скринінгової діагностики.

Перш ніж розпочати роботу з АНАЛІЗАТОРОМ, оператор/користувач повинен пройти навчальні курси для правильної експлуатації приладу, які проводяться представниками виробника або місцевого дистриб'ютора. В матеріали навчання включено наступні аспекти:

- Призначення пристрою та практичні вправи
- Експлуатація та функції пристрою;
- Налаштування приладу та програмного забезпечення;
- Рекомендації щодо використання пристрою;
- Протипоказання та можливі побічні ефекти;
- Пояснення попереджувального маркування на приладі та можливі помилки в роботі ПЗ (повідомлення про помилки ПЗ) з подальшим їх усуненням;
- Методика контролю функціонування пристрою.

Вищезазначені аспекти містяться в базовому навчальному курсі. Деякі зміни та додаткові елементи можуть бути включені до навчальної програми з урахуванням особливостей регіону/країни. Докладну інформацію про зміст навчального курсу надає місцевий дистриб'ютор у країні/регіоні за запитом.

Крім того, слідуючи рекомендаціям виробника (глави 1.5 та 2.1, 2.2), оператор/користувач має бути в курсі останніх подій та медичних публікацій, пов'язаних з неінвазивними методами діагностики, для отримання більш повної інформації про можливі протипоказання та побічні ефекти, які не відомі на час складання Настанови.

#### [5 ВСТАНОВЛЕННЯ](#page-3-0) ПРОГРАМНОГО ЗАБЕЗПЕЧЕННЯ

АНАЛІЗАТОР вимагає встановлення останньої версії власного програмного забезпечення. Перш ніж встановлювати програмне забезпечення USPIH, переконайтесь, що на вашому комп'ютері є три доступні порти USB (або два порти USB та Bluetooth), і ви отримали права "Адміністратор" в ОС Windows (Windows 7,8,10 і вище).

Щоб встановити / налаштувати програмне забезпечення для USPIH, дотримуйтесь інструкцій нижче:

5.1. Завантажте інсталяційний файл для АНАЛІЗАТОРА і запустіть його.

Існує три варіанти отримання файлу налаштування вашого пристрою: 1) використовувати посилання на програмне забезпечення, вказане в Технічному паспорті для вашого пристрою; або 2) відкрити веб-переглядач і вставити посилання:

[https://analizator-amp.com.ua/Update/XXXXXX/setup\\_USPIH\\_10\(XXXXXX\).exe](https://analizator-amp.com.ua/Update/XXXXXX/setup_USPIH_10(XXXXXX).exe) змінивши XXXXXX на серійний номер вашого пристрою; або

3) надайте запит на електронну пошту виробника, вказавши серійний номер вашого пристрою в темі листа (посилання буде надіслано вам електронною поштою).

5.2 Виберіть мову та натисніть "OK": Для продовження встановлення ПЗ натискайте ,,Next":

#### АНАЛІЗАТОР AMP/AMP-PC/ANESA®/DAD-ANI® MODEL 19, DiaMedScan

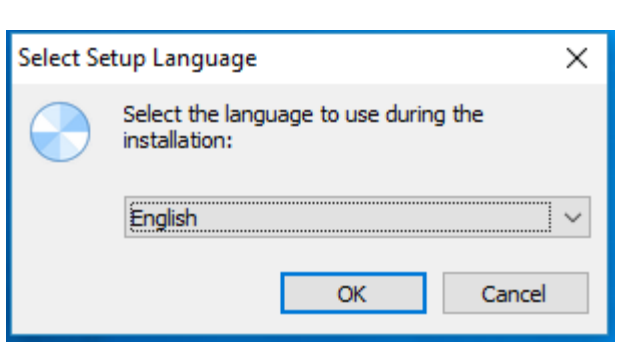

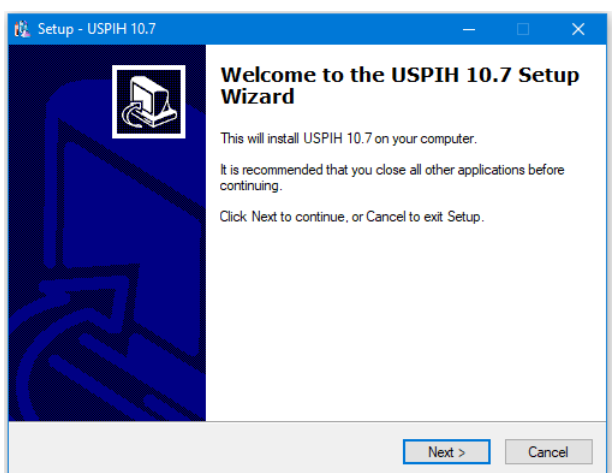

5.3 Для продовження процесу встановлення ПЗ натисніть «Install», та зачекайте:

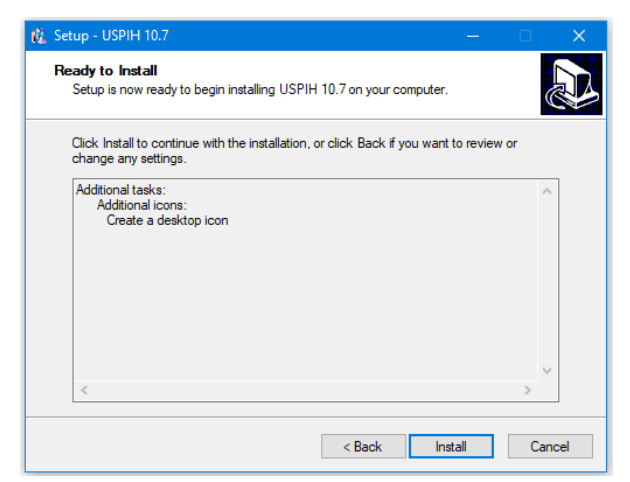

- $\frac{1}{2}$  Setup USPIH 10.7 **Installing** R. Please wait while Setup installs USPIH 10.7 on your computer Extracting files.. C:\Users\pulav\AppData\Local\Temp\is-LDQKM.tmp\Firebird-2.5.exe Cancel |
- 5.4. Встановіть FTDI CDM драйвера.

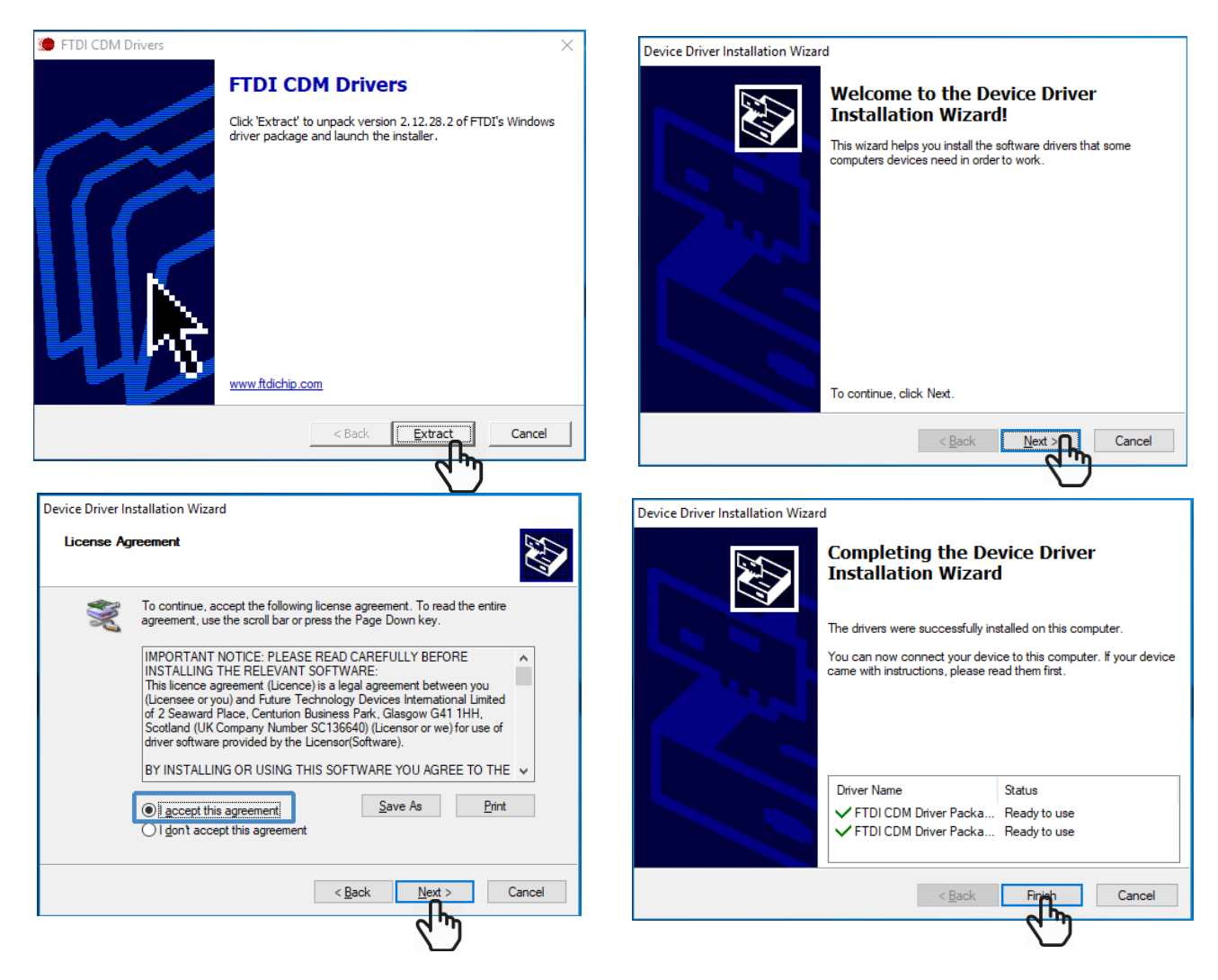

5.5. Якщо програмне забезпечення

встановлено спочатку на комп'ютер (до того, як ви ніколи не працювали з цим пристроєм на цьому комп'ютері), не встановлюйте мітку "Launch USPIH" (оскільки драйвери для пристрою ще не встановлені.) Натисніть "Готово":

5.6. На робочому столі операційної системи буде створено іконку:

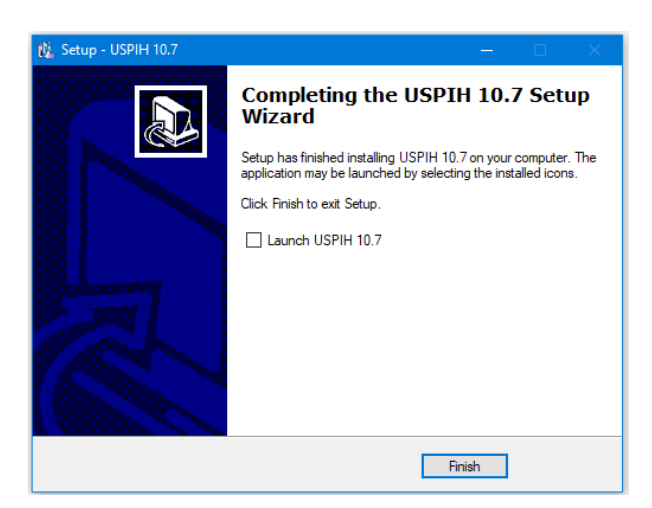

В залежності від версії ПЗ, яку ви встановили, відповідна іконка з'явиться на робочому столі

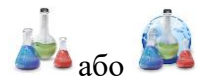

5.7. Встановлення драйверів для ключа захисту ПЗ **Guardant Stealth II**.

АНАЛІЗАТОР потребує програмного ключа захисту (SPK) для роботи (ключ Guardant Stealth II входить у комплект). Після підключення АНАЛІЗАТОРА та успішного втановлення програмного забезпечення необхідно вставити Guardant Key в USB-порт комп'ютера. ОС Windows виявить це і автоматично встановить драйвери. З'явиться наступне вікно з повдомленням:

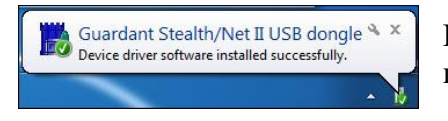

Процес установки завершено. Ви можете розпочати роботу з пристроєм.

# 6 ПРОГРАМНЕ ЗАБЕЗПЕЧЕННЯ USPIH: ОСОБЛИВОСТІ

Отримання інсталяційного файлу для ПЗ USPIH та його встановлення описані вище у розділі 5. Під час встановлення програмного забезпечення, на жорсткому диску з'явиться нова папка (C:\Program Files\USPIH\_10), що містить наступні файли:

- USPIH.exe додаток для керування в реальному часі;
- PATIENT.FDB- файли бази даних;
- FTDI, FTClean, Drivers, Fonts, Guardant папки з драйверами інтерфейсу ПК;

- Інші файли та бібліотеки, необхідні для роботи програмного забезпечення (наприклад, fbclient.dll, fbrmclib.dll, FTD2XX.DLL, GRDCTL32.DLL, NOVEX32.DLL, BtH.dll тощо).

#### 7 [ПОЧАТОК](#page-2-5) [РОБОТИ З ПРОГРАМНИМ ЗАБЕЗПЕЧЕННЯМ USPIH](#page-2-5)

# 7.1 ПІД'ЄДНАННЯ МЕДИЧНОГО ПРИСТРОЮ ДО КОМП'ЮТЕРА ЧЕРЕЗ USB

Після встановлення програмного забезпечення (Глава 5) увімкніть пристрій:

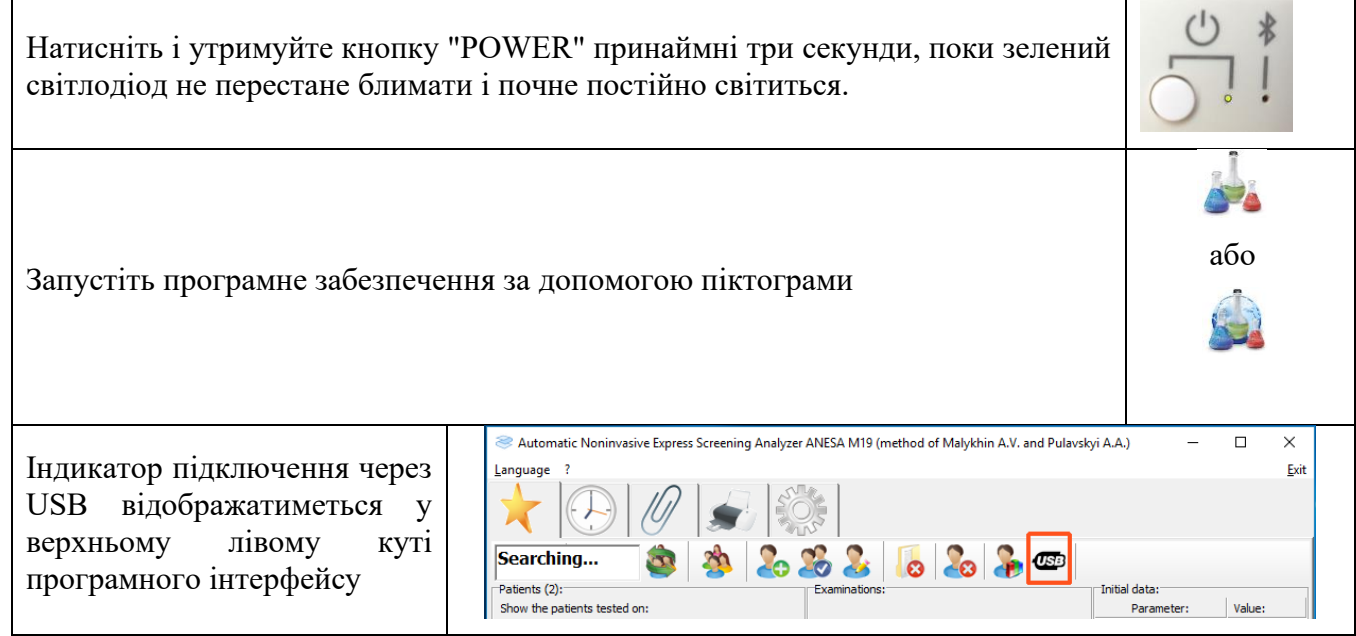

# 7.2 ПІД'ЄДНАННЯ МЕДИЧНОГО ПРИСТРОЮ ДО КОМП'ЮТЕРА ЧЕРЕЗ BLUETOOTH

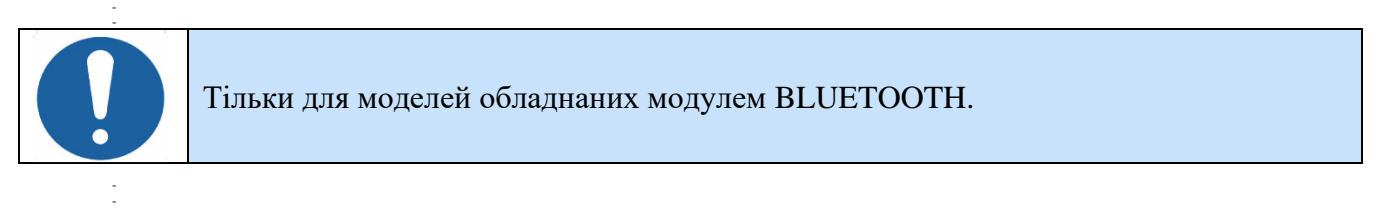

Включіть медичний прилад, для цього натисніть та утримуйте кнопку «POWER». Після трьох секунд утримання засвітиться зелений світлодіод.

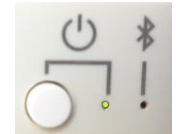

Створення Bluetooth пари АНАЛІЗАТОРА та комп'ютера.

OS Windows, виберіть меню "Settings".

Виберіть меню "Devices"

Включіть Bluetooth і добавте Bluetooth пристрій:

"+ Add Bluetooth or other device"

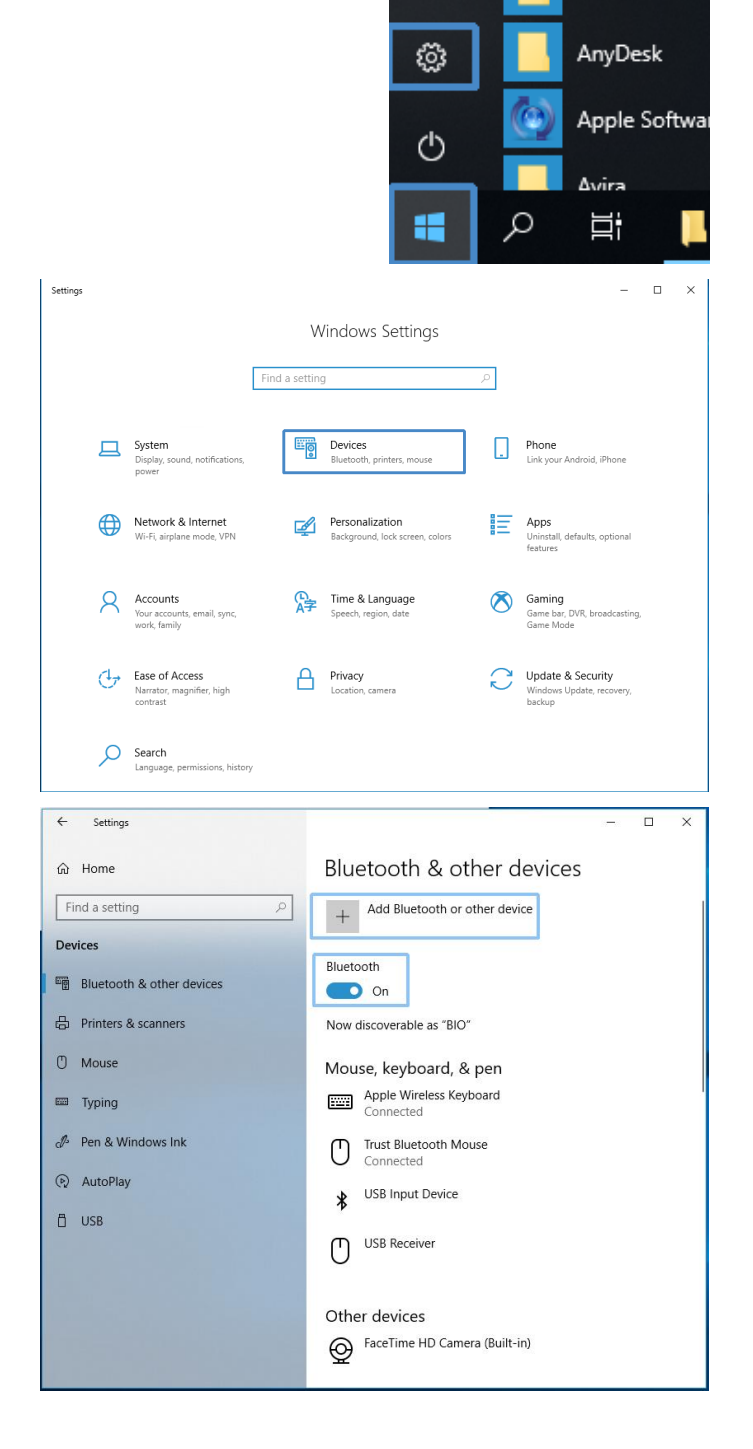

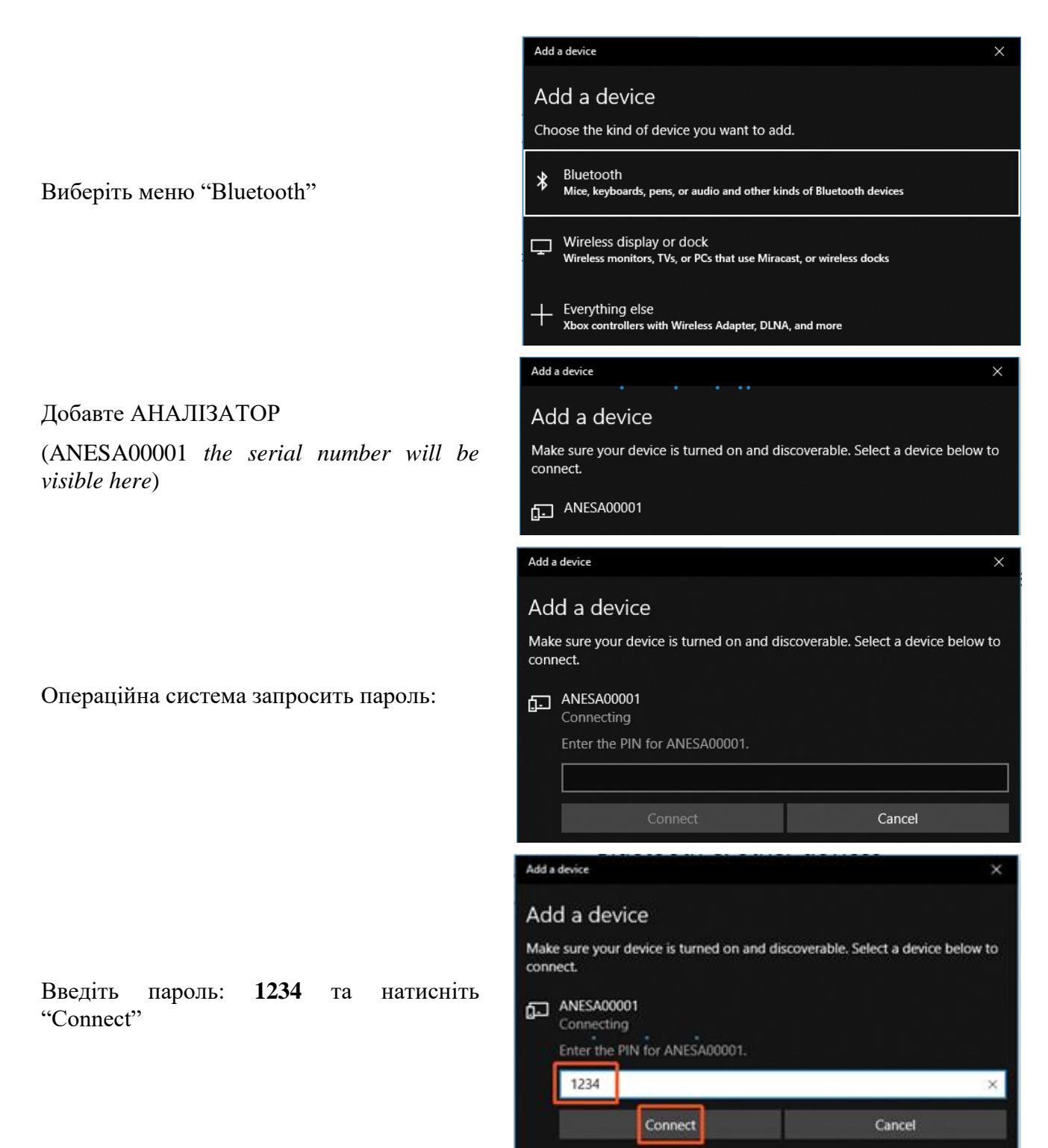

Add a device

Якщо пароль було введено неправильно або ви його довго не вводили, з'явиться таке повідомлення:

Спробуйте підключити свій пристрій ще раз.

У правому нижньому куті інтерфейсу Windows відображається повідомлення: "Пристрій готовий до використання" ("The device is ready")

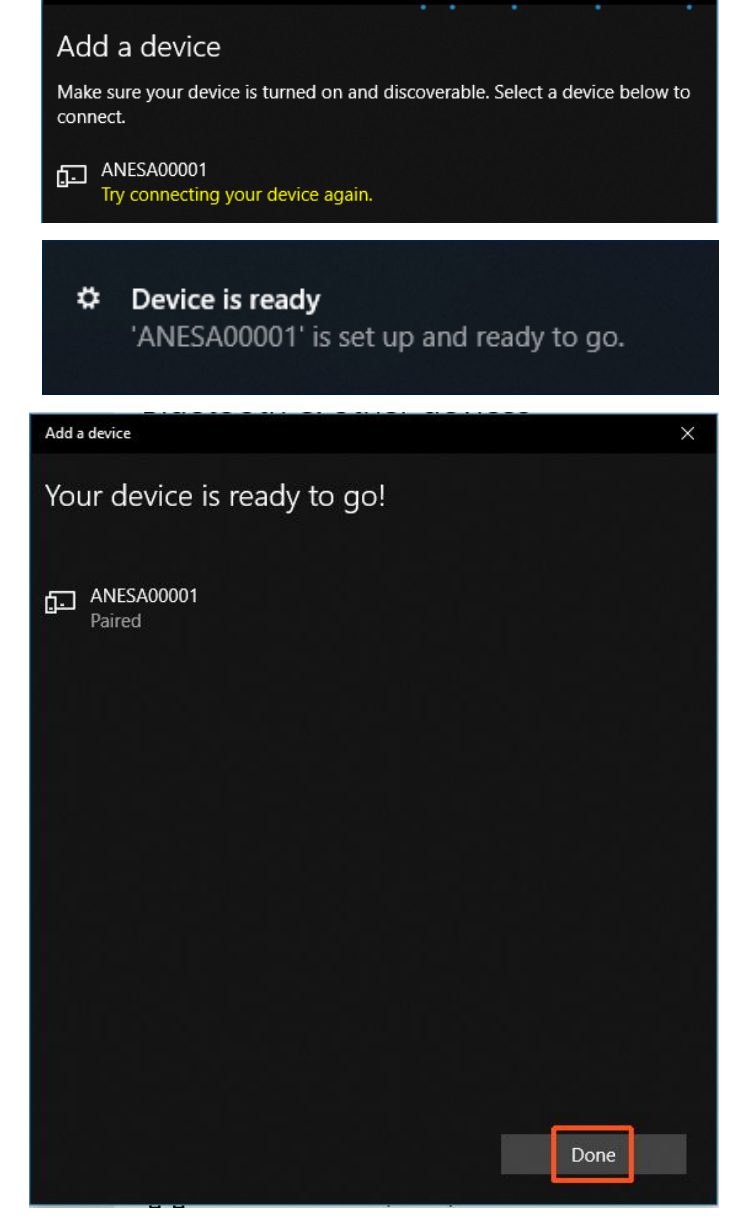

Натисніть "Done" для продовження.

Якщо з'єднання АНАЛІЗАТОРА та комп'ютера через канал Bluetooth пройде успішно, на передній панелі пристрою загориться синій світлодіод (під знаком Bluetooth).

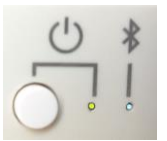

X

 $\circ$ 

 $+$ 

Bluetooth

¥

ጣ

 $\bullet$  On

Now discoverable as "BIO"

.<br>onnected

Mouse, keyboard, & pen Apple Wireless Keyboard

> Trust Bluetooth Mouse Connected

FaceTime HD Camera (Built-in)

USB Input Device

**USB Receiver** 

Other devices ANESA00001

Settings

டு Home

**Devices** 

 $\mathbb{O}$  Mouse

Typing

(D) AutoPlay

A USB

Find a setting

**Bluetooth & other devices** 

品 Printers & scanners

Pen & Windows Ink

Щоб перевірити правильність підключення пристрою до комп'ютера, скористайтеся меню Налаштування ОС Windows.

АНАЛІЗАТОР з його серійним номером буде вказаний у відповідному списку пристроїв Bluetooth.

Запустіть програмне забезпечення за допомогою піктограми або

# [8 РОЗТАШУВАННЯ](#page-2-5) ПАЦІЄНТА

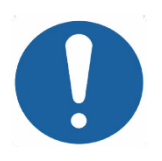

Рекомендоване положення пацієнта під час обстеження – лежачи на спині, при чому пацієнт має бути спокійним та уникати фізичної активності протягом 5-10 хв до тестування.

Перед початком тестування необхідно зручно розмістити пацієнта на кушетці або на медичному ліжку (рекомендується) так, щоб розміщення датчиків на тіло пацієнта було зручним для користувача/оператора (вільний доступ до тіла пацієнта).

Шкіру пацієнта в місцях фіксації датчиків (мікропроцесорів) слід протерти спиртовими серветками, щоб видалити дезодорант, крем, бруд тощо.

Користувач/оператор має прослідкувати, щоб умови навколишнього середовища в приміщенні відповідали вимогам цієї Настанови (Розділ 2.1.) та пересвідчитись у тому, що прямі сонячні промені та повітряний потік з кондиціонеру на попадають на пацієнта.

 $\Box$  $\times$ 

Bluetooth & other devices

Add Bluetooth or other device

#### [9 ПОЧАТОК](#page-2-5) РОБОТИ З ПЗ USPIH: ПЕРСОНАЛЬНІ НАЛАШТУВАННЯ

Інтерфейс програмного забезпечення USPIH доступний на 18 мовах: українська, російська, англійська, китайська, іспанська, угорська, словацька, словенська, італійська, французька, турецька, хорватська, польська, болгарська, японська, чеська, сербська та в'єтнамська.

Робота з програмним забезпеченням версії USPIH 10.Х чи USPIH 9.Х майже не відрізняється. У разі, якщо є особливості деяких процесів для кожної з версій, вони будуть розглянуті окремо (нижче). За відсутності вказівок щодо версії ПЗ, рекомендації вважаються прийнятними для обох версій.

Запуск програми USPIH (USPIH)

Запустіть на виконання ПЗ **USPIH**, для цього натисніть на іконку. Таки чином відкриється головне вікно ПЗ USPIH.

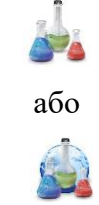

У разі, якщо ви використовуєте програмне забезпечення **USPIH 9.X,** то запуск програми

відбувається так само: натиснувши на відповідну іконку на робочому столі чи панелі інструментів комп'ютер. Але програма USPIH 9.X відкриється після **Автентифікації,** що проходить наступним чином**:**

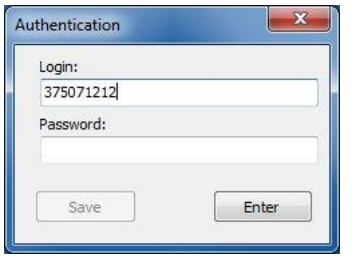

При першій **Автентифікації** необхідно налаштувати пароль, який ви будете використовувати в подальшому (робиться лише один раз, під час першого запуску програмного забезпечення USPIH 9). При чому, поле "Логін" буде заповнено автоматично (серійний номер підключеного пристрою буде використовуватися у якості логіна) і користувач не має змоги змінити дані в цьому полі. **Під час першої автентифікації користувачу не треба використовувати пароль (поле лишається порожнім)**. Натисніть кнопку ENTER.

Відкриється головний екран програми USPIH 9.X.

На початку роботи з приладом необхідно встановити пароль, який буде в подальшому використовуватися для автентифікації. Використовуйте меню "Змінити пароль"

натиснувши кнопку , де заповніть відповідні поля «Новий пароль» та «Повтор нового пароля» (зверніть увагу, що під час першого встановлення пароля поле «Поточний пароль» залишається пустим).

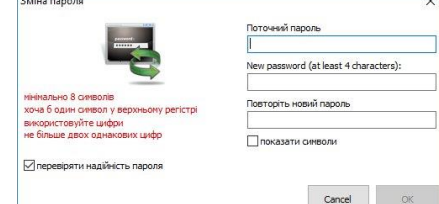

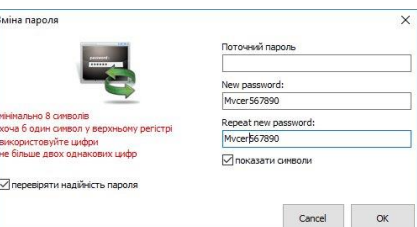

З'явиться повідомлення про успішно встановлений пароль

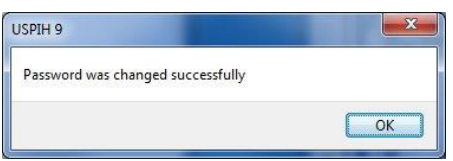

Надалі процес автентифікації буде проводитися з паролем, при чому серійний номер приладу буде використовуватися в якості логіна автоматично.

Використовуючи меню "Language" виберіть мову інтерфейсу.

Щоб встановити шаблон для друку, відкрийте меню налаштувань за допомогою піктограми:

Підменю "Інформація про компанію" дозволяє додавати та налаштовувати назву компанії, її адресу та контактну інформацію, а також логотип компанії: чотири запасні поля використовуються для деталей та одне - для логотипа.

Зображення логотипу (натисніть «Огляд» та виберіть зображення) має бути у форматі \* .bmp, а його розмір не може бути меншим 40x40 пікселів.

Текст можна редагувати (шрифт, розмір, колір тощо), використовуючи відповідний значок біля кожного поля.

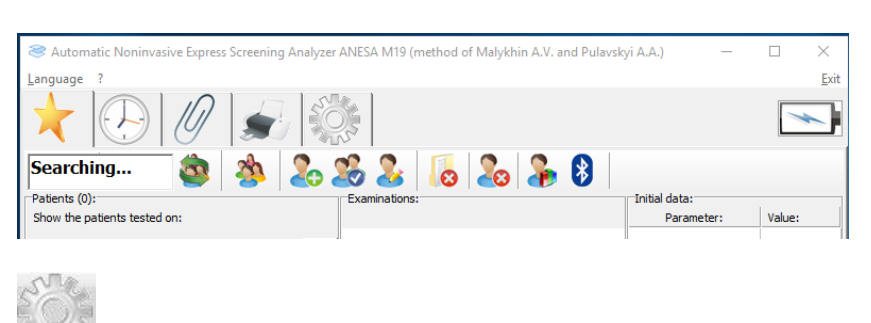

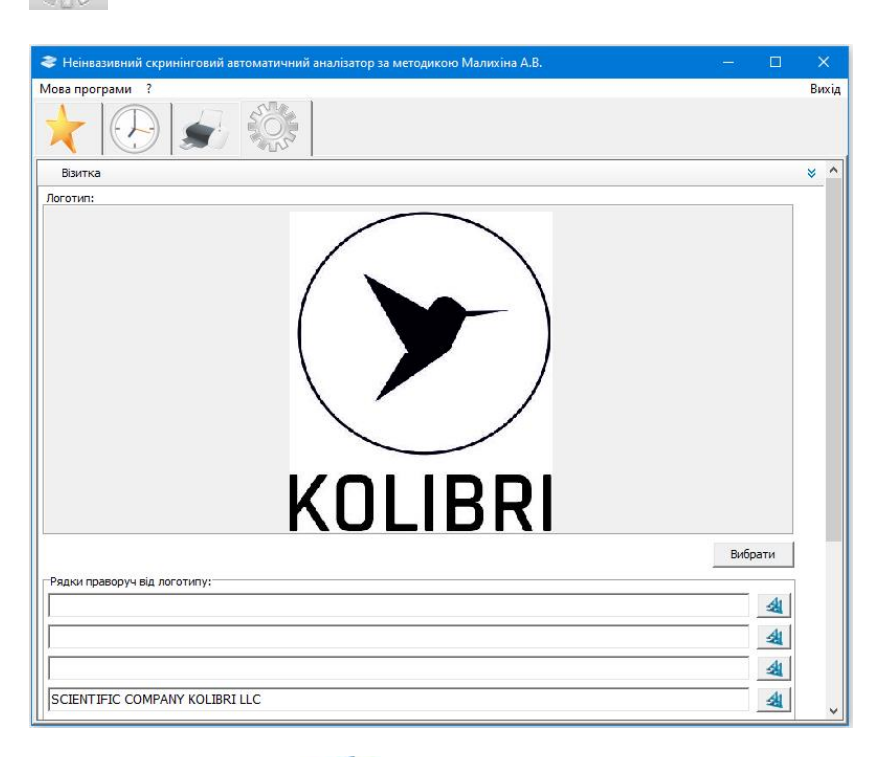

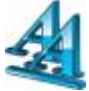

Підменю "Оновлення програми" включає налаштування для оновлення програмного забезпечення. Програмне забезпечення оновлюється через Інтернет автоматично кожні 30 днів (за замовчуванням). Можна змінити період оновлення вручну. У разі необхідності негайного оновлення натисніть кнопку "Перевірити на оновлення".

Ви можете відстежувати процес оновлення на нижній панелі інструментів OS Windows Потрібно закрити програмне забезпечення USPIH після завершення процесу оновлення:

USPIH запуститься автоматично. Підменю "Встановити параметри за замовчуванням" використовується для скасування налаштувань клієнта та повернення до налаштувань виробника. Усі налаштування повертаються до початкових. Підменю "Встановити захист" використовується для запобігання несанкціонованого видалення записів та опитувань пацієнтів із бази даних. Це дозволяє активувати захист програмного забезпечення USPIH за допомогою особистого пароля.

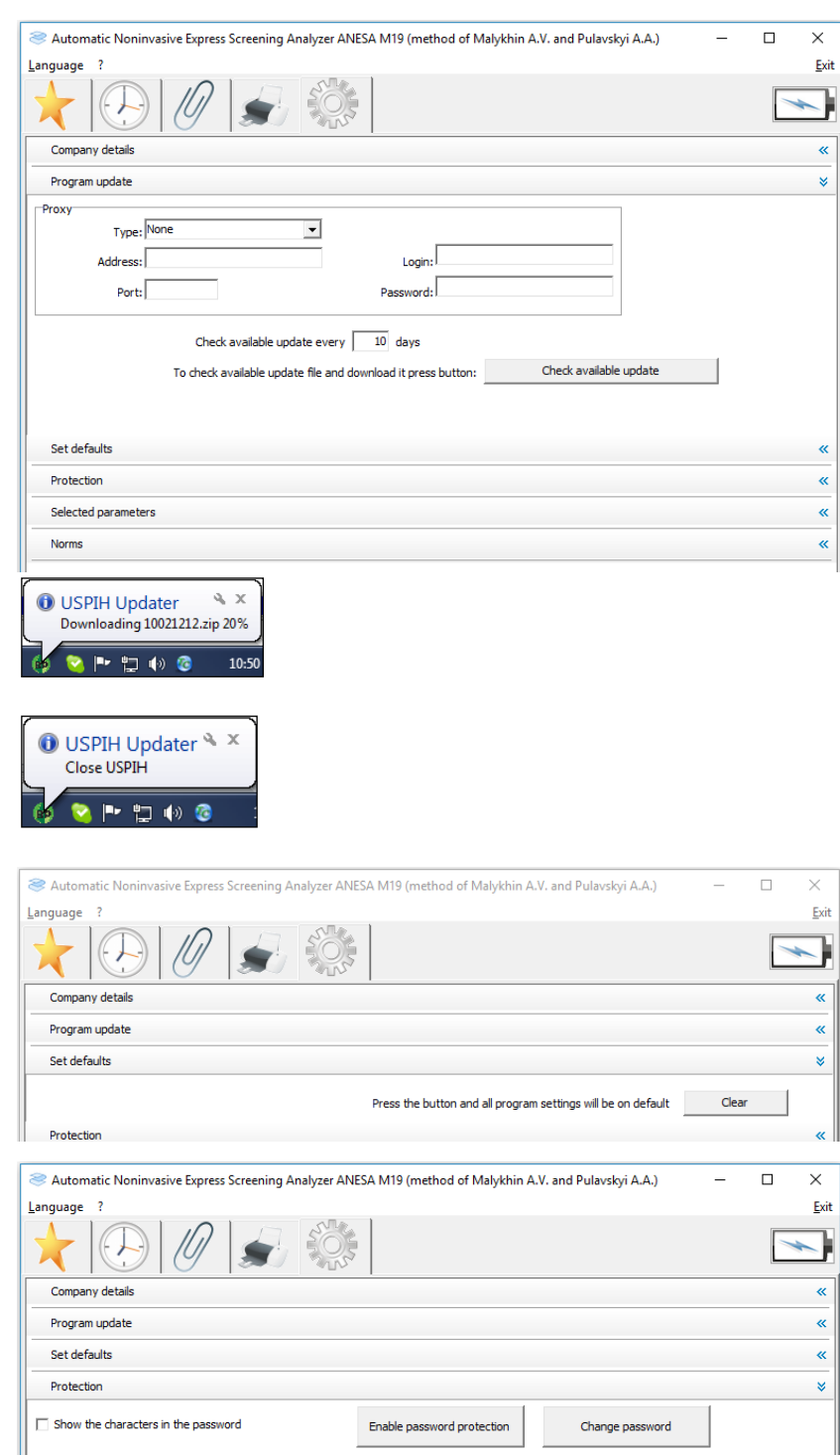

Медичний прилад для неінвазивної скринінгової діагностики АМП/AMP/AMP-PC/ANESA**®**/DAD-ANI**®**/ DIAMEDSCAN. Аналізатор Малихіна-Пулавського (АМП)/Analyzer Malykhin-Pulavskyi (AMP) **ID: TF.16 ANESA.001.003-IFU-UA Підготовлено: Пулавський А., Колєснік О.** Ст. 35 Щоб відобразити символи у вікні пароля, встановіть відмітку в полі "Показати символи пароля". Щоб увімкнути або змінити пароль, натисніть відповідну кнопку.

Введіть пароль, використовуючи 4-8 символів. За замовчуванням пароль "0000" (чотири нулі).

Підменю «Вибрані параметри» може використовуватися, якщо кваліфікований медичний працівник бажає вибрати деякі параметри або групу параметрів для швидкого перегляду після вимірювання. У правій частині вікна (Усі параметри) є список усіх параметрів, розділених на групи. Необхідно двічі клацнути на назві параметра або на назві групи параметрів (також може використовуватися

"перетягування"). Виділений параметр або група з'явиться у лівій частині вікна (Вибрані параметри). Приклад нижче показує вибір групи (Гемограма).

Далі після кожного вимірювання спочатку відображаються вибрані параметри. Можна переглянути всі параметри, вибравши відповідний тег "Усі параметри"

У разі зміни пароля необхідно ввести старий пароль і підтвердити його, натиснувши кнопку «Так». Потім слід ввести новий пароль і підтвердити його натисканням кнопки «Так» (процедуру слід проводити двічі). Якщо зміна пароля пройде успішно, з'явиться повідомлення «Пароль змінено успішно».

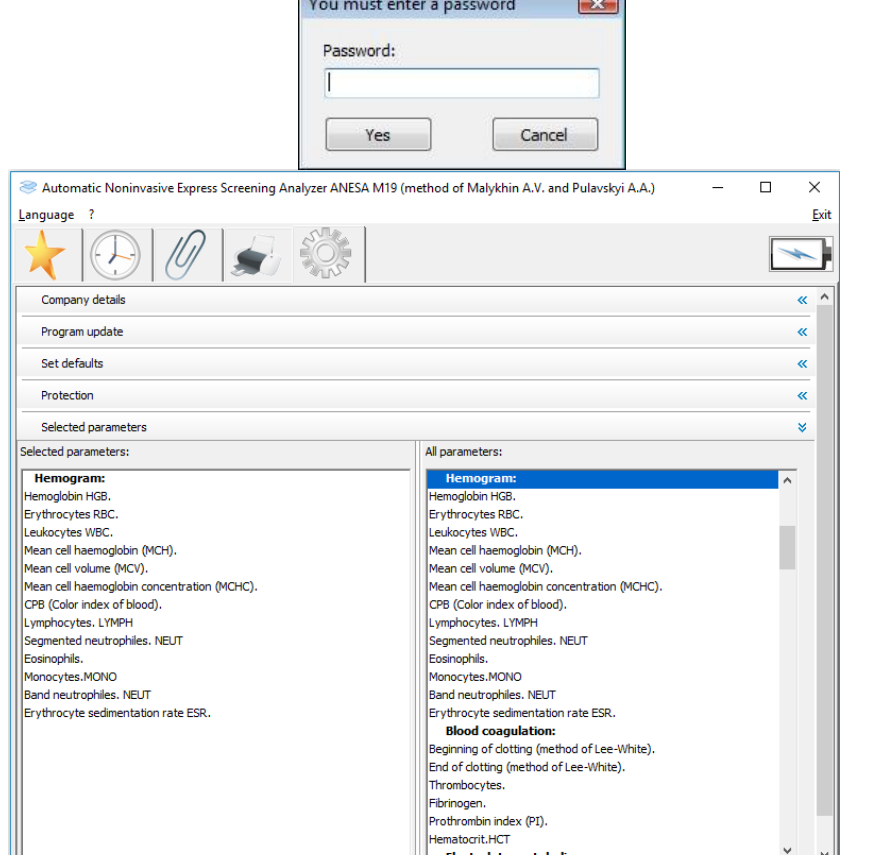

Automatic Noninvasive Express Screening Analyzer ANESA M19

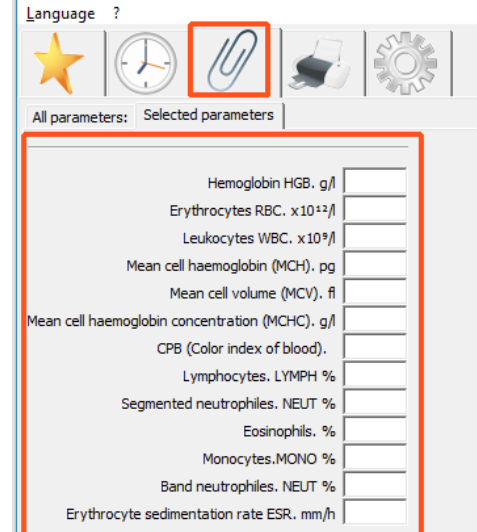

Медичний прилад для неінвазивної скринінгової діагностики АМП/AMP/AMP-PC/ANESA**®**/DAD-ANI**®**/ DIAMEDSCAN. Аналізатор Малихіна-Пулавського (АМП)/Analyzer Malykhin-Pulavskyi (AMP)
Підменю "Норми" використовується для зміни нормальних діапазонів для кожного параметра (розділених за статтю та віком) відповідно до загальноприйнятих діапазонів на території використання. Нормативні діапазони встановлюються для двох систем: SI та SGS. Необхідно натиснути на піктограму SI або SGS (над списком параметрів), щоб вибрати одиниці, які будуть змінені (назва піктограми змінюється після натискання, з Si на SGS і навпаки). Щоб повернутись до заводських налаштувань виберіть

послідовно одиниці вимірювання та натисніть кнопку «Очистити».

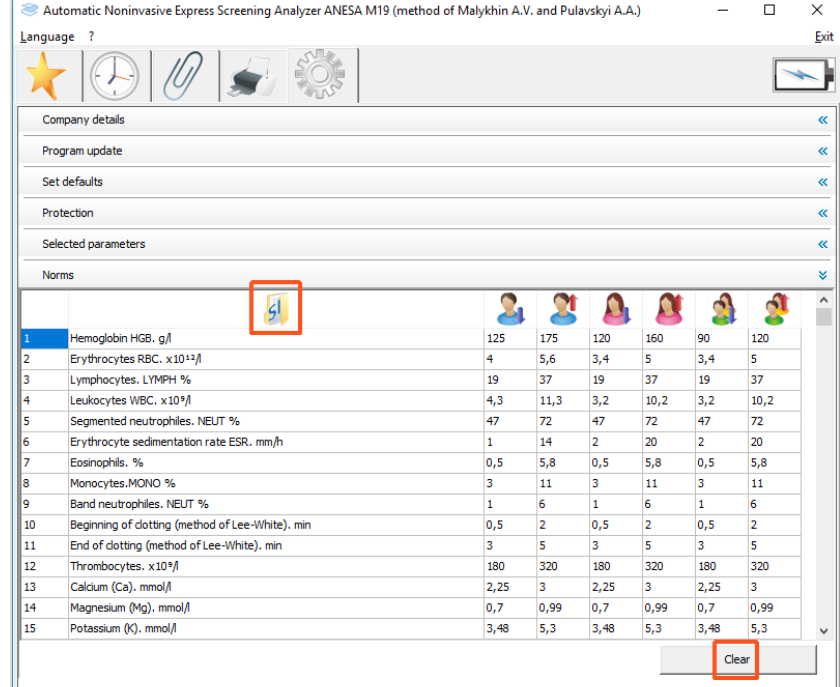

Automatic Noninvasive Express Screening Analyzer ANESA M19 (method of Malykhin A.V. and Pulayskyi A.A.)  $\Box$  $\times$ Exit Language Company detail Program undate u Set defaults Protection ≪ Selected parameters « Norms ¥  $\overline{\mathbf{S}}_1$ Å  $\overline{\phantom{0}}$ g Ą  $565$ Hemoglobin HGB. mg/dl  $12,5$  $17,5$  $12$  $16$  $12$ 16 Erythrocytes RBC. x1012/  $5,6$  $3,4$ 5  $3,4$ Lymphocytes. LYMPH % 19 37 37 19 37 19 Leukocytes WBC. x10%  $4,3$  $11,3$  $3,2$  $10,2$  $3,2$  $10,2$ Segmented neutrophiles. NEUT % 47  $72$ 47  $\overline{72}$ 47  $\overline{72}$ Erythrocyte sedimentation rate ESR. mm/h l,  $\overline{14}$  $\overline{\phantom{a}}$  $\overline{20}$ 5  $\overline{20}$ Eosinophils. %  $0.5$  $5,8$  $0,5$  $5,8$  $0, 5$  $5,8$ Monocytes.MONO %  $11$  $\overline{\mathbf{3}}$  $11\,$  $\overline{\mathbf{3}}$  $11$  $\overline{\mathbf{3}}$ Band neutrophiles NELIT % l, k  $\overline{1}$ k ï  $\overline{a}$  $\vert$ 10 Beginning of clotting (method of Lee-White). min  $0, 5$  $\overline{z}$  $0,5$  $\overline{z}$  $0, 5$  $\overline{z}$ l 11 End of clotting (method of Lee-White), min k  $\overline{3}$ k ś <sub>3</sub> s. 12 Thrombocytes, x10%  $1.8$  $3.2$  $1.8$  $3.2$  $1.8$  $3.2$ Calcium (Ca), mg/dl  $\overline{\mathbf{1}}$ ğ,  $12$  $12$  $12$  $\vert$ 14 Magnesium (Mg), mg/dl  $1.6$  $2.6$  $1.6$  $2.6$  $1.6$  $2.6$  $20,7$ 13,59  $20,7$ l 15 Potassium (K). mg/dl 13,59  $20,7$ 13,59 Clear

## [10 РОБОТА З ПРОГРАМНИМ ЗАБЕЗПЕЧЕННЯМ USPIH](#page-2-0)

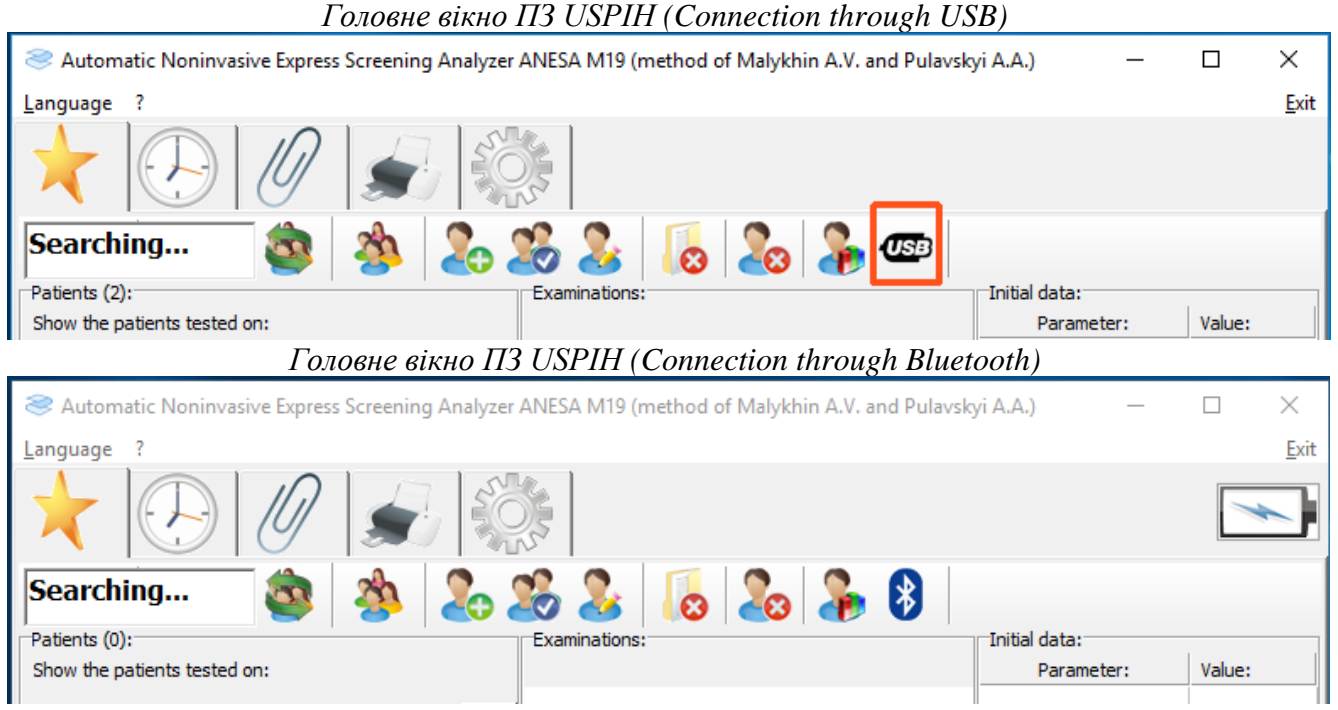

### **10.1 Опис елементів інтерфейсу, що використовуються в обох версіях програмного забезпечення:**

**10.1.1** Головне меню складається з трьох частин

| "Moba"        | ""                   | "Вихід"  |
|---------------|----------------------|----------|
| Для вибору та | Інформація про       | Вийти з  |
| ЗМ1НИ МОВИ    | програму та допомога | програми |
| інтерфейсу    |                      |          |

**10.1.2**. Меню другого рівня має 5 іконок, які полегшують навігацію у програмі:

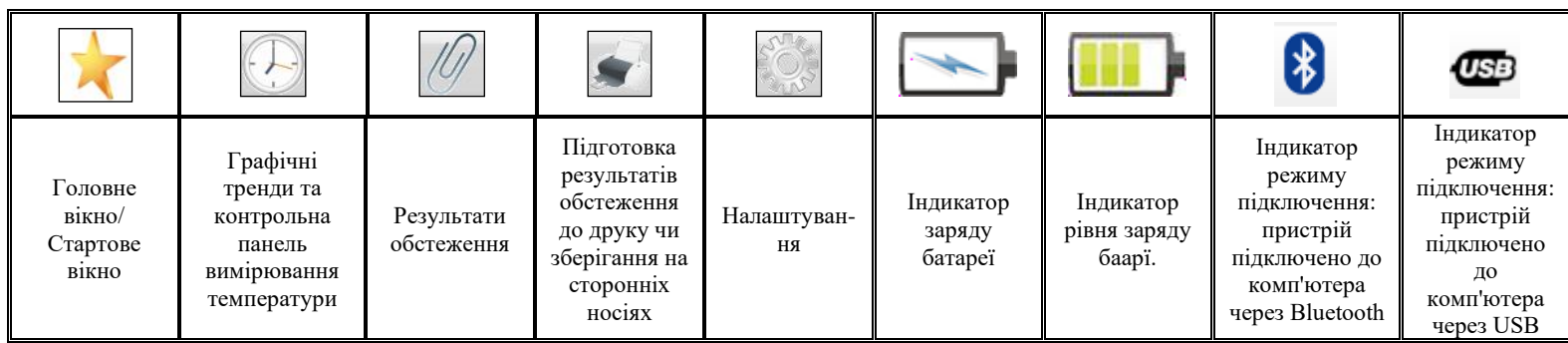

Медичний прилад для неінвазивної скринінгової діагностики АМП/AMP/AMP-PC/ANESA**®**/DAD-ANI**®**/ DIAMEDSCAN. Аналізатор Малихіна-Пулавського (АМП)/Analyzer Malykhin-Pulavskyi (AMP) **ID: TF.16 ANESA.001.003-IFU-UA Підготовлено: Пулавський А., Колєснік О.** Ст. 38 **10.1.3**. Меню третього рівня включає пошукове вікно та допоміжні іконки, що описані нижче.

*Пошукове вікно* – призначено для пошуку пацієнтів або груп пацієнтів в базі даних. Необхідно ввести мінімум 3 початкові букви прізвища пацієнта або групи і пацієнти/групи що містять схожі поєднання букв будуть відфільтровані.

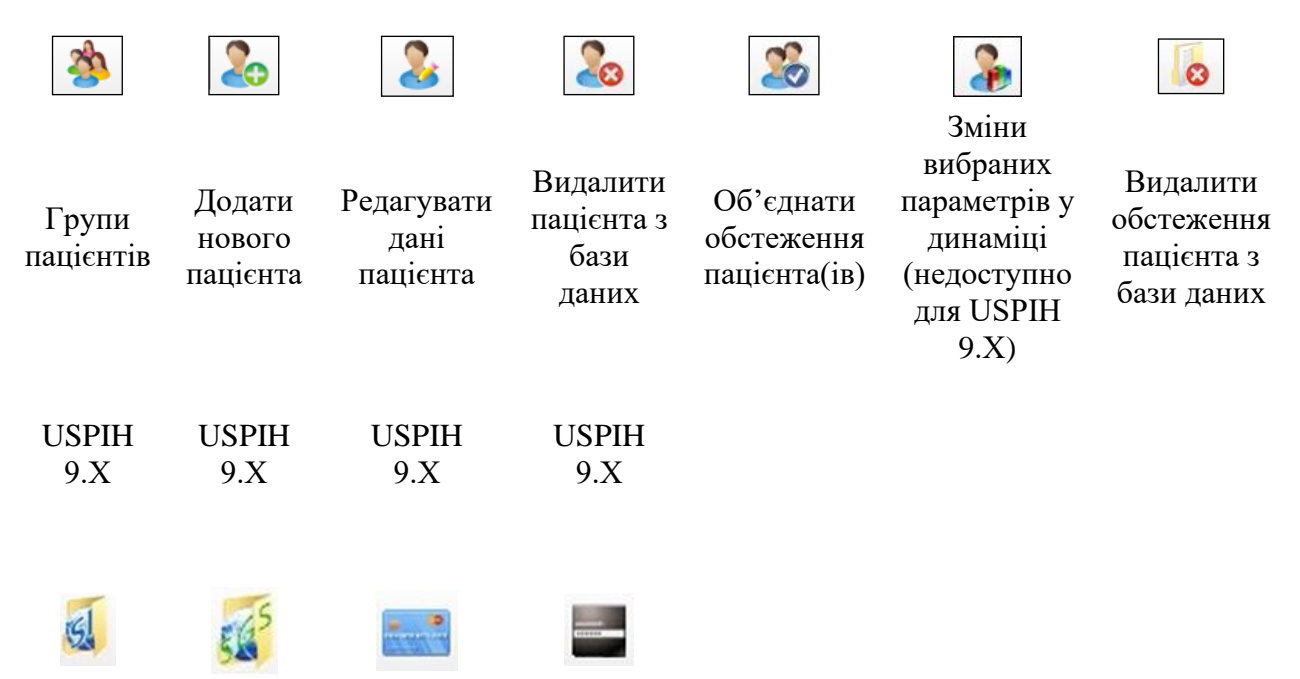

*Детальний опис кожного під-меню з меню третього рівня знаходиться в розділі 7.3*

**10.1.4.** Головне вікно програмного забезпечення включає також наступну інформацію:

- ❖ *Список пацієнтів/груп* Пацієнти: Показати пацієнтів які обстежувалися:  $@$  Дата Ср 18 квітня 2018  $\blacksquare$  $\blacktriangledown$ Фільтр для вибору пацієнтів за датою О Період  $\Box$   $\mathbf{\times}$ Ср 18 квітня 2018 обстеження: можна вибрати точну дату обстеження або ймовірний період часу, коли  $\sum$  Test (1) могло бути проведено тестування. Чт 05 квітня 2018 **Картина** 2018 р  $\overline{\phantom{a}}$ Фільтр активується після натискання на  $\overline{\mathbf{x}}$ іконку 26 27 28 29 30 31 1  $4$  6  $\overline{\mathbf{3}}$  $\overline{7}$  $\overline{8}$  $\overline{2}$ Фільтр стає неактивним пісдя натискання на 9 10 11 12 13 14 15 16 17 3 19 20 21 22<br>24 25 26 27 28 29 іконку ×  $23$  $1\quad 2$  $\overline{\mathbf{3}}$  $\overline{4}$  $\overline{5}$  $6\overline{6}$ Сьогодні: 18.04.2018
- ❖ Частина "Обстеження" показує існуючі обстеження для вибраного пацієнта та значок "Нове обстеження", який можна використовувати для нового тесту (опис нового обстеження наведено в розділі 8.9).

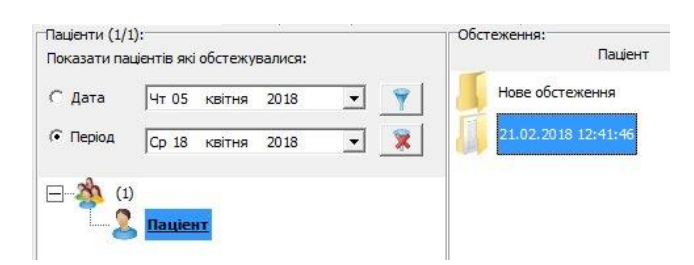

❖ Частина "Початкові дані" стосується обраного обстеження пацієнта та містить початкову інформацію про пацієнта, виміряну температуру, показники тиску повітря та стабілізації температур:

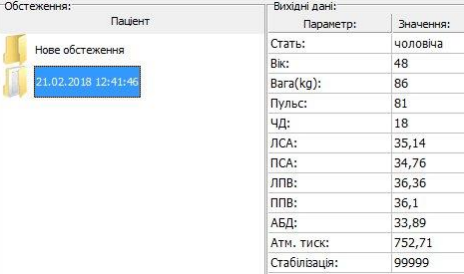

Стабілізація "99999" означає, що температура під час вимірювання повністю стабілізувалася.

Стабілізація "00000" означає, що температура під час вимірювання не стабілізувалася.

Всі інші варіації цифр вказують на ступінь стабілізації (наявність хоч одного нуля потребує повторного тестування пацієнта).

### **10.2 Групи пацієнтів**

Для зручності використання пацієнти в базі даних можуть бути поділень на групи.

Для створення, редагування чи видалення групи пацієнтів в базі даних необхідно скористатися іконкою

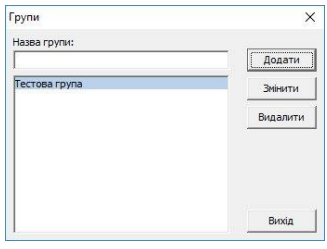

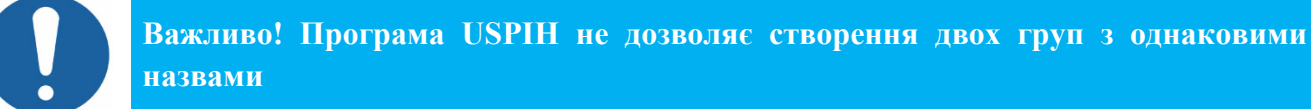

#### **10.3 Додати/Редагувати/Видалити пацієнта і/або обстеження**

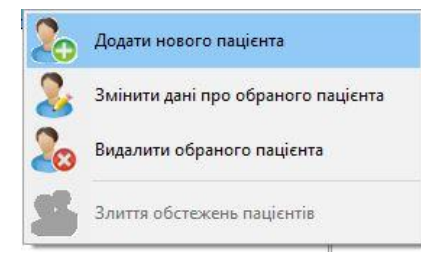

Додавання, редагування та видалення пацієнтів можна виконувати двома способами: використовувати іконки з меню 3-го рівня або контекстне меню (клацніть правою кнопкою миші у списку пацієнтів чи на імені вибраного пацієнта). В обох випадках використовуються іконки з однаковим зображенням (див. скріншот).

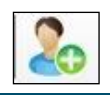

Медичний прилад для неінвазивної скринінгової діагностики АМП/AMP/AMP-PC/ANESA**®**/DAD-ANI**®**/ DIAMEDSCAN. Аналізатор Малихіна-Пулавського (АМП)/Analyzer Malykhin-Pulavskyi (AMP)

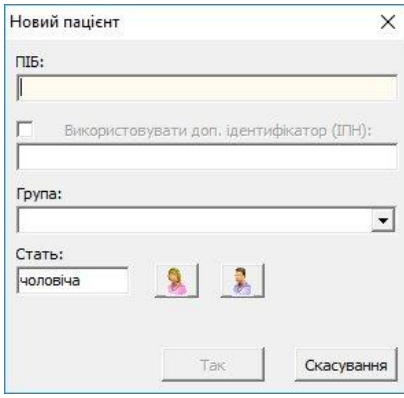

Щоб **додати пацієнта**, натисніть відповідну іконку та заповніть необхідні дані.

Потрібно заповнити ім'я та прізвище пацієнта, вибрати групу (при необхідності) та стать у відповідних полях.

*У разі необхідності додатково ідентифікувати пацієнта, позначте відповідне вікно та додайте необхідну інформацію (наприклад, ідентифікатор, номер паспорту, номер соціального страхування тощо).*

Ви можете вибрати існуючу групу пацієнтів зі списку, що випадає, або створити нову групу (додавши нове ім'я). Якщо назва групи є

новою в базі даних (не повторює існуючу), група буде створена автоматично. У разі якщо поле "Група" залишається порожнім, запис/карта пацієнта буде розташований у загальному списку бази даних (за межами будь-якої групи); такі пацієнти знаходяться в базі даних після всіх груп.

Для вибору статі пацієнта необхідно натиснути відповідну іконку із зображенням чоловіка чи жінки.

Після підтвердження про те, що новий пацієнт добавлений в базу даних (кнопка «Так»), картку/запис пацієнта буде відображено у визначеній групі або в загальному списку.

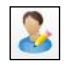

Щоб **редагувати** інформацію про існуючуого пацієнта **Edit**, необхідно вибрати пацієнта зі списку та натиснути відповідну іконку в головному або контекстному меню.

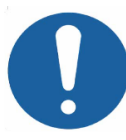

**Важливо! Після зміни статі пацієнта у записі бази даних, всі обстеження цього пацієнта будуть перераховані автоматично, у відповідності до оновленої інформації щодо статі.** 

Щоб **видалити картку/запис** пацієнта з бази даних треба вибрати пацієнта із списку та натиснути

відповідну іконку в головному або контекстному меню

У разі якщо для бази даних активовано захист даних, необхідно ввести дійсний пароль у вікні, що з'явиться для підтвердження права на видалення даних.

#### **Злиття** обстежень пацієнта (ів)

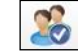

Програма USPIH дозволяє об'єднувати обстеження пацієнта(ів) Ця функція корисна у разі, якщо один і той самий пацієнт був доданий до бази даних декілька разів (з відмінностями в імені або

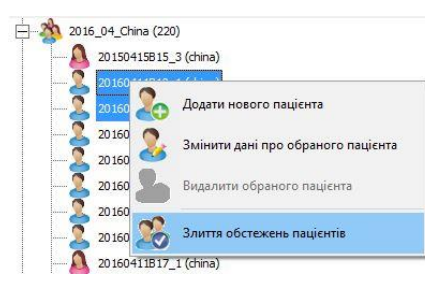

прізвищі, наприклад, Джон Доу, Джон Д., Дж. Доу). Таким чином, його/її обстеження можна об'єднати під одним іменем. Ця опція доступна лише для пацієнтів з однаковою статтю. Зробити це можна наступним чином:

-виділіть запис із необхідним ім'ям пацієнта (які ви хочете об'єднати);

Медичний прилад для неінвазивної скринінгової діагностики АМП/AMP/AMP-PC/ANESA**®**/DAD-ANI**®**/ DIAMEDSCAN. Аналізатор Малихіна-Пулавського (АМП)/Analyzer Malykhin-Pulavskyi (AMP)

- утримуйте кнопку «Ctrl на клавіатурі та виберіть інший(і) запис(и);

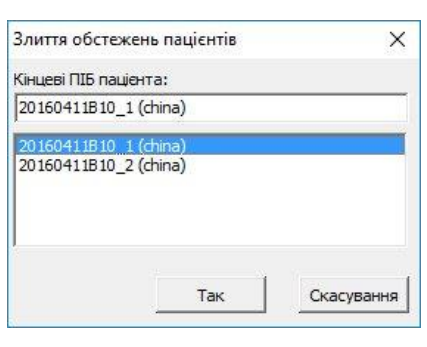

- натисніть відповідну іконку в головному чи контекстному меню **(Злиття обстежень пацієнтів)**

у вікні, що з'явилося, виберіть бажане ім'я пацієнта. Натисніть "Так", щоб продовжити або "Скасувати", щоб вийти (якщо ви помилилися).

Отже, в базі даних замість вибраних кількох пацієнтів, буде один, з кількома обстеженнями.

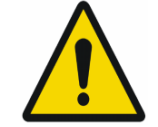

**УВАГА! Після об'єднання декількох обстежень, НЕМОЖЛИВО РОЗДІЛИТИ їх назад (до початкового стану)**!

**Видалення обстежень пацієнтів** з бази даних можна зробити наступним чином:

- Вибрати обстеження, яке потрібно видалити та натиснути відповідну іконку в головному меню.
- Клік правою клавішою миші на вибраному обстеженні викличе контекстне меню, де можна вибрати опцію "Видалити вибране обстеження".
- У разі якщо для бази даних активовано захист даних, необхідно ввести дійсний пароль у вікні, що з'явиться для підтвердження права на видалення даних.

### **10.4 Зміни вибраних параметрів у динаміці (тільки для USPIH)**

Ця опція дозволяє відображати зміни вибраних параметрів у динаміці (на графіках) для пацієнта,

якого тестували кілька разів. Для цього необхідно вибрати пацієнта та натиснути відповідну æ іконку в меню.

#### Наступне вікно з'явиться:

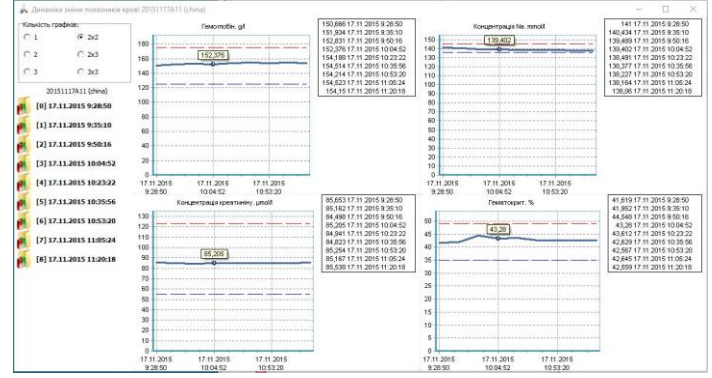

В полі "Кількість графіків", ви можете вибрати необхідну кількість та спосіб розташування діаграм:

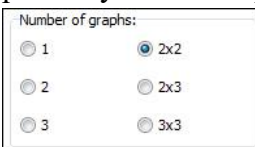

Щоб додати необхідні параметри на поле кожної з діаграм, треба поставити курсор на поле діаграми та викликати контекстне меню (клацніть правою кнопкою миші). У списку, що випадає, виберіть групу, а потім параметр, який ви хочете побачити на діаграмі.

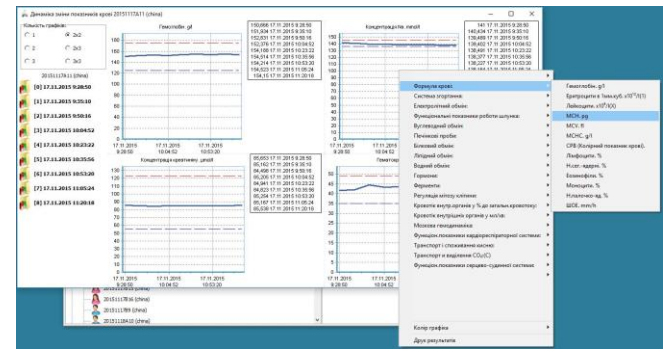

Вісь X на графіку показує дату та час обстеження, вісь Y – отримане значення вибраного параметру.

Якщо встановити курсор на лінію графіку, то значення параметру у вказаній точці буде також показано у спливаючій підказці.

За замовчуванням всі обстеження вибраного пацієнта представлені в списку обстежень, що відображається у лівій частині вікна. Щоб виключити непотрібний тест зі списку для порівняння (нанесення на графік), клацніть по ньому лівою кнопкою миші і його буде видалено (обстеження залишається в базі даних, воно видаляється лише зі списку тестів, необхідних для порівняння).

Колір графіків можна вибрати, використовуючи контекстне меню (натиснувши на праву клавішу миші, вибрати відповідне меню внизу випадаючого списку). Вибраний колір буде збережено автоматично).

Використовуйте значок "X" у верхньому правому кутку вікна для виходу з цього меню.

### **10.5 Створити нове обстеження (для існуючого чи нового пацієнта)**

Виберіть пацієнта зі списку бази даних, доступному в головному вікні програми, та натисніть іконку «Нове обстеження».

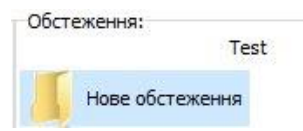

У вікні, що відкривається, заповніть наступні первісні дані про пацієнта:

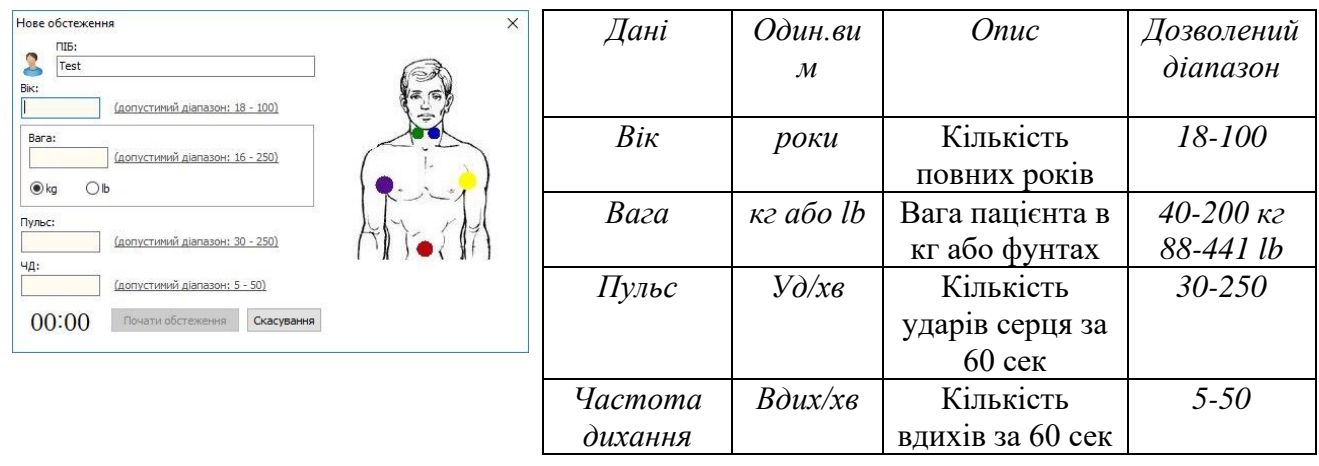

Медичний прилад для неінвазивної скринінгової діагностики АМП/AMP/AMP-PC/ANESA**®**/DAD-ANI**®**/ DIAMEDSCAN. Аналізатор Малихіна-Пулавського (АМП)/Analyzer Malykhin-Pulavskyi (AMP)

Лікар визначає частоту серцебиття пацієнта вручну, поклавши пальці на область пульсації. Пацієнт має лежати на спині та перебувати в спокійному стані. Вимірювання слід робити ретельно. У разі виникнення проблем із визначенням частоти серцевих скорочень (особливо з 100 і більше ударами в хвилину), ми рекомендуємо використовувати монітор серцебиття, наприклад POLAR (Фінляндія) або подібні.

Секундомір, який може допомогти вимірювати частоту серцевих скорочень, розташований у нижньому лівому куті вікна, де заповнюються первісні дані пацієнта. Секундомір запускається після натискання на нього 00:00. Наступний клік на секундомір зупинить час і скине дані часу.

### **10.6 Запит звіту з сервера (тільки для USPIH 9.Х)**

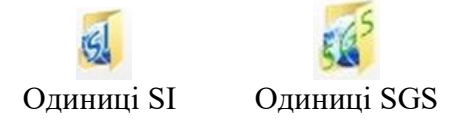

Користувачу необхідно використовувати дані іконки для отримання звіту в бажаних одиницях.

### **10.7 Запит балансу – доступна кількість обстежень (тільки для USPIH 9.Х)**

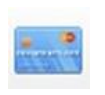

Користувач може перевірити свій баланс у будь-який час (баланс представляє собою кількість доступних обстежень, які булу оплачено). Кількість доступних обстежень зменшується автоматично після кожного запиту звіту на сервера.

**ВАЖЛИВО!** У випадку, якщо користувач відправляє запит на звіт повторно, для обстеження, що вже було зроблено раніше, то баланс не зміниться (наприклад, користувач отримав звіт в одиницях SI, натомсіть хоче мати той самий звіт в одиницях SGS. Для цього він повинен відправити запит на сервер ще раз, вибравши потрібні одиниці вимірювання, при чому списання доступних обстежень з балансу відбудеться тільки один раз). Іншими словами, повторний запит на звіт, який було зроблено раніше, є безкоштовним.

У разі якщо кількість доступних обстежень дорівнює нулю, запити на звіти оброблятися не будуть. В такому випадку необхідно зв'язатися з дистриб'ютором у регіоні для поповнення свого рахунку.

## **10.8 Зміна паролю Автентифікації (тільки для USPIH 9.Х)**

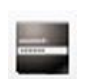

За допомогою даної кнопки пароль для автентифікації користувача може бути змінений. Після натискання на кнопку, з'явиться наступне вікно програми:

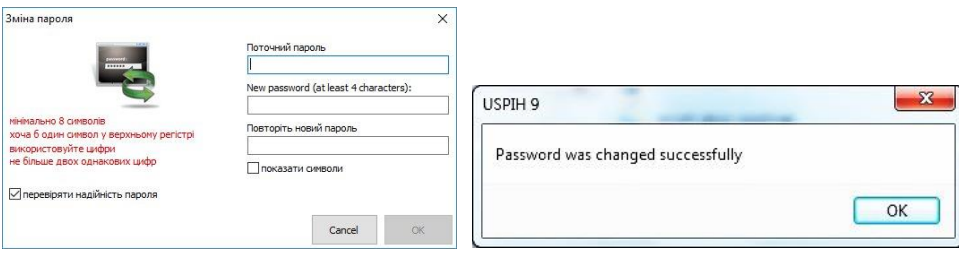

Необхідно заповнити існуючий пароль у полі "Поточний пароль", а потім встановити новий пароль і повторити його у відповідному полі. Якщо пароль успішно змінено, з'явиться відповідне вікно.

## 10.9 ПРОГРАМНЕ ЗАБЕЗПЕЧЕННЯ USPIH 9.X ТА USPIH 10.X: ОСОБЛИВОСТІ

Отримання інсталяційного файлу для ПЗ USPIH та його встановлення описані вище. Під час встановлення програмного забезпечення, на жорсткому диску з'явиться новий каталог, що містить наступні файли (C:\Program Files\USPIH\_10):

- USPIH.exe додаток для керування в реальному часі;
- PATIENT.FDB- файли бази даних;
- update.exe програма для оновлення програмного забезпечення;
- DBConverter.exe програма для перетворення бази даних;
- FTDI, FTClean, драйвери папки з драйверами інтерфейсу ПК;

- Інші файли та бібліотеки, необхідні для роботи програмного забезпечення (наприклад, Bt.dll, BtH.dll, fbclient.dll тощо).

Наразі, виробник пропонує дві версії програмного забезпечення USPIH: версію 9.Х та версію 10.Х Основні характеристики обох типів програмного забезпечення такі:

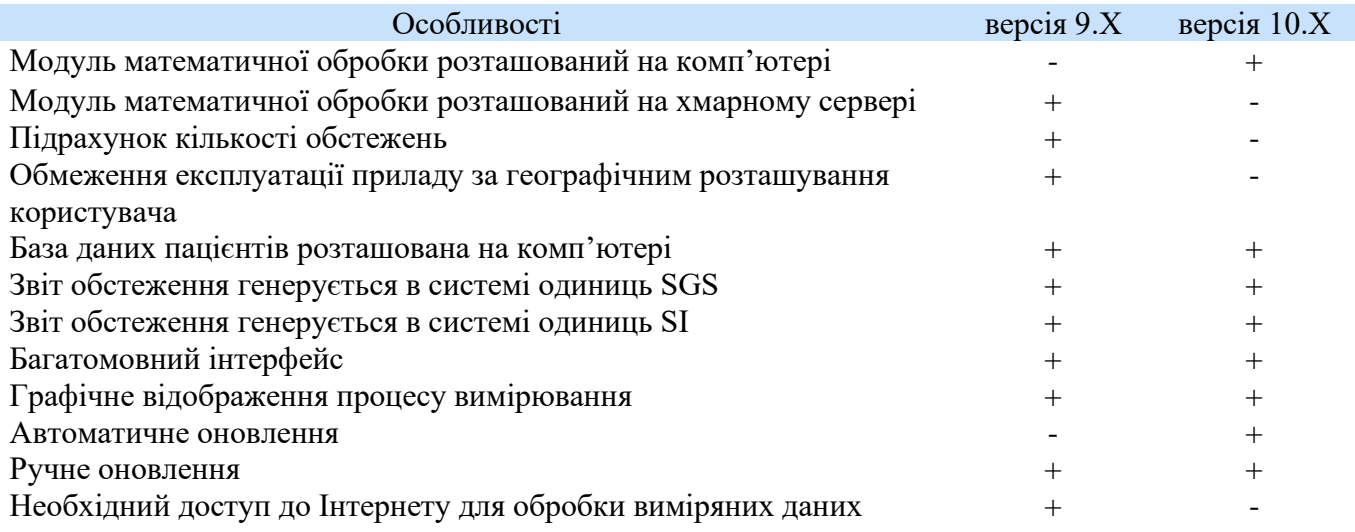

## [11 ФУНКЦІОНАЛЬНИЙ](#page-2-1) ТЕСТ АНАЛІЗАТОРА

Лікар повинен проводити функціональний тест для АНАЛІЗАТОРА кожного дня перед початком роботи. Потрібно перевірити, чи працює пристрій належним чином. Процедура функціонального тесту полягає в наступному:

- Підготовити АНАЛІЗАТОР, як це описано в розділі 4.1;
- Створити в базі даних нового пацієнта з ім'ям TEST (розділ 10.5). Він створюється лише один раз, і лікар протягом всього часу використовує цей запис для щоденного функціонального тесту;
- Заповнити інформацію в картці «пацієнта» TEST: необхідно звернути увагу на те, що для функціонального тесту введені цифри (вік, вага і т. д.) не мають значення, єдиною вимогою є використання цифр у дозволених діапазонах для кожного поля;
- Взяти всі сенсори в одну руку та тримати їх під час процесу вимірювання (поверхня датчиків повинна торкатися шкіри);
- Почати процедуру вимірювання і зачекати її закінчення;
- В разі отримання наприкінці вимірювання вікна з параметрами та звіту з параметрами, пристрій вважається таким, що нормально функціонує. У разі виникнення будь-яких проблем в процесі вимірювання, відповідні повідомлення про помилки будуть з'являтися на екрані, шляхи вирішення яких можна знайти в розділі 16 цієї Настанови або звернутися до свого дистриб'ютора / виробника для усунення помилок.

# [12 ОПИС](#page-2-2) ПРОЦЕДУРИ ВИМІРЮВАННЯ

Процедура тестування починається зі створення картки/запису пацієнта в базі даних для нового пацієнта (Розділ 8.4) або створення нового обстеження у існуючого в базі даних пацієнта (Розділ 8.9).

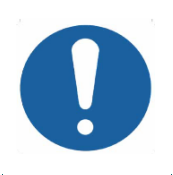

**Необхідно проводити тестування пацієнтів, коли вони знаходяться у стані спокою, не мали фізичних навантажень протягом 5-10 хв, у положенні лежачи на спині, в кімнаті з комфортною температурою (в діапазоні +20 ºС та +27 ºС) і вологістю менше, ніж 80%.**

П'ять мікропроцесорів (датчиків) слід розміщувати на визначених біологічно активних точках (у місцях розміщення датчиків слід попередньо очищати та знежирювати шкіру пацієнта, використовуючи спиртові серветки; датчики також повинні бути продезінфіковані спиртовими серветками) відповідно до наступних інструкцій:

### **Датчики сонних артерій**

*Блакитний – ставиться на точку біфуркації Зелений - ставиться на точку біфуркації (роздвоєння на внутрішню та зовнішню) (роздвоєння на внутрішню та зовнішню) сонної артерії зліва в області каротидного тільця (ЛСА)*

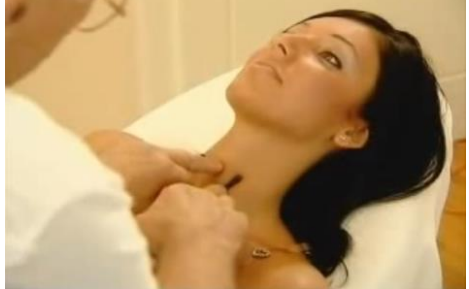

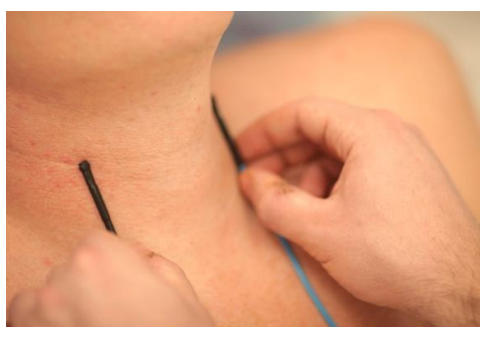

*сонної артерії справа в області каротидного тільця (ПСА)*

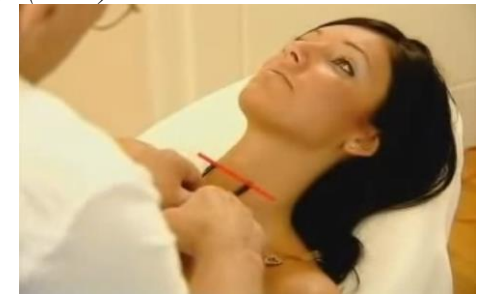

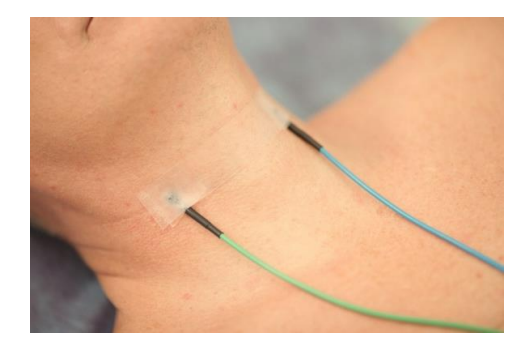

*Точки встановлення датчиків сонних артерій необхідно знайти вручну: найбільш інтенсивна пульсація буде саме в точці біфуркації. З позиції анатомії, приблизне розташування точок біфуркації сонних артерій знаходиться на середині відстані між кивальним м'язом (лат. m.sternocleidomastoideus) і трахеєю (зліва і справа від трахеї), на рівні шийних хребців C3 і C4 та тиреоїдної мембрани (орієнтовна горизонтальна лінія), при чому обидві точки мають бути паралельні трахеї (орієнтовна вертикальна лінія). У чоловіків ця лінія часто розташована на рівні кадика. У жінок, досить часто, є складна на шкірі на вказаному рівні. Датчики повинні бути закріплені медичним пластирем.*

### **Пахвові датчики (аксиллярні)**

*axillaris) (ЛПВ);*

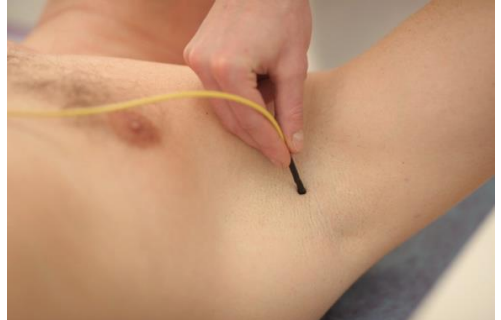

*Жовтий – в лівій пахвовій області, в точці Фіолетовий - в правій пахвовій області, в*  проекції аксилярної артерії (лат. arteria точціпроекціїаксилярноїартерії(лат.arteria *axillaris) (ППВ)*

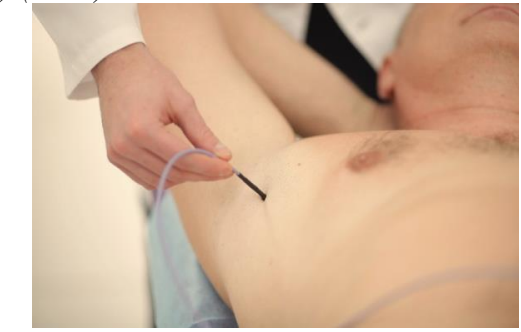

*Кожен з пахвових датчиків повинен бути розташований у верхній частині пахвової складки (пахвова артерія проходить найближче до поверхні шкіри в цій області) відповідно до кольорової ідентифікації. Необхідно забезпечити безперервний контакт датчика зі шкірою під час процесу вимірювання (за необхідності датчик може бути закріплений пластирем).*

#### **Абдомінальний датчик**  *Червоний – в абдомінальній області (пупок) (АБД)*

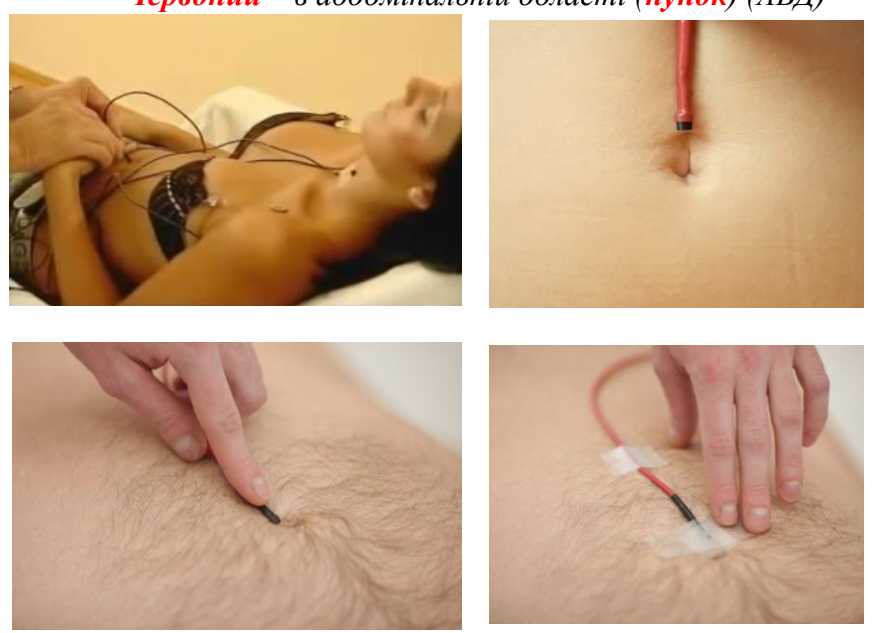

*Температура черевної порожнини вимірюється в області пупка, де перетинаються аорта, нижча порожниста вена та лімфатичні судини. В цій точці відчутна пульсація. Датчик має бути закріплений пастирем.*

Обстеження починається після натискання кнопки "Почати вимірювання" в програмному забезпеченні USPIH. Вимірювання і обробка інформації займає 180-720 секунд, в залежності від стану пацієнта. Лікар має стежити за процесом та контролювати хід вимірювання, користуючись графіками температур (колір кожного графіка відповідає кольоровим ідентифікаторам на датчиках) та програмними підказками:

### АНАЛІЗАТОР AMP/AMP-PC/ANESA®/DAD-ANI® MODEL 19, DiaMedScan

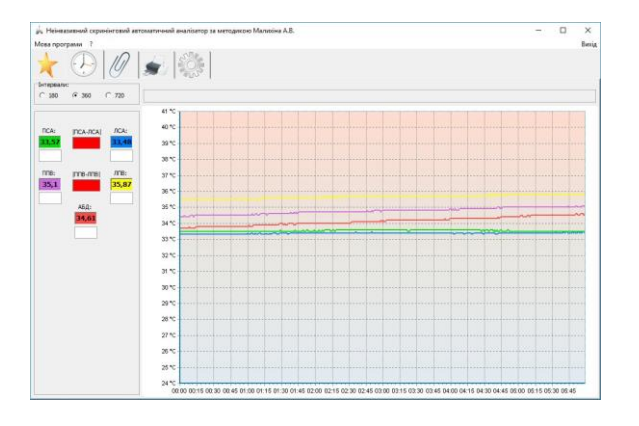

Інтревал вимірювання може складати 180, 360 або 720 секунд (за

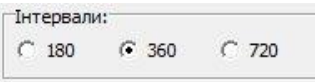

замовчуванням це 360с). Його можна змінити як до проведення тесту, так і в процесі в меню "Період часу"

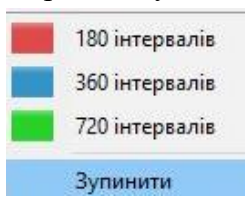

 Або у випадаючому меню, натиснувши правою кнопкою миші на індикаторі виконання процесу. Процес також можна зупинити за

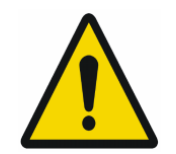

допомогою цього меню

УВАГА! Точність результатів АНАЛІЗАТОРА залежить від правильності процесу вимірювання температури. Саме тому інтерфейс програмного забезпечення включає в себе візуальні підказки, які допомагають лікарю визначати час стабілізації температури та контролювати процес вимірювання!

Індикатори та підказки, що використовуються для оцінки правильності вимірювання:

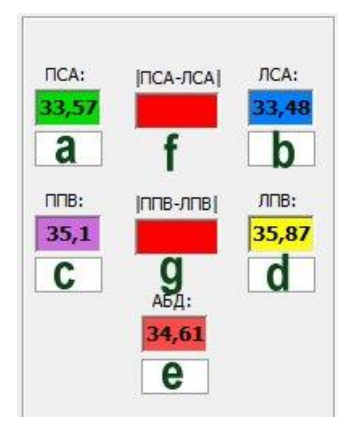

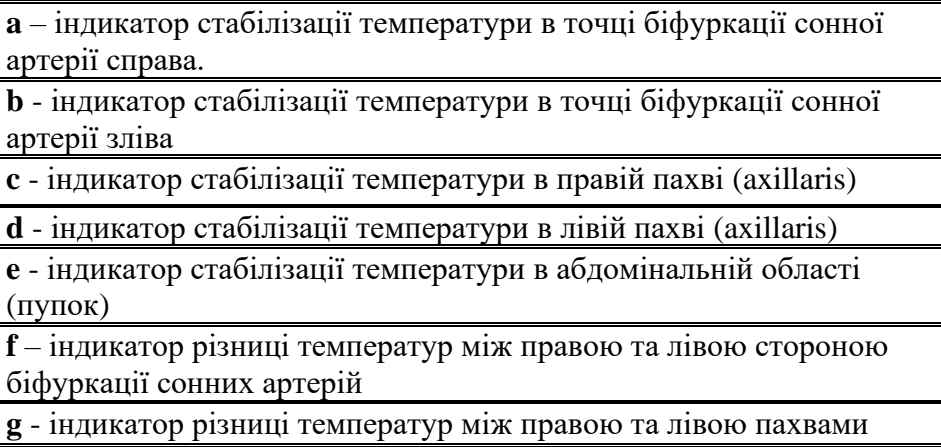

На початку вимірювання всі індикатори червоні. Через 30 секунд програмне забезпечення починає аналіз стабілізації температурних показників.

Кольорові прямокутники, що містять значення температури, мають той самий колір, що і відповідні датчики. **Колір індикаторів a, b, c, d, e** в процесі стабілізації **коливається** від **червоного** (температура не стійка) до **зеленого** (стабілізована температура). Кожен індикатор показує процес стабілізації відповідного датчика

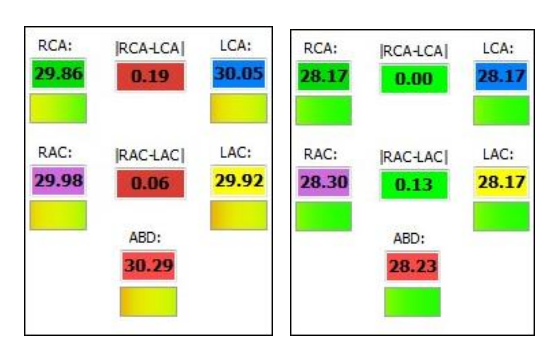

Температура вважається стабільною, якщо вона не змінюється більш, ніж на 0.15ºC протягом 40 секунд.

Індикатор **f** показує різницю температур між датчиками, розміщеними в області біфуркації сонних артерії справа і зліва. Зазвичай, для здорової людини ця різниця не може перевищувати 0.5ºC.

Індикатор **g** показує різницю температур між датчиками, розміщеними в правій та лівій пахвах. Зазвичай, для здорової людини ця різниця не може перевищувати 0.5ºC.

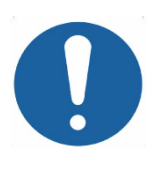

**ВАЖЛИВО!** Індикатори **f** та **g** відіграють важливу роль моніторингу правильності процедури обстеження, що здійснюється лікарем у процесі тестування. Використовуючи їх у якості інструменту контролю, лікар має змогу оцінити правильність накладання датчиків та вибору періоду тестування.

Усі вищевказані індикатори під кінець вимірювання мають бути зеленого кольору, що сигналізуватиме про стабілізацію температури кожного датчика та відсутність різниці в температурі більш ніж на 0,5°С між пахвовими датчиками і між датчиками сонних артерій. До моменту стабілізації температур індикатори можуть бути червоного і жовтого кольору.

У разі неправильного розташування датчиків, нестійкого контакту датчика зі шкірою або наявності специфічних патологій, різниця симетричних температур може бути більша, ніж 0,5°С. В такому випадку індикатори **f** і/або **g** будуть залишатися червоними. Тож, насамперед, лікар має звернути увагу на самі значення температури (температура не може падати під час вимірювання, зниження показника температури вказує на неналежний контакт датчика зі шкірою) та перевірити правильність розташування датчиків (за потреби встановити заново, не зупиняючи вимірювання та обравши більший інтервал часу). У разі якщо вжиті заходи не привели до поліпшення ситуації і різниця температур не зменшилася, необхідно закінчити обстеження та проаналізувати результати для визначення патології(й).

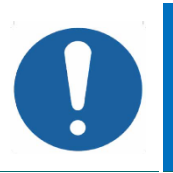

**ВАЖЛИВО!** Якщо кольоровий прямокутник загальної стабілізації температур (*див. картинку нижче*) не змінює свій колір з червоного на зелений до кінця обстеження, то лікар має вибрати більший інтервал часу (не зупиняючи вимірювання) та дочекатися стабілізації.

Кольорове "плаваюче вікно" прямокутної форми з'являється поверх температурних графіків через 40 секунд після початку вимірювання. Спочатку вікно має червону рамку, бо стабілізація температур ще не досягнута. Коли значення температур стабілізуються, "плаваюче вікно" стає зеленим. Це ще один **важливий елемент контролю під час вимірювання.**

Графік можна збільшити, вибравши потрібну область за допомогою миші.

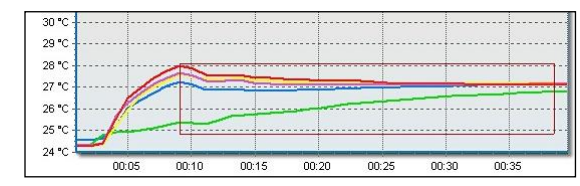

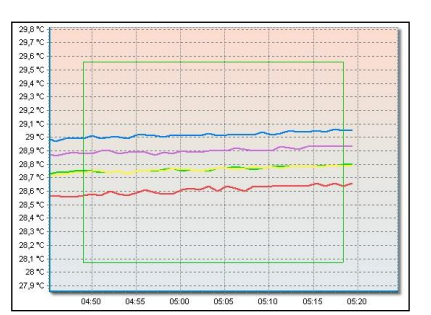

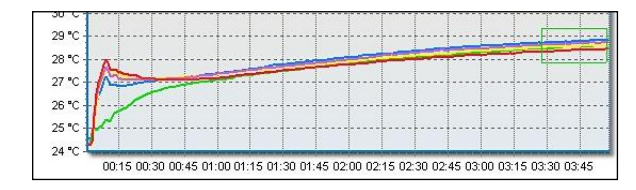

Щоб повернутися до перегляду графіків у звичайному стані, будь ласка, утримуйте ліву кнопку миші та посуньте її по полю з права на ліво.

#### **Результати вимірювання в USPIH**

Коли вимірювання закінчилось, вікно відкривається «Результати вимірювання» автоматично. За замовчуванням, відкривається вкладка «Всі параметри». У разі, якщо користувач/оператор задав у налаштуваннях список вибраних параметрів (Розділ 7.3.5 «Вибрані параметри»)», то такі параметри будуть показані насамперед.

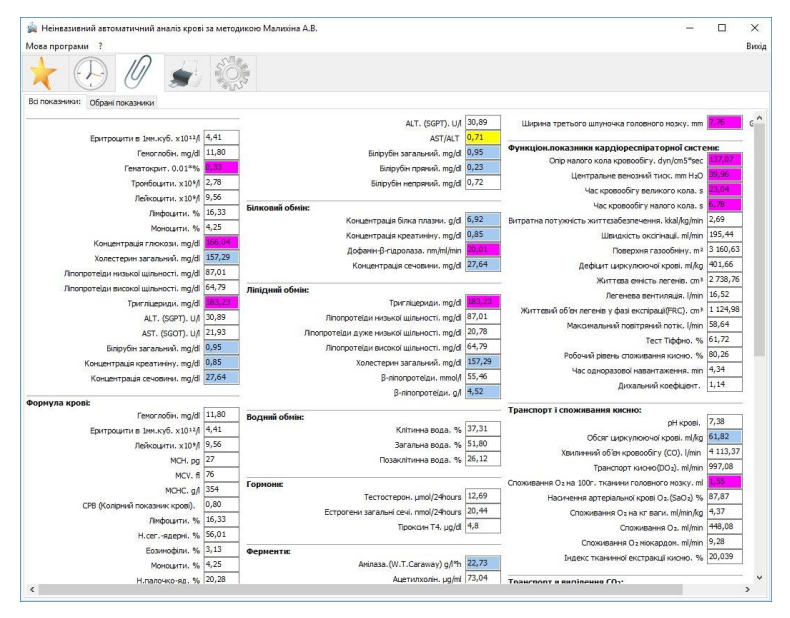

• *Червоний* колір поля з показником являється ідентифікатором того, що отримане значення параметру виходить за рамки загальноприйнятного діапазону норм (вище або нижче норми);

• *Блакитний* колір поля з показником вказує на те, що отриманий показник параметру не виходить за рамки загальноприйнятного діапазону норм;

• *Білий* колір поля з показником вказує на те, що отриманий показник параметру не порівнюється з показниками норми;

• *Жовтий* колір поля з показником вказує на те, що лікар має звернути увагу на цей параметр.

Медичний прилад для неінвазивної скринінгової діагностики АМП/AMP/AMP-PC/ANESA**®**/DAD-ANI**®**/ DIAMEDSCAN. Аналізатор Малихіна-Пулавського (АМП)/Analyzer Malykhin-Pulavskyi (AMP) **ID: TF.16 ANESA.001.003-IFU-UA Підготовлено: Пулавський А., Колєснік О.** Ст. 51 Коли лікар підводить курсор до будь-якого значення параметра, з'являється спливаюча підказка з нормальними діапазонами для даного параметра.

Програма USPIH дозволяє генерувати результати обстеження в двох системах одиниць: SI або SGS. Щоб вибрати або змінити систему одиниць, необхідно натиснути праву клавішу миші на обстеженні пацієнта (у списку обстежень, на головному екрані інтерфейсу) та вибрати бажані одиниці:

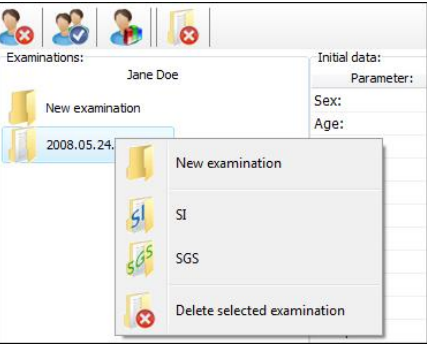

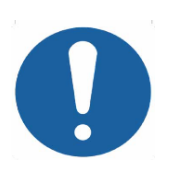

**ПАМ'ЯТАЙТЕ!** В природі немає людини, параметри якої повністю відповідають загальноприйнятим нормам. Норми були визначені для середньостатистичної людини (з середньою вагою, середнього зросту і в середньому віці). Визначення норм було зроблено на відносно невеликій популяції населення на обмеженій території багато років тому.

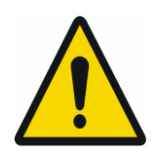

**УВАГА!** Інтерпретацію результатів скринінгового тесту та прийняття рішень щодо стану здоров'я дозволяється робити тільки кваліфікованим лікарям (наприклад, лікарям, терапевтам, сімейним лікарям, лікарям загальної практики тощо).

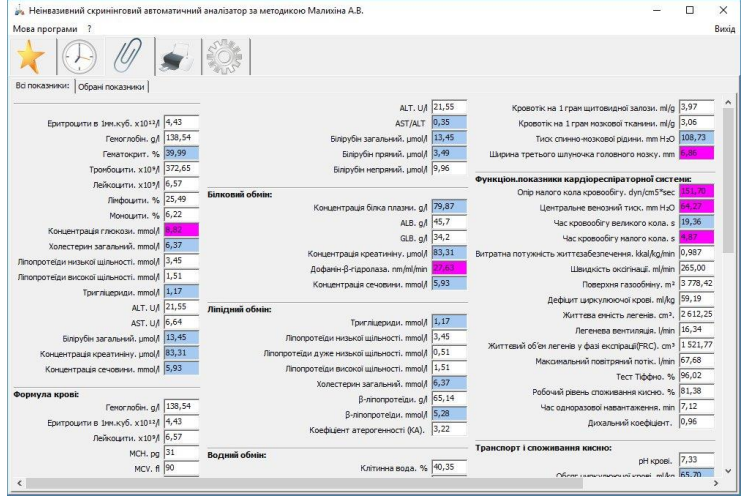

Щоб підготувати звіт про обстеження **до друку або зберегти** його, будь ласка скористайтесь відповідною іконкою**.** 

Автоматична підказка для лікаря, яка стане в нагоді для діагностування пацієнта, відображається у лівій нижній частині вікна та друкується на початку звіту. Лікар може погодитися з запропонованими в підказці припущеннями, редагувати їх або видалити (частково чи повністю) після опитування пацієнта та аналізу анамнезу.

Автоматичну підказку можна зовсім не друкувати (використовуючи відповідну галочку «не друкувати» біля вікна з підказкою).

У правому нижньому куті вікна зі звітом є поле для нотаток, яке може використовуватись лікарем за необхідності (наприклад для даних з історії пацієнта, результатів додаткових тестів, призначеного лікування тощо).

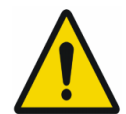

**УВАГА!** Тільки лікар може встановити остаточний діагноз для пацієнта! Висновок програми формується, спираючись на перелік патологій, які записані в алгоритмі програмного забезпечення. Але програмне забезпечення не знає всіх нозологій !!!

Існує можливість виключити деякі параметри/групу параметрів для друкованої версії звіту (використовуйте піктограму <u>1/856 година</u> для цього; відмічені зеленою галочкою параметри будуть надруковані).

Щоб зберегти відредагований звіт у форматі html, натисніть на іконку [1888]. Створений файл можна зберегти; автоматично ім'я файлу буде містити ім'я пацієнта, дату та час огляду.

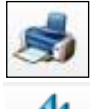

Щоб роздрукувати опитування, натисніть на іконку.

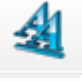

 $0.0$ 

Щоб налаштувати розмыр шрифту, натисніть на іконку.

Щоб налаштувати екран результатыв тестування та вибрати графычний або цифровий режим, натисніть на іконку. (детально Розділ 15)

## **Запит звіту з сервера (тільки для USPIH 9.Х)**

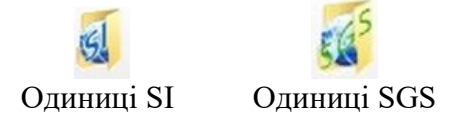

Користувачу необхідно використовувати дані іконки для отримання звіту в бажаних одиницях.

### **Запит балансу – доступна кількість обстежень (тільки для USPIH 9.Х)**

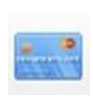

Користувач може перевірити свій баланс у будь-який час (баланс представляє собою кількість доступних обстежень, які булу оплачено). Кількість доступних обстежень зменшується автоматично після кожного запиту звіту на сервера.

**ВАЖЛИВО!** У випадку, якщо користувач відправляє запит на звіт повторно, для обстеження, що вже було зроблено раніше, то баланс не зміниться (наприклад, користувач отримав звіт в одиницях SI, натомсіть хоче мати той самий звіт в одиницях SGS. Для цього він повинен відправити запит на сервер ще раз, вибравши потрібні одиниці вимірювання, при чому списання доступних обстежень з балансу відбудеться тільки один раз). Іншими словами, повторний запит на звіт, який було зроблено раніше, є безкоштовним.

У разі якщо кількість доступних обстежень дорівнює нулю, запити на звіти оброблятися не будуть. В такому випадку необхідно зв'язатися з дистриб'ютором у регіоні для поповнення свого рахунку.

### **Зміна паролю Автентифікації (тільки для USPIH 9.Х)**

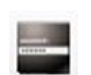

За допомогою даної кнопки пароль для автентифікації користувача може бути змінений. Після натискання на кнопку, з'явиться наступне вікно програми:

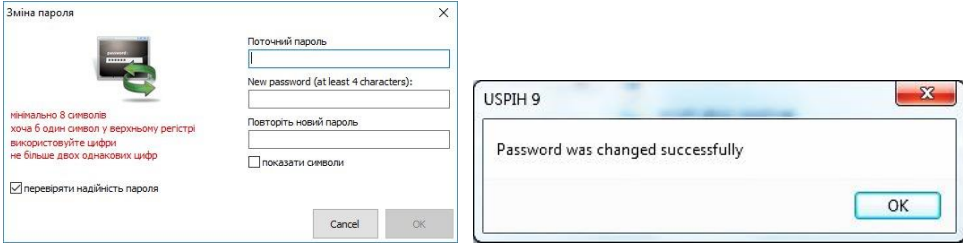

Необхідно заповнити існуючий пароль у полі "Поточний пароль", а потім встановити новий пароль і повторити його у відповідному полі. Якщо пароль успішно змінено, з'явиться відповідне вікно.

### 13 ПІДРАХУНОК КІЛЬКОСТІ ПРОВЕДЕНИХ ВИМІРЮВАНЬ (ДЛЯ ЛІМІТОВАНИХ ВЕРСІЙ АНАЛІЗАТОРА З ПЗ USPIH)

За заявкою дистриб'ютора, ключ програмного захисту Guardant Stealth II може використовуватися для обмеження використання програмного забезпечення (доступно для версії USPIH). Лімітована версія ПЗ дозволяє обстежити певну (попередньо запрограмовану) кількість пацієнтів.

Місцевий дистриб'ютор несе відповідальність за поновлення лімітів або оновлення програмного забезпечення до необмеженої версії (відповідно до угод між дистриб'ютором та користувачем).

Будь-який користувач лімітованої версії ПЗ USPIH може особисто контролювати доступну кількість обстежень, без будь-яких додаткових витрат. Така інформація відображається в меню «Довідка» (у головному меню використовуйте значок «?» і оберіть пункт «Про програму»).

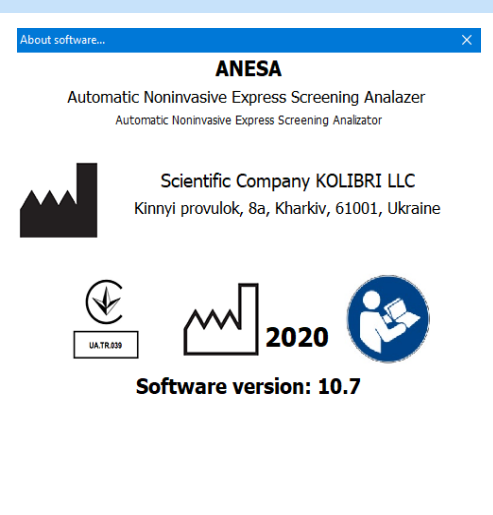

Serial number of the device: ANESA00000 Number of tests: 500

Кількість доступних обстежень зазначена в останньому рядку (у зразку - це 500 тестів). У випадку, якщо програмне забезпечення необмежене, замість цифр відображатиметься знак нескінченності "∞"

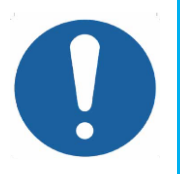

**ВАЖЛИВО!** Якщо доступні обстеження використані повністю (у відповідному рядку стоїть значення нуль), то користувач не зможе провести тестування пацієнтів до оновлення доступного ліміту. Щоб оновити ліміт, необхідно звернутися до постачальника приладу.

Медичний прилад для неінвазивної скринінгової діагностики АМП/AMP/AMP-PC/ANESA**®**/DAD-ANI**®**/ DIAMEDSCAN. Аналізатор Малихіна-Пулавського (АМП)/Analyzer Malykhin-Pulavskyi (AMP) **ID: TF.16 ANESA.001.003-IFU-UA Підготовлено: Пулавський А., Колєснік О.** Ст. 54

### [14 ВИМКНЕННЯ](#page-3-0) АНАЛІЗАТОРА

1. Закрити програмне забезпечення USPIH

2.

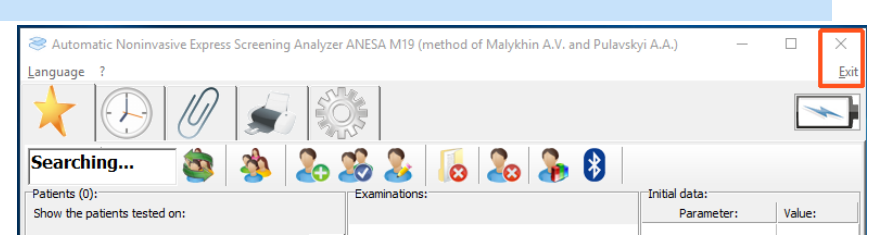

Виключити комп'ютер.

Виключити АНАЛІЗАТОР: Для цього натисніть та утримуйте кнопку "POWER" понад 3 секунд (для моделі L/2019 вона находиться на задній панелі приладу). Для моделі Т/2011 кнопка для виключення живлення комп'ютера знаходиться на боковій панелі (див. п.3.2) Прилад виключиться.

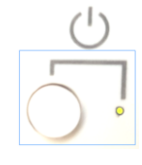

3. Від'єднати USB кабель, що з'єднує комп'ютер і АНАЛІЗАТОР (якщо Ви працювали за допомогою підключення через USB - Прилад виключиться.). Обережно від'єднайте кабелі з датчиками від АНАЛІЗАТОРА: для цього натисніть маленький язичок на конекторі і обережно від'єднайте кабель.

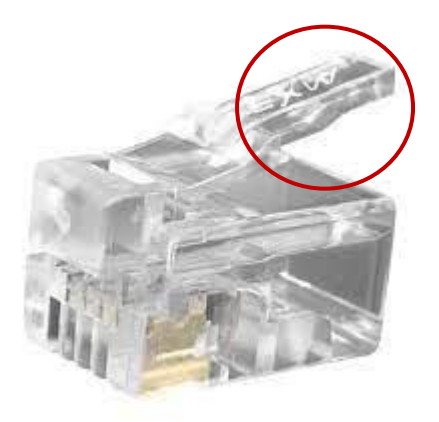

- 4. Від'єднайте від комп'ютера SPK, та складіть все приладдя в упаковку.
- 5. На цьому вимкнення АНАЛІЗАТОРА завершено.

### 15 [ЗРАЗОК](#page-3-1) РЕЗУЛЬТАТІВ ВИМІРЮВАННЯ (ЗВІТ)

#### Зразок звіту обстеження що генерується неінвазивним скринінговим діагностичним приладом AMP/AMP-PC/ANESA®/DAD-ANI®/DiaMedScan після обстеження пацієнта

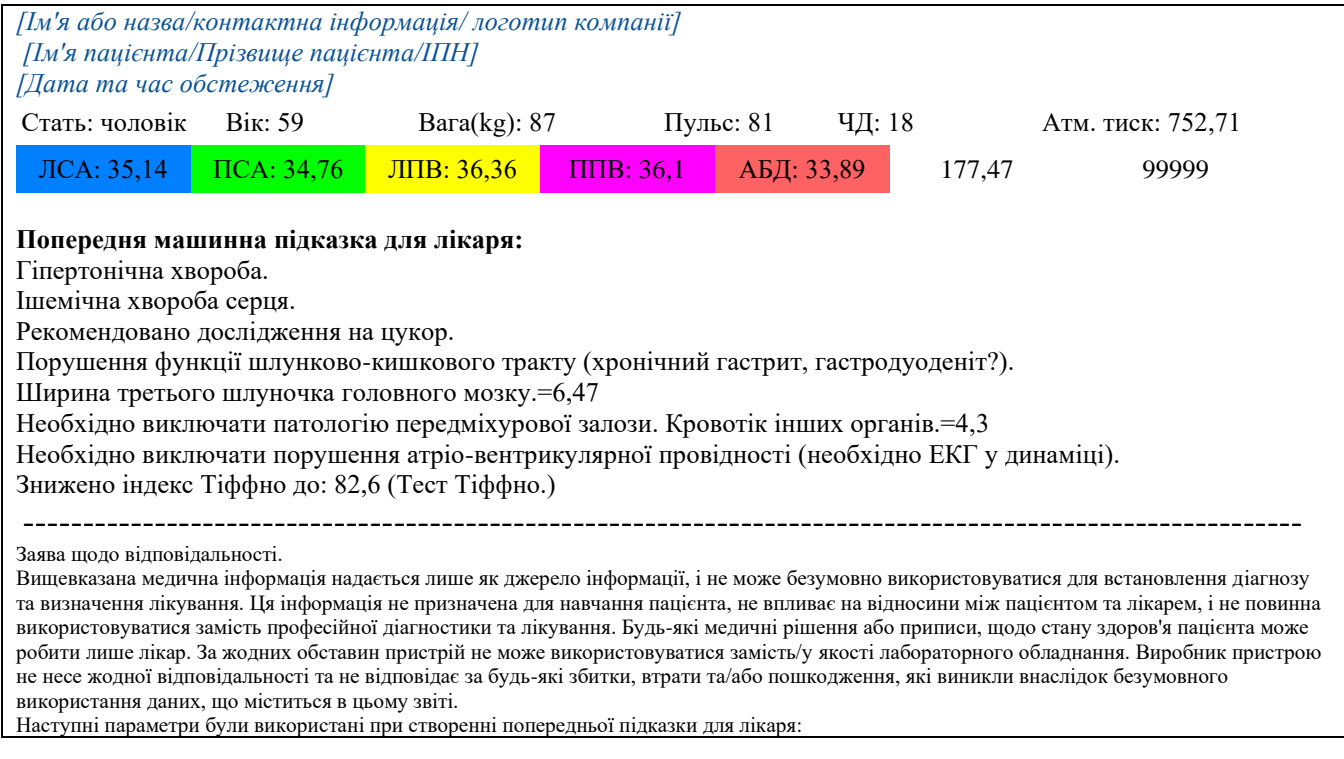

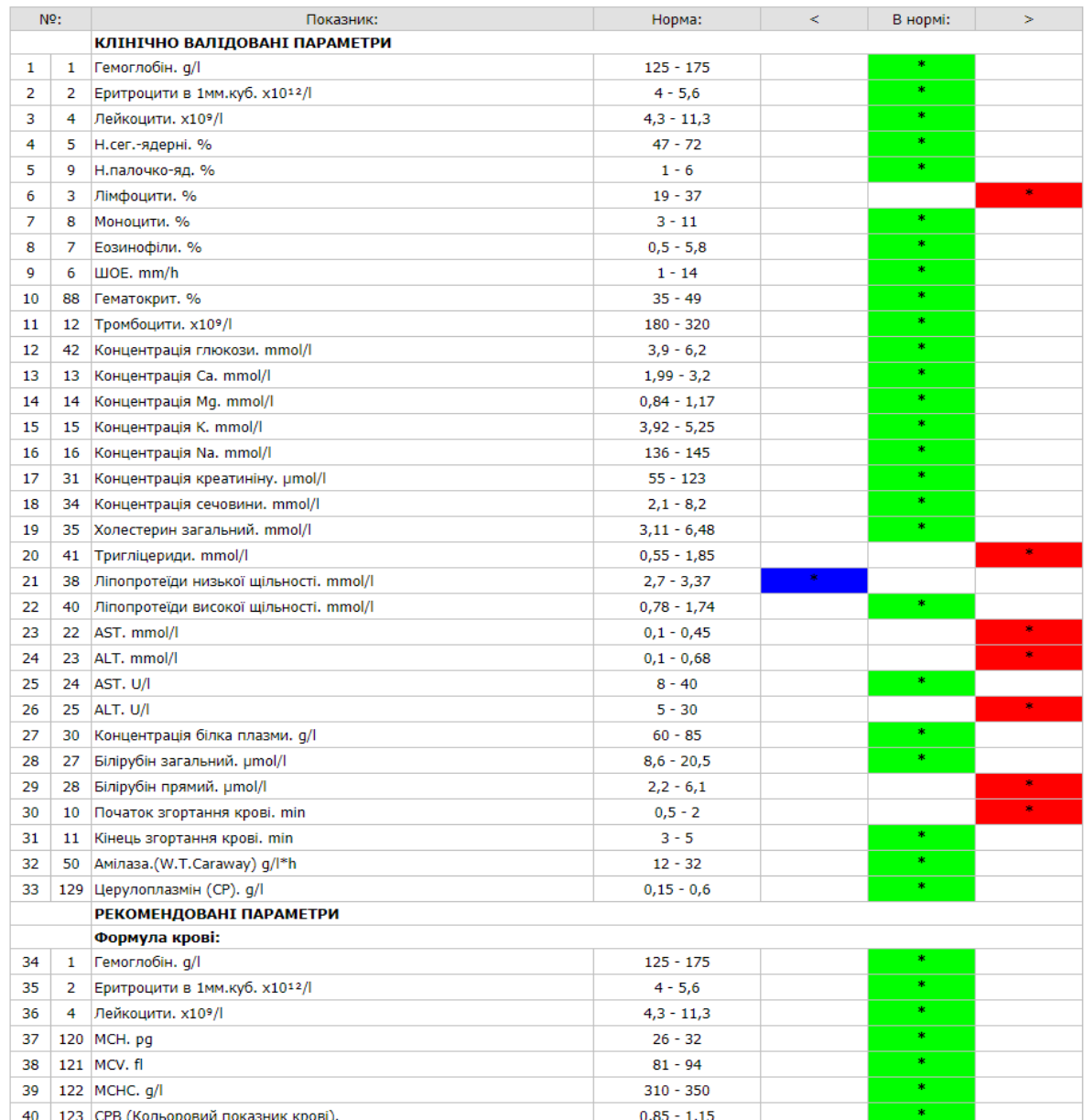

Результати скринінгу тестів можуть бути представлені у графічному та цифровому форматі. Перемикання між цими форматами візуалізації даних здійснюється за допомогою кнопки. (Див. Розділ 12).

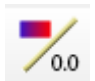

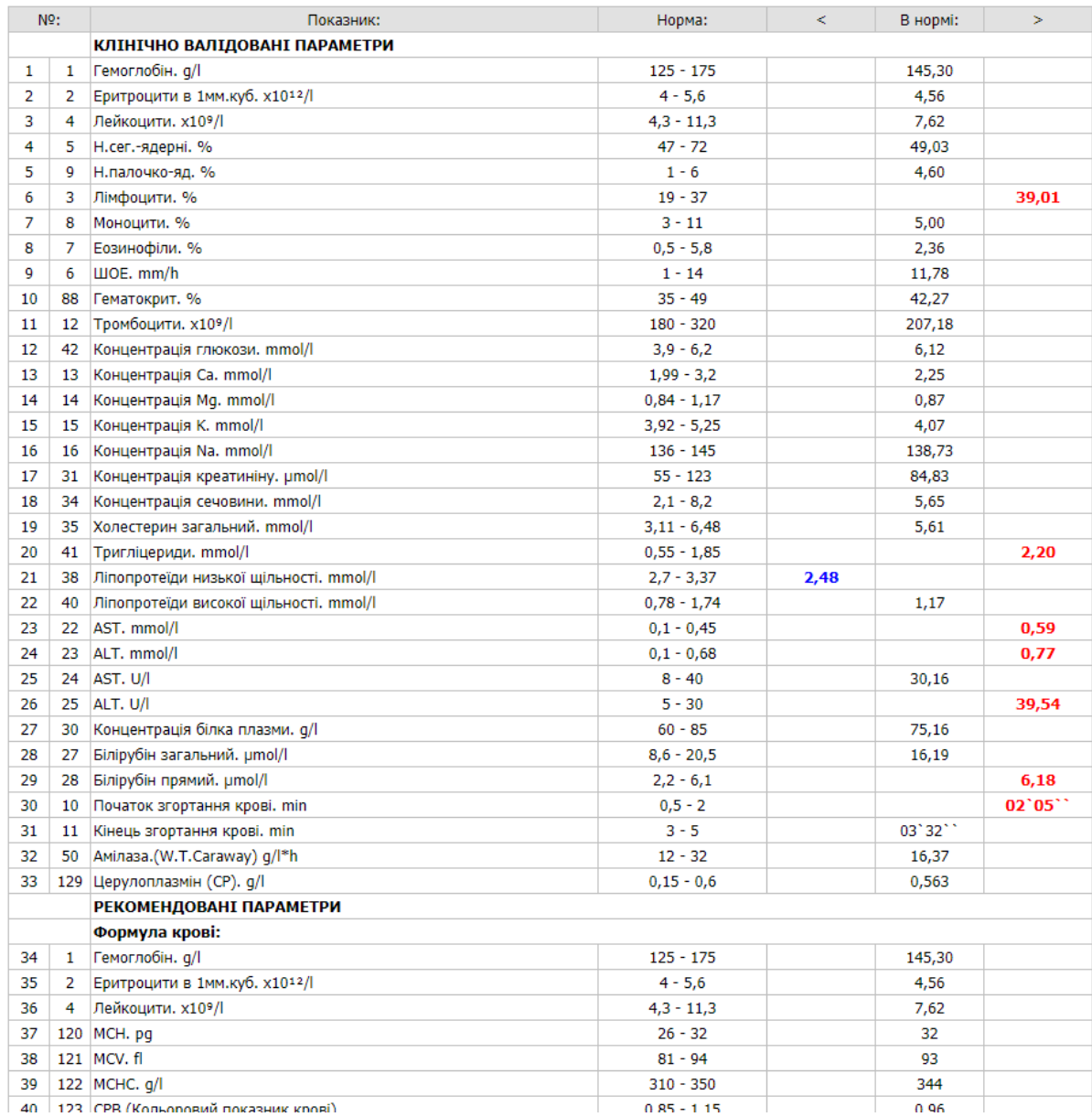

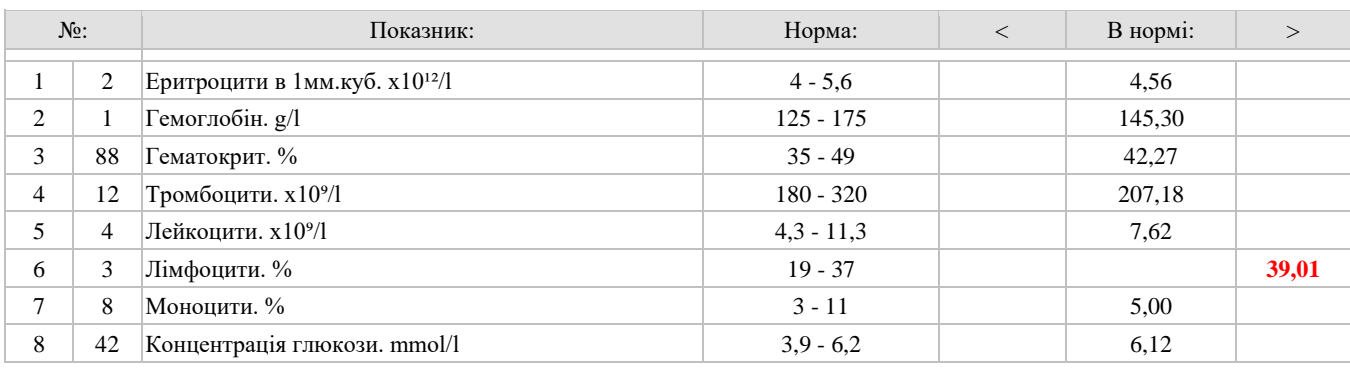

erialisti<br>1990

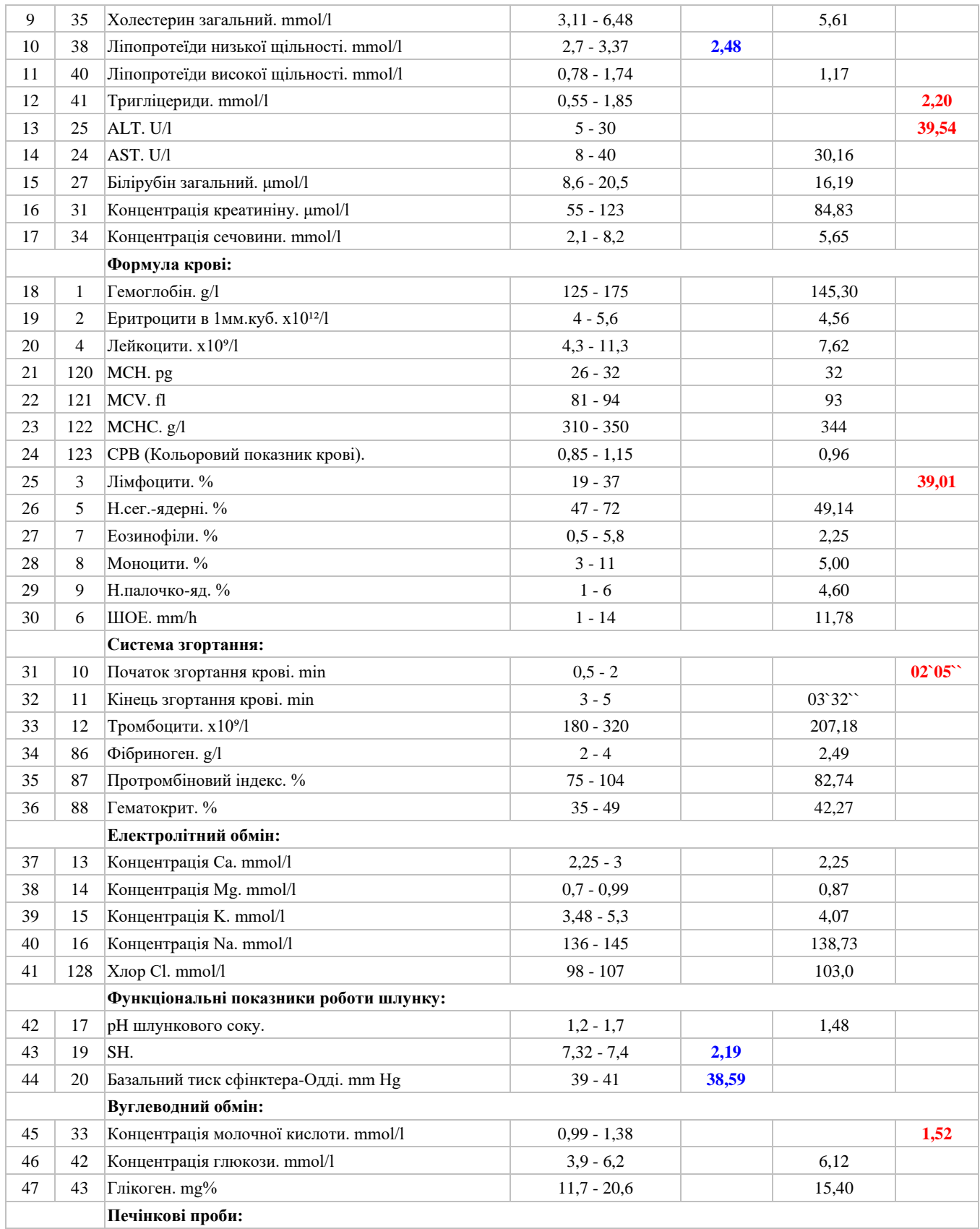

erialisti<br>1990

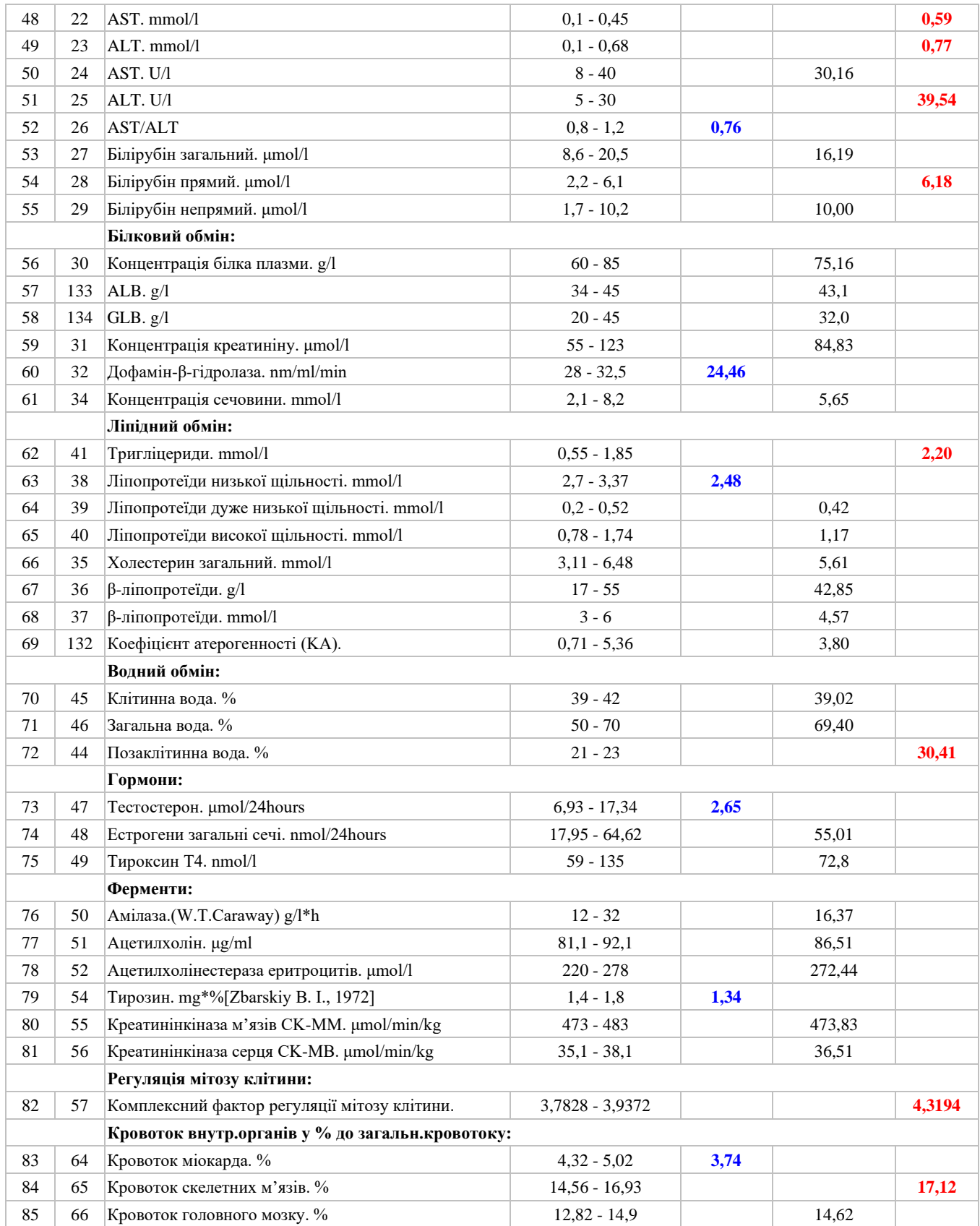

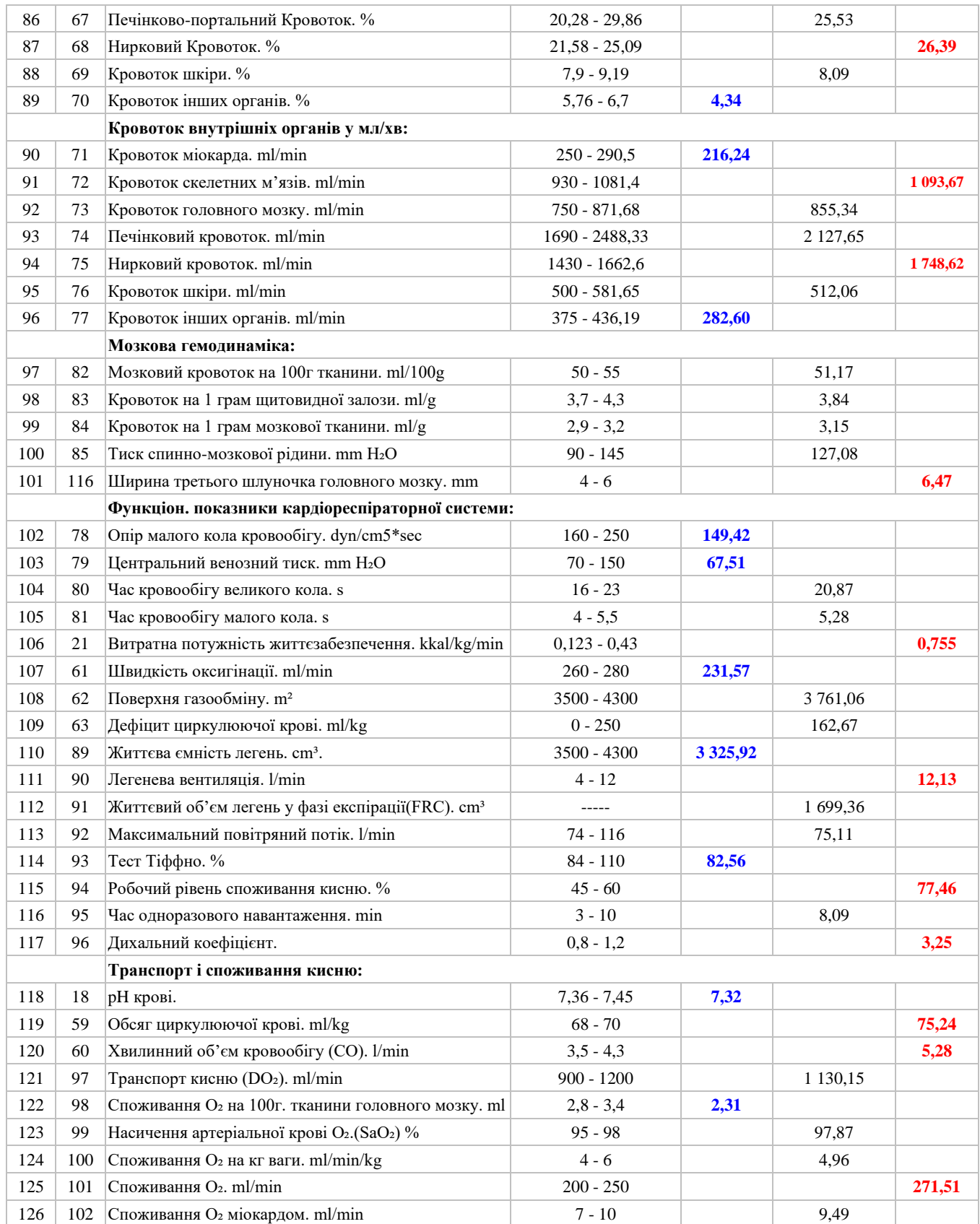

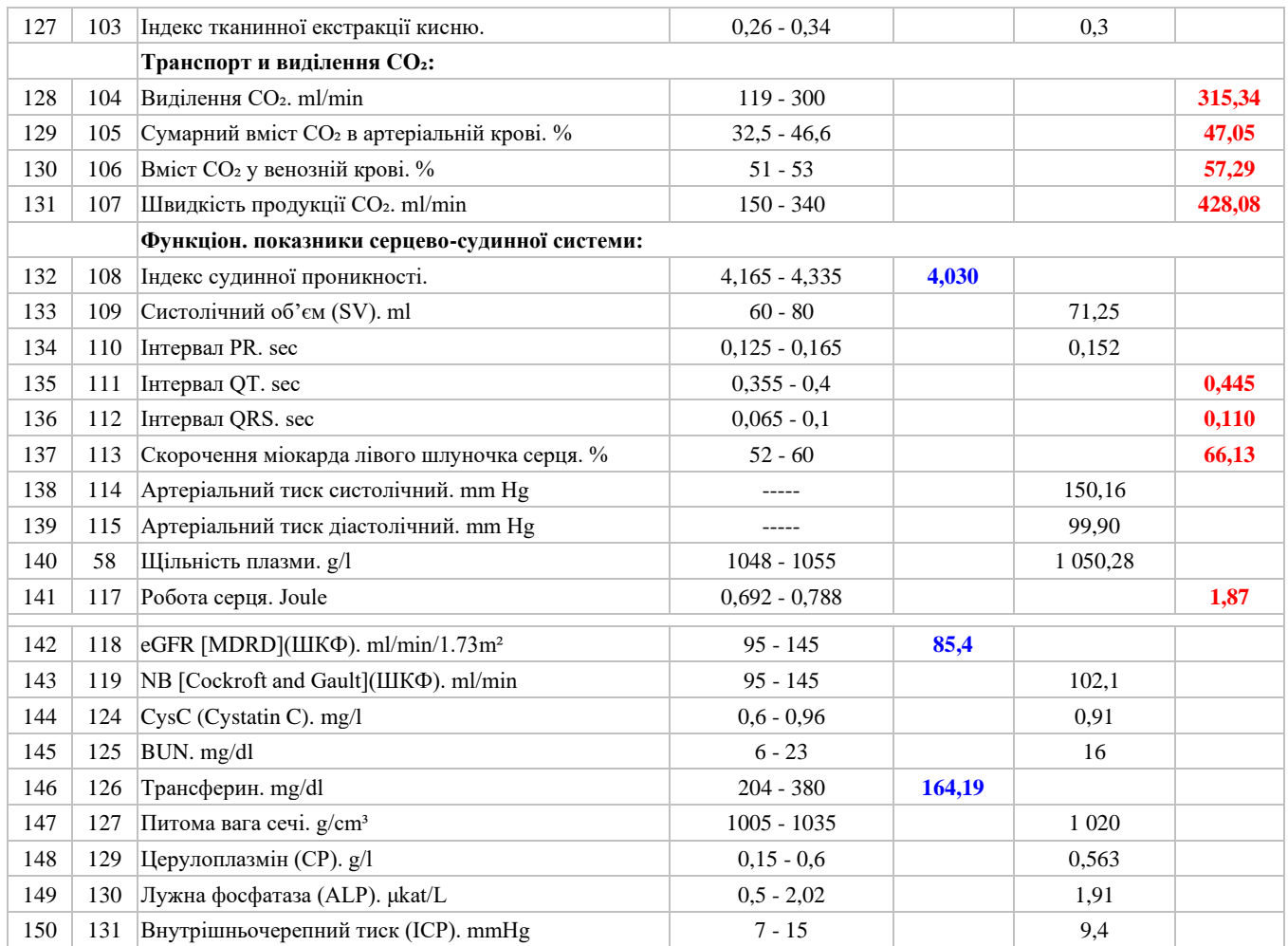

 $\boldsymbol{0}$ 

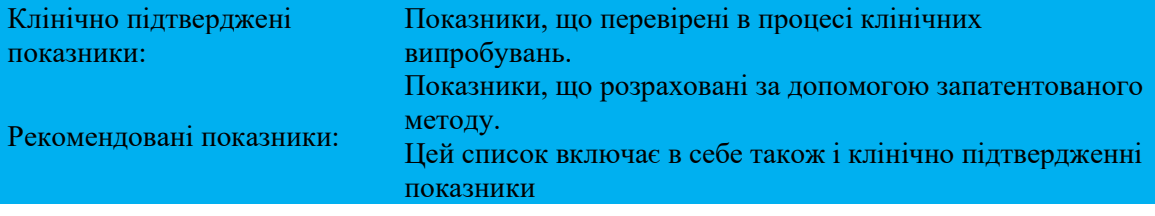

## [16 УСУНЕННЯ ПОМИЛОК](#page-3-2)

#### Можливі помилки в роботі та шляхи їх вирішення:

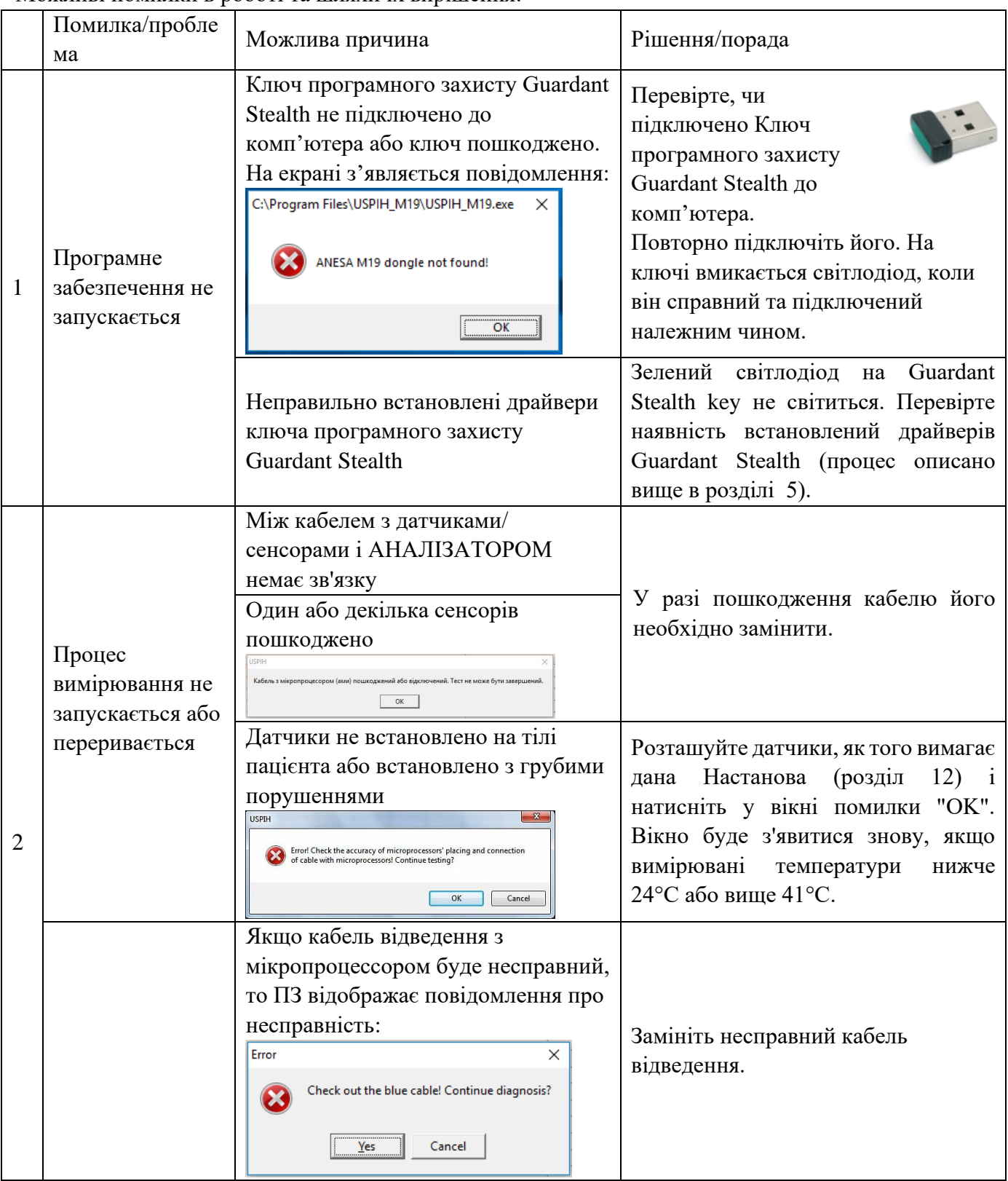

Медичний прилад для неінвазивної скринінгової діагностики АМП/AMP/AMP-PC/ANESA**®**/DAD-ANI**®**/ DIAMEDSCAN. Аналізатор Малихіна-Пулавського (АМП)/Analyzer Malykhin-Pulavskyi (AMP) **ID: TF.16 ANESA.001.003-IFU-UA Підготовлено: Пулавський А., Колєснік О.** Ст. 63

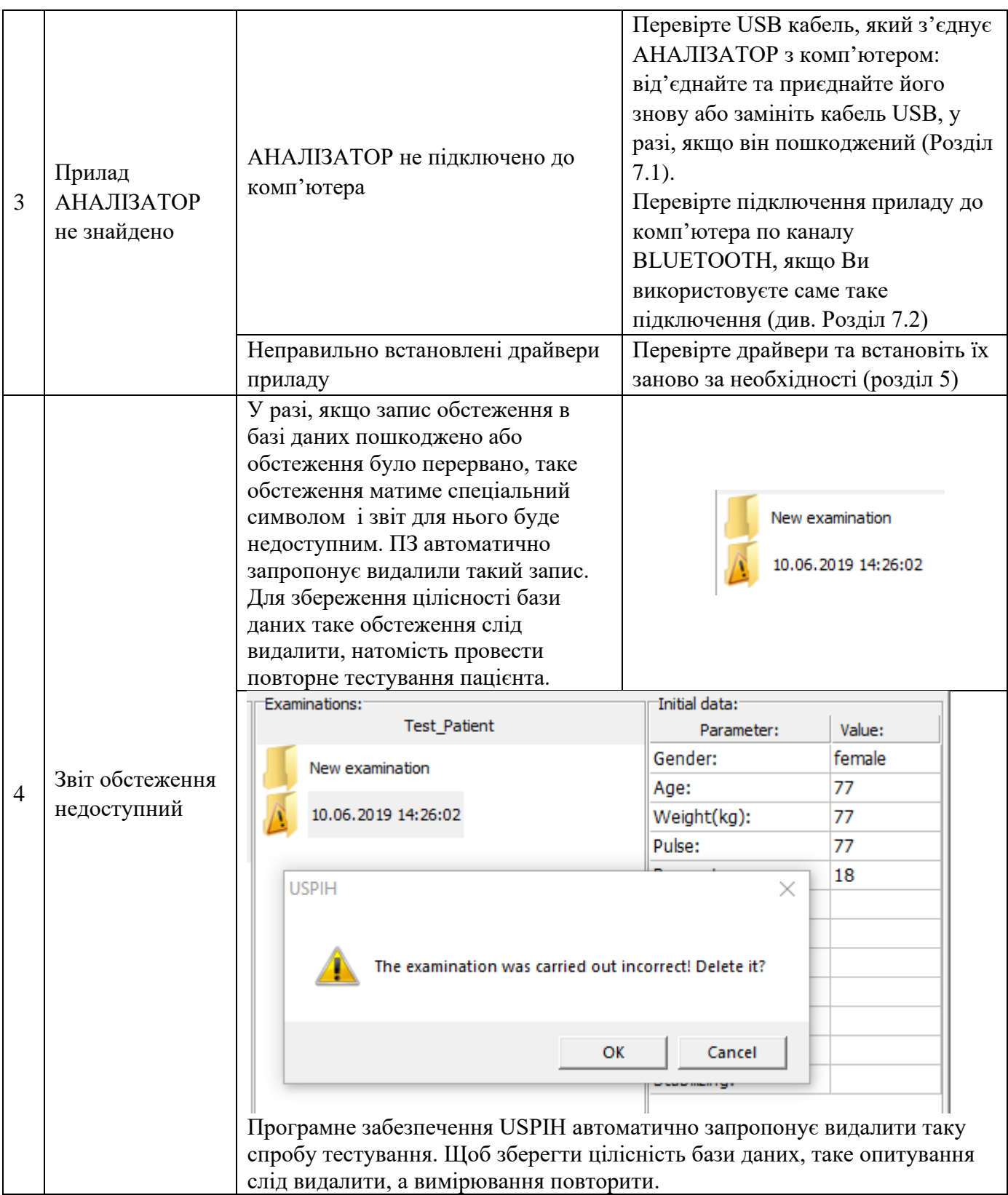

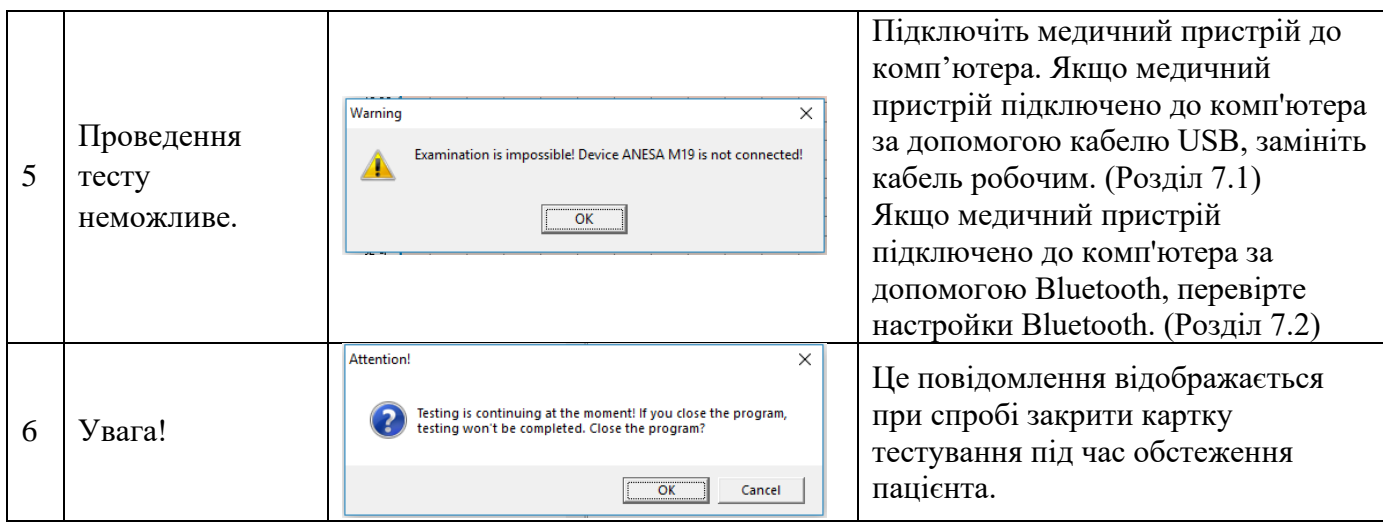

## [17 ОЧИСТКА ТА ДЕЗІНФЕКЦІЯ АНАЛІЗАТОРА](#page-3-3)

Увага! Перед очищенням та дезінфекцією поверхні АНАЛІЗАТОРА, всі кабелі необхідно від'єднати від нього!

**Увага! ЗАБОРОНЯЄТЬСЯ дезінфекція поверхні приладу, кабелів та датчиків агресивними хімікатами або розчинниками (хімічні речовини на основі фенолу, ефіри, бензол, пропанол, хлороформ або ацетон), твердими та абразивними засобами!**

**Увага! Дезінфекція аналізатора та його комплектуючих гарячим повітрям ЗАБОРОНЯЄТЬСЯ**

Протріть корпус АНАЛІЗАТОРА м'якою мокрою тканиною, змоченою мильною водою і добре віджатою. Уникайте попадання рідини всередину АНАЛІЗАТОРА під час чистки та дезінфекції корпусу АНАЛІЗАТОРА.

**Дезінфекція датчиків повинна проводитися одноразовими спиртовими серветками. Не протирайте датчик тканиною, оскільки це може спричинити подряпини на поверхні.**

## [18 ТЕХНІЧНЕ ОБСЛУГОВУВАННЯ ТА КОНТРОЛЬ БЕЗПЕКИ](#page-3-4)

Прилад не потребує профілактичного обслуговування. Однак регулярне технічне обслуговування допоможе виявити можливі дефекти на ранній стадії, а отже, підвищити безпеку та подовжити термін служби пристрою.

Рекомендується проводити перевірки функціональності і безпеки пристрою щонайменше один раз на рік. Такі перевірки можуть бути проведені в авторизованих сервісних центрах або виробником. Необхідно дотримуватися національних нормативних документів у разі, якщо національні правила безпеки медичних пристроїв вимагають більш частого контролю та перевірок.

# [19 УТИЛІЗАЦІЯ](#page-3-5) ТА ЗАХИСТ ДОВКІЛЛЯ

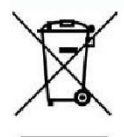

АНАЛІЗАТОР утилізується як електронне обладнання після того, як його термін служби закінчується. Будь ласка, утилізуйте пристрій відповідно до чинного законодавства у вашій країні.

**УТИЛІЗАЦІЯ ПРОДУКТУ:** До складу АНАЛІЗАТОР входять різні матеріали. Тим не менш, всі вони (метал, пластик, електричні провідники, друковані плати, мікросхеми, тощо) не містять небезпечних речовин і можуть доставлятися в спеціальні центри утилізації електронного обладнання. Перед переробкою необхідно перевірити відповідні місцеві правила та вимоги та суворо дотримуватися їх. Пристрій має вбудований акумулятор (LiPo), який слід вийняти з пристрою для утилізації. Це повинен робити лише спеціальний центр переробки. Відповідні етикетки розміщені на упаковці.

**УТИЛІЗАЦІЯ УПАКОВКИ**: компоненти пакування (картон, пінополістирол, і т. п.) відносяться до твердих відходів і тому можуть бути легко відправлені на переробку. Перед відправкою необхідно перевірити відповідні місцеві правила та вимоги щодо переробки таких твердих відходів та суворо дотримуватися їх.

### 20 РЕМОНТ

Лише відповідальний персонал виробника, компанії, та уповноважений персонал дистриб'юторів/місцевих представників мають право проводити ремонт АНАЛІЗАТОРА. Лише оригінальні запасні частини, які зазвичай використовуються компанією для виробництва можуть використовуватися для ремонту.

## [21 ТЕРМІН ПРИДАТНОСТІ ПРИСТРОЮ](#page-3-6)

Термін експлуатації пристрою найбільше визначається терміном експлуатації використаних електронних компонентів та елементів, застосовуваних матеріалів та їх стомлюваністю, а також умовами упаковки, зберігання та транспортування, використання та обслуговування. Коли всі умови відповідають, виробник гарантує термін експлуатації пристрою як 7 років.

Ймовірність виходу з ладу деталей та аксесуарів АНАЛІЗАТОРА збільшується після перевищення терміну експлуатації.

Враховуючи характеристики аналогічного обладнання на ринку, а також термін експлуатації АНАЛІЗАТОРА, термін зберігання для АНАЛІЗАТОРА та його деталей / аксесуарів, з обов'язковим виконанням умов упаковки, зберігання, транспортування та використання, встановити далі у цій Настанові, було встановлено наступним чином:

SHELF-LIFE: 10 років. Протягом тривалого періоду зберігання осередки слід підтримувати кожні 90 днів (щоб тримати термін експлуатації батареї): слід застосовувати стандартний метод циклу зарядки-розряду.

LEFETIME: 7 РОКІВ для АНАЛІЗАТОРА та 24 місяці для кабелів з мікропроцесорами.

LEFETIME та SHELF-LIFE можливо подовжити після тестування пристрою виробником або уповноваженим сервісним центром на правильність роботи.

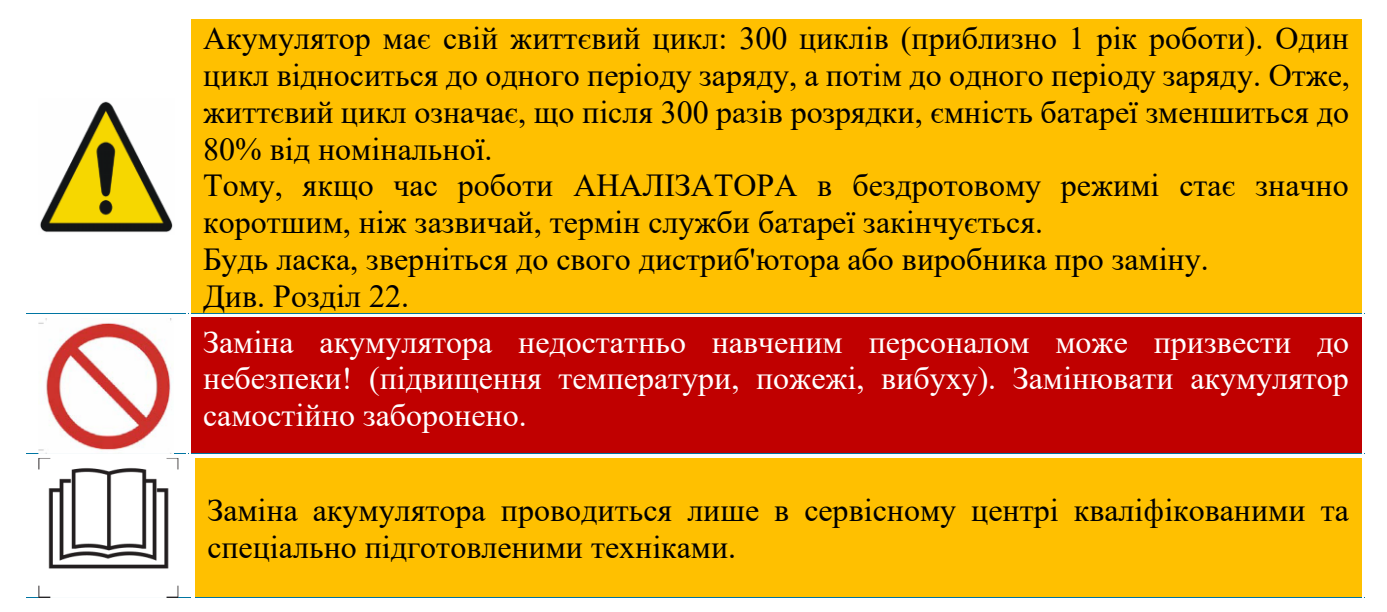

Після досягнення терміну LEFETIME або SHELF-LIFE АНАЛІЗАТОР повинні бути перевірені виробником або уповноваженим сервісним центром для підтвердження їх працездатності та правильної роботи. Термін зберігання пристрою може бути продовжений виробником після огляду.

## [22 ЗБЕРІГАННЯ](#page-3-7) ТА ТРАНСПОРТУВАННЯ

Транспортування та зберігання АНАЛІЗАТОРА дозволяється тільки в упаковці виробника, слід уникати тряски і ударів по упаковці.

Медичний пристрій може перевозитись усіма видами транспорту на критих транспортних засобах, літаках та суднах відповідно до вимог та правил перевезення вантажних перевезень кожного виду.

У процесі транспортування АНАЛІЗАТОР стійкий до кліматичних факторів при температурі від

-5 ° C (без контролю відносної вологості) до + 45 ° C (при відносному контролі вологості), в умовах, що захищають його від сонячних променів, можливого зволоження та механічне напруження (клас 7K2, як описано в IEC TR 60721-4-7: 2001 + AMD1: 2003 CSV "Консолідована версія. Класифікація умов навколишнього середовища - Частина 4-7: Настанови щодо співвідношення та перетворення класів екологічного стану IEC 60721- 4-3: 2001 + AMD1: 2003 до екологічних випробувань IEC 60068-2 - Переносне та нестаціонарне використання. "). Доставка медичного товару до дилера організовується сертифікованими транспортними компаніями.

Особливості зберігання, пов'язані із наявністю вбудованої батареї

Протягом тривалого періоду зберігання батарею слід підтримувати кожні 90 днів (щоб витримати термін її експлуатації): слід застосовувати стандартний метод циклу зарядурозряду.

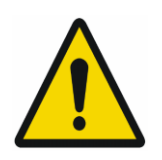

Не зберігайте АНАЛІЗАТОР у вологих або холодних умовах! Волога і холод збільшують швидкість розряду акумулятора. А під впливом надзвичайно високих температур є ризик вибуху акумулятора.

У медичний пристрій входить літій-полімерна акумуляторна батарея (модельT-2011). Під час транспортування пристрою ви повинні дотримуватися вимог документа, виданого IATA: IATA 2020 Lithium Battery Guidance.

Перевезення документів літієвих металевих та літій-іонних акумуляторів. Переглянуто до Регламенту 2020 року на основі положень, викладених у Виданнях 2019-2020 Технічних документів ICAO, Інструкції з безпечного перевезення небезпечних вантажів повітряним транспортом (Технічні інструкції) та 61-е видання Правил про небезпечні вантажі IATA (DGR). Положення DGR щодо літієвих акумуляторів також можна знайти в літії IATA

Керівні принципи доставки акумуляторів (LBSG), 7-е видання. На додаток до вмісту з DGR, LBSG також має додаткові схеми класифікації та детальні приклади упаковки та документації для літієвих акумуляторів. Інформацію про DGR та LBSG можна знайти тут[:http://www.iata.org/dgr](http://www.iata.org/dgr)

<http://www.iata.org/lbsg>

# [23 УМОВИ](#page-3-8) ГАРАНТІЇ

Гарантія на ANESA / AMP / DAD-ANI , DiaMedScan становить 36 місяців з дати продажу.

Виробник або його уповноважений представник проводить безкоштовний ремонт несправних деталей або робить заміну несправного пристрою, у разі виявлення виробничих дефектів протягом гарантійного строку.

Гарантія не поширюється на деталі, що часто використовуються, наприклад, кабелі з сенсорами, кабель USB та зарядний пристрій.

Гарантія не поширюється на несправності та пошкодження, які виникли через дії / бездіяльності користувача, порушення вимог виробника щодо експлуатації та обслуговування, зберігання та транспортування, описаних у цій Настанові, а також неправильне використання пристрою та вплив форс-мажорних обставини.

Гарантійні претензії приймаються лише у випадку, якщо MD ANESA / AMP / DAD-ANI, DiaMedScan повертається уповноваженому представнику або виробнику в повному комплекті, чистим, без зовнішніх механічних пошкоджень та ознак розбирання / відкриття. Клієнт покриває транспортні витрати та ризик випадкових втрат у процесі доставки пристрою (в обох напрямках).

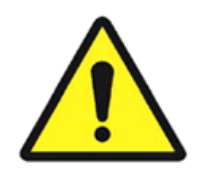

**УВАГА!** В конструкцію пристрою не дозволяється вносити будь-які зміни. Будьяке несанкціоноване відкриття, ремонт або модифікація АНАЛІЗАТОРА персоналом користувача чи будь-ким іншим звільняє виробника від зобов'язань та відповідальності за безпечну роботу пристрою. У такому випадку гарантія автоматично вважається недійсною навіть до закінчення її терміну. Прилад також втрачає гарантію, якщо користувач зробив будь-які зміни: чи то конструктивні, чи в програмному забезпеченні без письмової згоди виробника, компанії.

З питань гарантійного та післягарантійного обслуговування, а також усіх інших питань щодо роботи пристрою, будь ласка, зв'яжіться з нами:

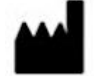

**ВИРОБНИК: ТОВ Наукова компанія КОЛІБРІ** пров. Кінний 8а, Харків 61001 Україна Тел.: +380913011110 email: [info@kolibri.one](mailto:info@kolibri.one) URL: [https://kolibri.cloud](https://kolibri.cloud/)

# [24 ПЕРЕЛІК](#page-3-9) ПЕРЕВІРОК ТА КОНТРОЛЮ ПРИ ГАРАНТІЙНОМУ ТА ПІСЛЯГАРАНТІЙНОМУ ОБСЛУГОВУВАННІ

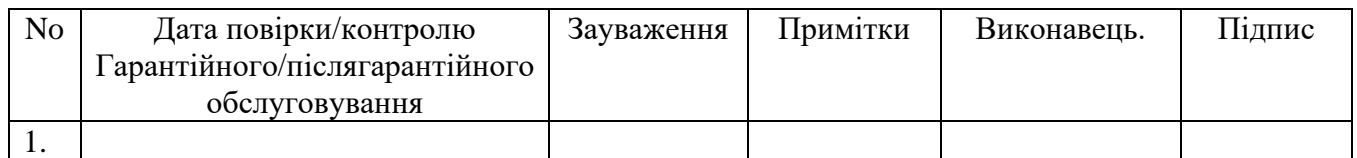

Директор \_\_\_\_\_\_\_\_\_\_\_\_\_\_\_\_\_.

## [25 ДЕКЛАРАЦІЯ ВІДПОВІДНОСТІ](#page-3-10)

АНАЛІЗАТОР \_\_\_\_\_\_\_\_\_\_\_\_\_\_\_\_\_\_\_\_\_\_\_\_\_\_\_\_\_\_\_\_\_\_\_\_\_\_\_\_\_\_\_\_\_\_\_\_\_\_\_\_\_\_\_\_\_\_\_\_\_, серійний No. \_\_\_\_\_\_\_\_\_\_\_\_\_\_\_\_\_\_\_ повністю придатний до експлуатації та функціональний, відповідає Технічним Умовам та відповідним гармонізованим стандартам, включаючи, але не обмежуючись: Технічний регламент щодо медичних виробів (затверджений постановою КМУ №753 від 02/10/2013р), Директиву 2007/47/ЄС Європейського Парламенту та Ради, що змінює Директиву Ради 93/42/ЄЕС щодо медичних виробів, ДСТУ ISO 13485:2016, ДСТУ EN 60601-1-2:2015 (EN 60601-1-2:2007; AC:2010, IDT), ДСТУ EN ISO 14971:2009 (ISO 14971:2007, IDT), EN 62304:2006/AC:2008, ДСТУ EN 60601-1:2015.

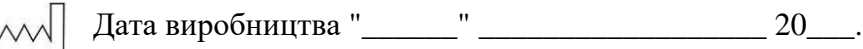

Перевірено і підтверджено: \_\_\_\_\_\_

Підпис ПІБ

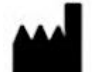

**ВИРОБНИК: ТОВ Наукова компанія КОЛІБРІ** пров. Кінний 8а, Харків 61001 Україна Тел.: +380913011110 email: [info@kolibri.one](mailto:info@kolibri.one) URL: [https://kolibri.cloud](https://kolibri.cloud/)

Медичний прилад для неінвазивної скринінгової діагностики АМП/AMP/AMP-PC/ANESA**®**/DAD-ANI**®**/ DIAMEDSCAN. Аналізатор Малихіна-Пулавського (АМП)/Analyzer Malykhin-Pulavskyi (AMP) **ID: TF.16 ANESA.001.003-IFU-UA Підготовлено: Пулавський А., Колєснік О.** Ст. 69

#### АНАЛІЗАТОР AMP/AMP-PC/ANESA®/DAD-ANI® MODEL 19, DiaMedScan

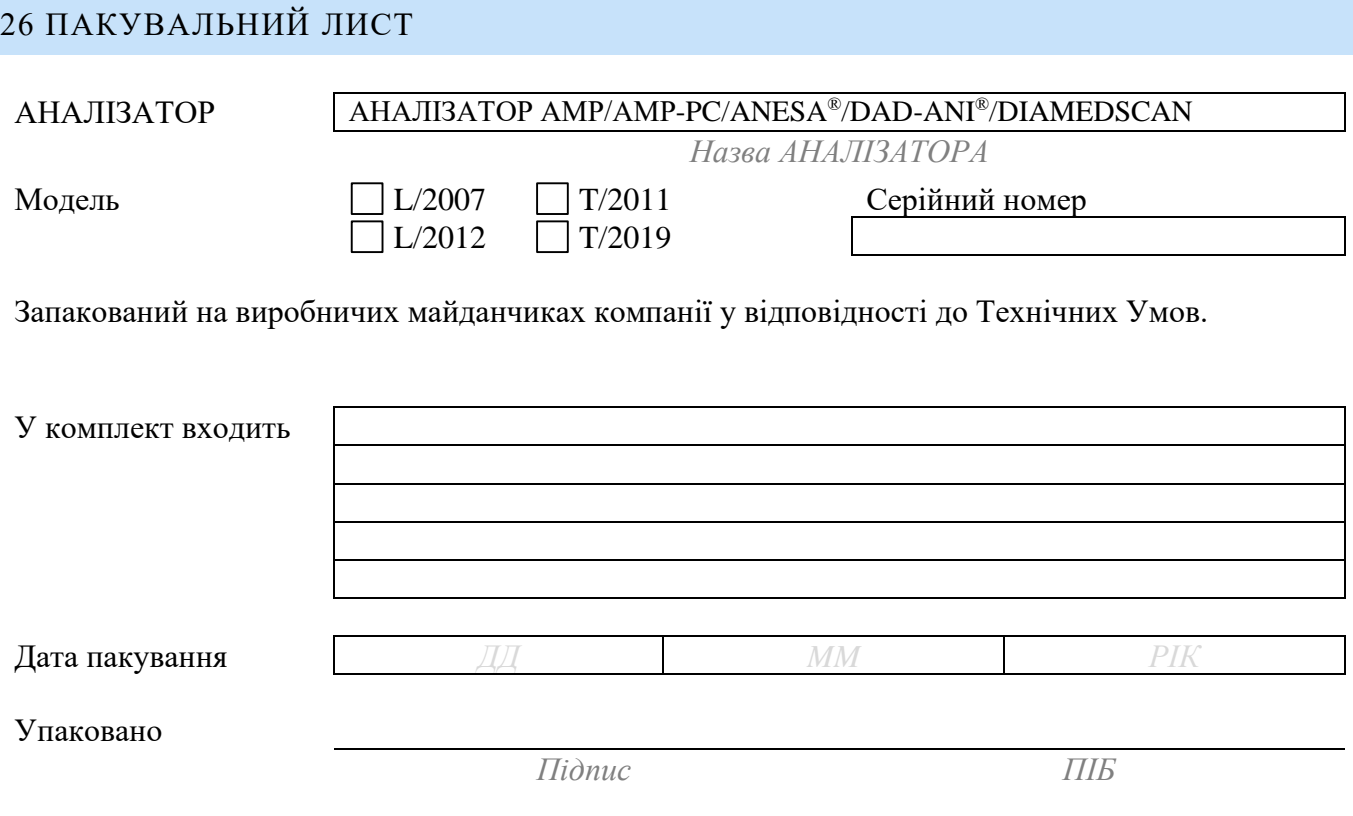

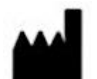

**ВИРОБНИК: ТОВ Наукова компанія КОЛІБРІ** пров. Кінний 8а, Харків 61001 Україна Тел.: +380913011110 email: [info@kolibri.one](mailto:info@kolibri.one) URL: [https://kolibri.cloud](https://kolibri.cloud/)

# [27 ГАРАНТІЙНИЙ СЕРТИФІКАТ](#page-3-12)

## Медичний прилад для скринінгової діагностики **AMP/ANESA®/DAD-ANI®, DiaMedScan**

**Гарантійний сертифікат** Неінвазивний аналізатор формули крові: **AMP/AMP-PC/** Автоматичний Неінвазивний Експрес Скринінговий Аналізатор: **ANESA®/** Неінвазивний діагностичний прилад та аналізатор: **DAD-ANI®** Медичний прилад для діагностики **DIAMEDSCAN**

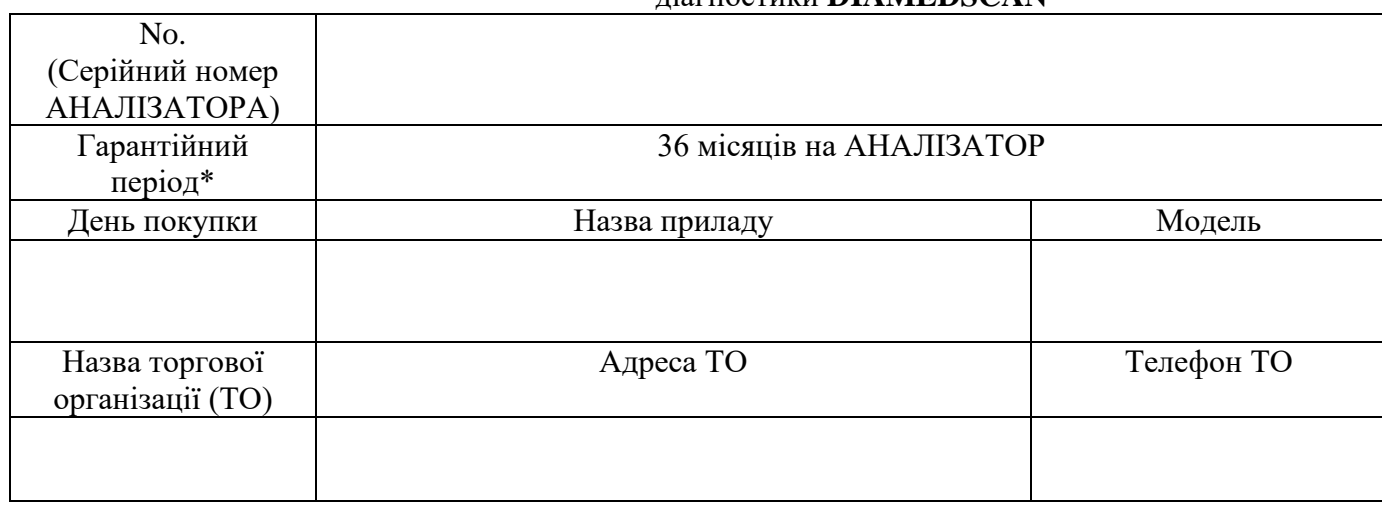

Підпис покупця *[Печатка ТО]*

*З умовами гарантії згоден (згодна)*

**Важливо! Будь ласка, зберігайте цей сертифікат в безпечному місці для подальшого використання. Компанія або її уповноважений представник залишає за собою право вимагати цей документ, перш ніж приймати запит на ремонт обладнання.** 

ПЕРЕД ТИМ, ЯК РОЗПАКУВАТИ ПРИЛАД, БУДЬ ЛАСКА ОЗНАЙОМТЕСЬ З УСІМА ВИМОГАМИ ГАРАНТІЙНОГО ОБСЛУГОВУВАННЯ. У РАЗІ ЯКЩО УМОВИ ГАРАНТІЇ ДЛЯ ВАС НЕПРИЙНЯТНІ, ПРИЛАД ПОТРІБНО ПОВЕРНЕУТИ ПОСТАЧАЛЬНИКУ НЕУШКОДЖЕНИМ І БЕЗ ОЗНАК ВИКОРИСТАННЯ:

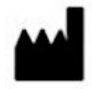

**ВИРОБНИК: ТОВ Наукова компанія КОЛІБРІ** пров. Кінний 8а, Харків 61001 Україна Тел.: +380913011110 email: [info@kolibri.one](mailto:info@kolibri.one) URL: [https://kolibri.cloud](https://kolibri.cloud/)

Гарантія виробника (далі - Гарантія) надається компанією Покупцю (далі - Користувач) на медичний прилад скринінгової діагностики з назвою Неінвазивний Аналізатор формули крові **AMP/AMP-PC** або Automatic Noninvasive Express Analyzer **ANESA®** або Dispositivo de Ayuda al Diagnóstico y Analizador No Invasivo **DAD-ANI®** Медичний прилад для діагностики **DIAMEDSCAN** (надалі Аналізатор). Дія гарантійного сертифікату, що надається разом з Аналізатором, регулюється наведеними нижче умовами. Обслуговування за цією гарантією надається компанією та її авторизованими представниками.

#### **\*Гарантійний період для Аналізатора:**

Ця гарантія застосовується у період 36 місяців з дати продажу Аналізатора кінцевому споживачу (дата придбання). Якщо підтвердження купівлі Аналізатора не підтверджене відповідними документами, то початком гарантійного періоду буде вважатися дата виготовлення Аналізатора, згідно даних компанії.

Гарантія не поширюється на комплект аксесуарів, які постачаються разом з Аналізатором, такі як: кабелі з мікропроцесорами, сумка-чохол, USB кабель та кабель живлення (для моделі T / 2011), тощо.

#### **УМОВИ ГАРАНТІЇ**

#### **1. Загальні**

Компанія гарантує, що брак виробництва та браковані матеріали не будуть виявлені в Аналізаторі протягом Гарантійного періоду. Гарантія не поширюється на комплект аксесуарів, які постачаються разом з Аналізатором, такі як: кабелі з мікропроцесорами, сумка-чохол, USB кабель та кабель живлення та ін. Якщо Аналізатор раптом перестане працювати, при його використанні за призначенням і в нормальному режимі протягом гарантійного періоду, компанія проведе ремонт дефектних частин Аналізатора новими, використовуючи запчастини, які функціонально еквівалентні або перевищують ті, що спочатку поставлялися, або замінить Аналізатор в цілому (у разі непридатності до ремонту). Ця гарантія поширюється лише на ті Аналізатори, які були придбані як нові, а не були продані як такі, що були у користуванні та/або відремонтовані. Будь ласка, зберігайте оригінальний рахунок-фактуру та даний гарантійний сертифікат для подальшого запиту на обслуговування.

Ця Гарантія не включає ушкодження, спричинені неправильною установкою, експлуатацією, очисткою чи технічним обслуговуванням, нещасними випадками, пошкодженнями, неправильним використанням, зловживанням, модифікаціями, проведеними не компанією, будь-якими змінами програмного забезпечення, нормальним зносом чи будь-якими іншими діями, вчинками, подіями, необережністю або недоглядом користувача, які знаходяться поза межами контролю з боку компанії.

#### **2. Обов'язки користувача**

#### *При використанні Аналізатора*

\* Ознайомтесь з Настановою з експлуатації перш ніж використовувати Аналізатор; використовуйте Аналізатор лише у відповідності до Настанови.

\* Після закінчення роботи з Аналізатором, не лишайте Аналізатор підключеним до електричної мережі, щоб уникнути потенційно можливого пошкодження приладу через несправності мережі.

\* Періодично створюйте резервні копії даних своїх пацієнтів, що зберігаються в базі даних програмного забезпечення USPIH.

\* Зберігайте оригінальну упаковку. У разі, якщо з'явиться необхідність відправити Аналізатор у ремонт, оригінальна упаковка забезпечить найкращий захист під час транспортування.

\* Не використовуйте зовнішні пристрої для зміни характеристик аналізатора.

\* Не залишайте пристрій без нагляду.

\* Не втручайтесь в Аналізатор і його програмне забезпечення USPIH. Таке втручання може спричинити несправність пристрою та призупинити дію гарантії.

\* Перед зверненням до служби підтримки, будь ласка, перевірте в Настанові з експлуатації запропоновані рішення щодо усунення найрозповсюдженіших помилок.

#### *Звертаючись до служби підтримки компанії*

\* Перед зверненням до служби підтримки компанії чи її авторизованого представника, переконайтесь що Аналізатор знаходиться перед вами, що він включений, а комп'ютер має доступ до інтернету (за можливості). Також, будь ласка, будьте готові надати серійний номер вашого приладу, його модель та підтвердження покупки..

\* Телефон і електронну адресу служби технічної підтримки можна знайти на сайті компанії

\* Служба підтримки може запропонувати вам виконати деякі завдання або дії для усунення несправності Аналізатора, які можуть включати наступне:

\* Встановлення (інсталяція) оновлення програмного забезпечення.

\* Виконання інших об'єктивних заходів на вимогу компанії, які допоможуть визначити або вирішити проблему (наприклад, встановлення спеціального програмного забезпечення для віддаленого доступу технічних спеціалістів до вашого комп'ютера тощо).
\* У разі, якщо проблему не можна вирішити дистанційно, вам буде запропоновано звернутися до авторизованого сервісного центру для ремонту.

\* Описати проблему ясно і повністю у формі скарги/претензії (бланк форми буде надано Службою підтримки після вашого запиту).

\* Додати копію заповненого гарантійного талону та копію рахунку-фактури/квитанції про оплату, в якому зазначено інформацію про продаж Аналізатора. (Будь ласка, зверніть увагу: Компанія залишає за собою право вимагати оригінали документів.) Якщо Ви не зможете надати документи, що вимагаються для перевірки гарантії, дата виготовлення Аналізатора, яка зафіксована в документах компанії, буде вважатися початком гарантійного періоду.

\* Користувачам необхідно переконатися, що база даних ПЗ USPIH зарезервована, а особиста та/або конфіденційна інформація користувача видалена з планшетного ПК до початку будь-якого сервісного процесу. Ви погоджуєтеся з тим, що компанія може видалити будь-які дані, програмне забезпечення або програми, встановлені на планшетному комп'ютері, не відновлюючи їх. Компанія не несе відповідальності за понесені втрати, пошкодження або неправильне використання ваших даних, що залишились на ПК на момент сервісного обслуговування.

\* Запакуйте пристрій у безпечну та надійну упаковку. Оригінальна упаковка може бути корисною для цієї мети. У будь-якому випадку, не оригінальна упаковка повинна відповідати наступним вимогам:

\* Використовуйте коробку з жорсткого матеріалу.

\* Видаліть будь-які ярлики, маркування небезпечних матеріалів та інші маркувальні символи: що використовувались попереднім відправником і не мають стосунку до вкладеного товару.

\* Загорніть кожен елемент окремо

\* Використовуйте відповідний захисний матеріал

\* Використовуйте міцну стрічку, призначену для доставки

\* Використовуйте єдиний адресний ярлик, в якому є чітка та повна інформація про доставку і повернення

\* Додайте дублікат адресного ярлика всередину коробки

\* Будь-ласка, не надсилайте нічого, окрім Аналізатора, за винятком спеціального запиту компанії. Будь ласка, видаліть з коробки для відправки будь-які аксесуари, які не входять в комплект поставки з Аналізатора, а також будь-які знімні пристрої для зберігання даних, такі як карти пам'яті, диски, флеш-накопичувач. Компанія не несе відповідальності за втрату, пошкодження або знищення аксесуарів або знімних пристроїв зберігання даних.

### **3. Винятки щодо гарантійного обслуговування**

Компанія не гарантує безперервної роботи без помилок цього Аналізатора. Гарантія стосується лише технічних проблем, пов'язаних із обладнанням, протягом гарантійного періоду та в звичайних умовах експлуатації. Це не стосується проблем із програмним забезпеченням або збитків, заподіяних клієнтом, або обставин, таких як вказані нижче, але не обмежуючись цим:

\* Аналізатор був підроблений або відремонтований та/або змінений персоналом без відповідних дозволів;

\* Серійний номер аналізатора, елементів або аксесуарів було змінено або видалено;

\* Старіння;

\* Пошкодження (випадкове чи інше) Аналізатора, яке не впливає на роботу та функції Аналізатора, наприклад, включаючи, але не обмежуючись, подряпинами, зміну кольору, текстури або фінішного покриття та зносу;

\* Пошкодження Аналізатора, спричинені війною, тероризмом, пожежею, аварією, стихійними лихами, навмисним або випадковим зловживанням, неправильним використанням, нехтуванням та неналежним обслуговуванням, а також використання в аварійних умовах;

\* Пошкодження Аналізатора, спричинені неправильною установкою, неправильним підключенням або несправністю периферійного пристрою, наприклад, принтера, оптичного приводу чи USB-пристрою тощо;

\* Пошкодження Аналізатора, що сталося через зовнішньою відмову/збій електричної мережі або будь-якою аварією;

\* Пошкодження Аналізатора внаслідок використання в умовах непридатних для експлуатації та зберігання;

\* Пошкодження Аналізатора, викликане стороннім програмним забезпеченням або вірусом (вірусами); або втрата програмного забезпечення чи даних, які можуть виникнути під час ремонту або заміни;

\* Пошкодження Аналізатора, спричинені забрудненням шкідливими речовинами, шкідниками чи радіацією тощо;

\* Шахрайство, крадіжка, зникнення чи свавільний вчинок;

\* Збиток, завданий Аналізатору, через використання матеріалів, відмінних від рекомендованих компанією, не підпадає під умови гарантії.

*Гарантія не покриває* пошкодження, що виникли в результаті нормального зносу обладнання, в тому числі на елементи, що потребують періодичної заміни під час звичайного використання пристрою, включаючи кабелі з мікропроцесорами, кабелі живлення, кабелі USB та інші, визначені специфікаціями продукту та розглянутими витратними матеріалами.

Компанія не несе відповідальності за збитки, спричинені невідповідними процедурами технічного обслуговування обладнання, неправильним очищенням та механічним і хімічним пошкодженням, заподіяними в результаті.

За винятком випадків, передбачених цією гарантією, та в максимальному ступені, дозволеному законом, компанія не несе відповідальності за прямі, спеціальні, випадкові або непрямі збитки, що виникають унаслідок будь-якого порушення гарантії або умов, або за будь-якою іншою правовою теорією, включаючи, але не обмежуючись втратою використання; втрата доходу; втрата фактичних або передбачуваних прибутків (включаючи втрату прибутку за контрактами); втрата грошей; втрата очікуваних заощаджень; втрата бізнесу; втрата можливості; втрата гудвілу; втрата репутації; втрата, пошкодження або пошкодження даних; або будь-які непрямі чи непрямі збитки чи збитки, завдані, в тому числі заміна обладнання та майна, будь-які витрати на відновлення або відтворення будь-яких даних, що зберігаються або використовуються з аналізатором.

Вищезгадане обмеження не стосується вимог у разі смерті або травмування, спричинених Аналізатором чи будь-яку встановлену законом відповідальність за умисні та грубі дії та/або бездіяльність компанії.

### **4. Політика конфіденційності**

Ви погоджуєтеся та розумієте, що для того, щоб компанія мала змогу надавати послугу, необхідно збирати, передавати та обробляти частину особистих даних; і що з цією метою Ваші дані можуть бути передані та оброблені в будь-якій країні, де компанія або його дочірні компанії обслуговують офіси, які включають країни, що не входять до Європейського Союзу, обов'язкові закони яких не гарантують рівень захисту даних, еквівалентний законам країнчленів ЄС. Однак, компанія буде використовувати та захищати Ваші персональні дані в будь-який час і в будь-якій країні, на яку поширюється Політика конфіденційності компанії.

### **5. Випадки поза гарантією**

Повернення Аналізатора в сервісний центр компанії протягом гарантійного терміну не означає автоматично, що його буде відремонтовано безкоштовно. Після отримання Вашого приладу компанія залишає за собою право перевірити дійсність Вашої гарантії та Вашого запиту на гарантійне обслуговування. Якщо гарантійний строк не набув чинності або застосовується будь-який з винятків у пункті 3, ваш запит буде розглянуто поза гарантією («OOW»). Якщо Ваш запит на обслуговування становить OOW, Вам буде надано Лист обслуговування із пропозицією щодо ремонту, яку Ви можете прийняти чи відхилити. Якщо Ви приймете пропозицію щодо ремонту, компанія виставить Вам рахунокфактуру на оплату роботи, запасних частин та інших витрат, зазначених у Листі обслуговування. Рахунок-фактура повинна бути сплачена згідно з датою оплати, що міститься в документі. Ремонт буде здійснюватися після оплати рахунку-фактури. У межах, дозволених законодавством, компанія може стягувати з Вас транспортні витрати, якщо ваш запит на обслуговування є OOW, і ви відмовляєтесь від пропозиції з ремонту; або якщо Ваш продукт не вимагає обслуговування.

### **6. Занедбане майно**

Після того, як Ваш прилад буде відремонтовано, або якщо Ви не приймаєте пропозицію по ремонту, компанія поверне Ваш прилад узгодженим способом. Якщо Ви не забрали Ваш прилад, або якщо доставка неможлива за вказаною Вами адресою, компанія направить Вам повідомлення на адресу електронної пошти та телефон, який Ви надали, коли Ви замовляли цю послугу. Якщо Ви все ще не зможете забрати прилад протягом 90 днів після надсилання повідомлення, компанія залишає за собою право вимагати від Вас компенсації збитків, включаючи вартість зберігання; розпоряджатися приладом відповідно до чинного законодавства; та будь-яке використовувати законодавче право позбавлення волі за неоплачені рахунки.

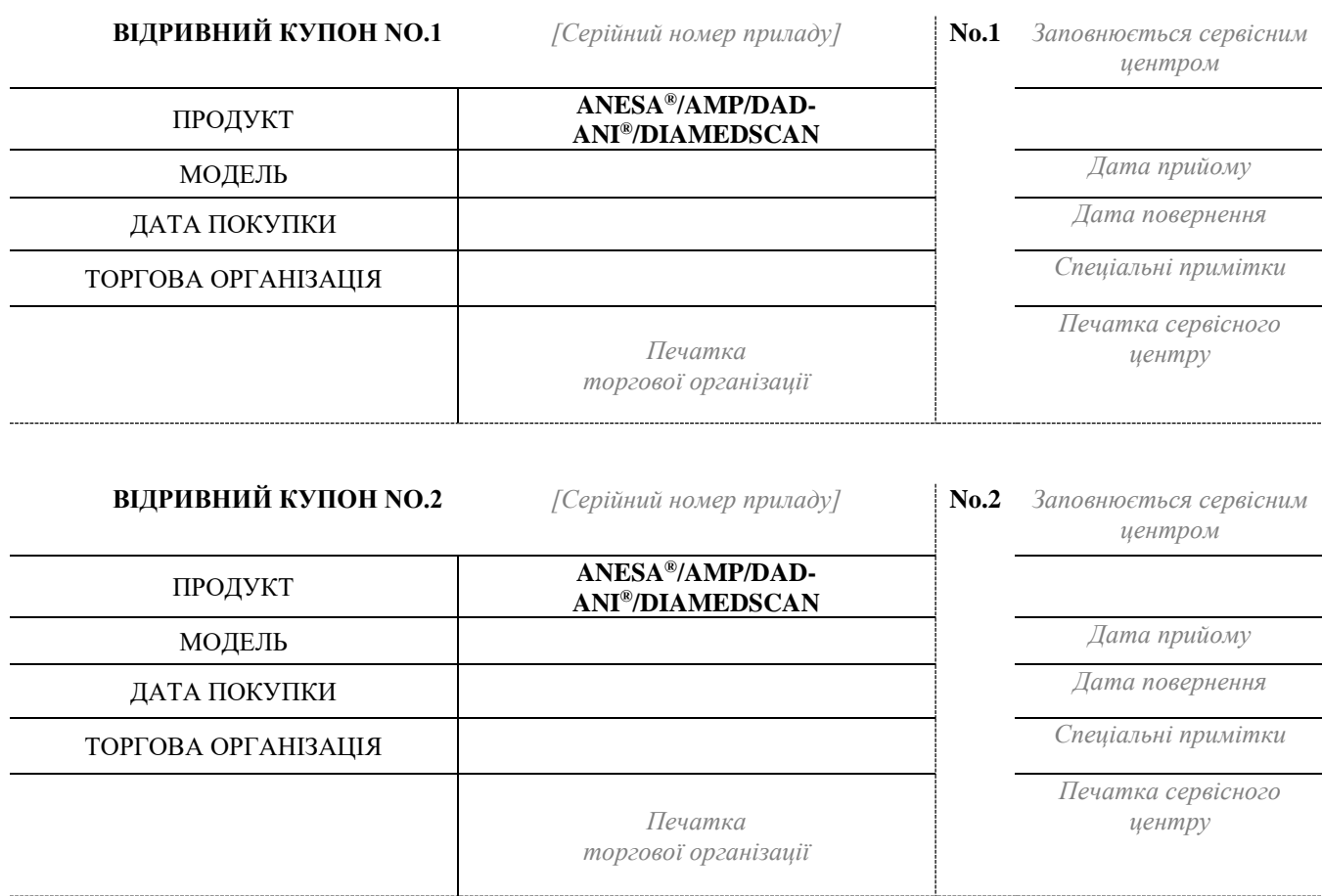

Відповідальні організації щодо гарантійного та післягарантійного обслуговування:

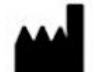

**ВИРОБНИК: ТОВ Наукова компанія КОЛІБРІ** пров. Кінний 8а, Харків 61001 Україна Тел.: +380913011110 email: [info@kolibri.one](mailto:info@kolibri.one) URL: [https://kolibri.cloud](https://kolibri.cloud/)

Всі дійсні дозволи та сертифікати доступні на веб-сайті виробника URL: [https://kolibri.cloud](https://kolibri.cloud/)

ГАРАНТІЙНА КАРТКА МАЄ БУТИ РОЗДРУКОВАНА ОКРЕМО ВІД НАСТАНОВИ З ЕКСПЛУАТАЦІЇ ТА МАЄ БУТИ ВКЛАДЕНА ДО КОМПЛЕКТУ ПОСТАВКИ АНАЛІЗАТОРА РАЗОМ З ТЕХНІЧНИМ ПАСПОРТОМ.

## [28 МАРКУВАННЯ](#page-3-0)

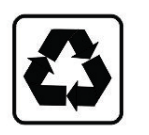

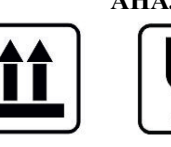

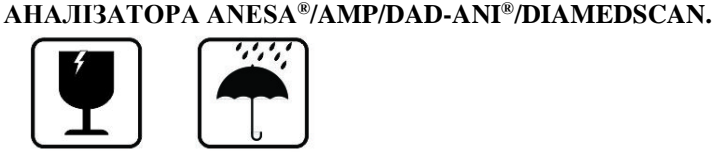

**Етикетки та маркування на зовнішньому пакуванні** 

# **CAUTION**

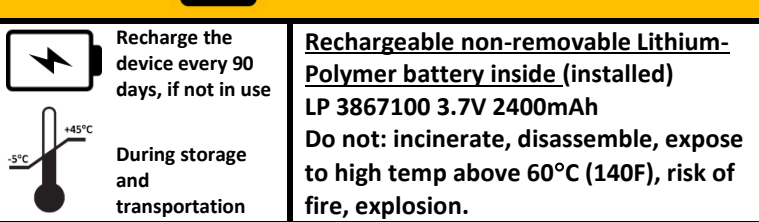

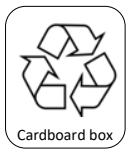

of PE-LD plastiс.

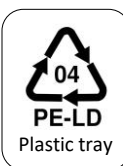

Li-Po battery

Disposal symbol, indicates the type of built-in battery (Lithium-Polymer)

Disposal symbol, indicates that shockprotective tray inside the package is made

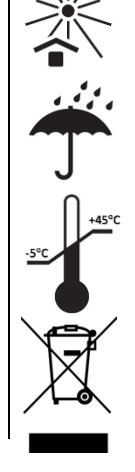

Cardboard box is recyclable  $\left|\left|\left|\left|\right|\right|\right|$  Package which shall not be exposed to sunlight.

> Package shall be kept away from rain and be kept in dry conditions

Indicates the limits of environmental temperature for storage and transportation.

Symbol of waste electronic equipment inside the package.

### **Проект етикетки, що використовується для знімних деталей MD**

Етикетки для кабелів із датчиками друкуються на спеціальних наклейках (клейких листах) з ламінуванням. Інформація включає торгове найменування медичного приладу та найменування компанії..

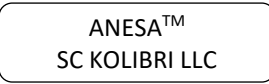

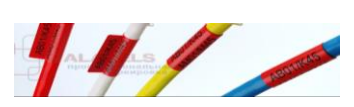

Оскільки **SPK** заздалегідь запрограмований для роботи з одним пристроєм, він маркується тим самим серійним номером, що і MD з комплектації. Через невеликий розмір **SPK** на його етикетці є лише серійний номер.

Медичний прилад для неінвазивної скринінгової діагностики АМП/AMP/AMP-PC/ANESA**®**/DAD-ANI**®**/ DIAMEDSCAN. Аналізатор Малихіна-Пулавського (АМП)/Analyzer Malykhin-Pulavskyi (AMP)

Проекти етикетки для АНАЛІЗАТОРА (українською мовою)

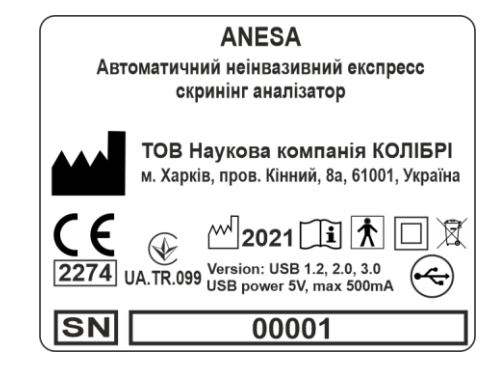

**DAD-ANI** Прилад діагностики та неінвазивний аналізатор ТОВ Наукова компанія КОЛІБРІ м. Харків, пров. Кінний, 8а, 61001, Україна ⊠ 2274 UA.TR.099 Version: USB 1.2, 2.0, 3.0  $\left( \begin{smallmatrix} 2 \ 2 \end{smallmatrix} \right)$ **SN** 00001

Дизайн маркування медичного приладу Автоматичний неінвазивний експрес скринінг аналізатор ANESA®

Дизайн маркування медичного приладу Прилад діагностики та неінвазивний аналізатор DAD-ANI®

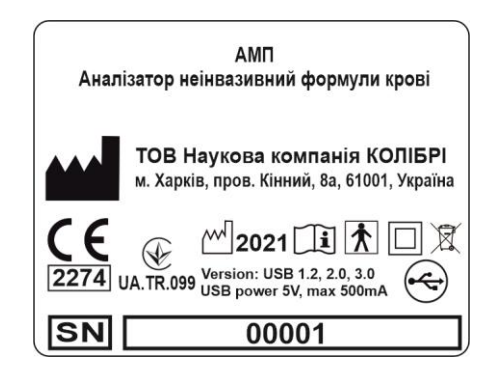

Дизайн маркування медичного приладу Аналізатор неінвазивний формули крові АМП

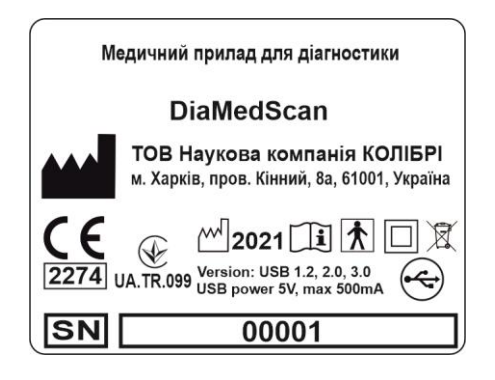

Дизайн маркування медичного приладу Медичного приладу для діагностики DiaMedScan

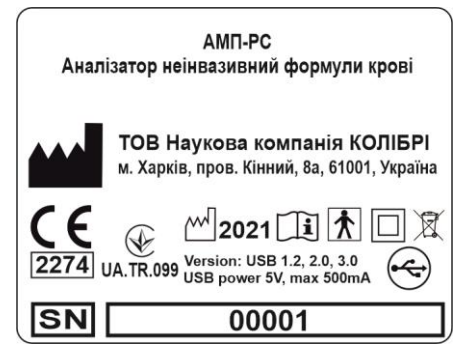

Дизайн маркування медичного приладу Аналізатор неінвазивний формули крові АМП-PC

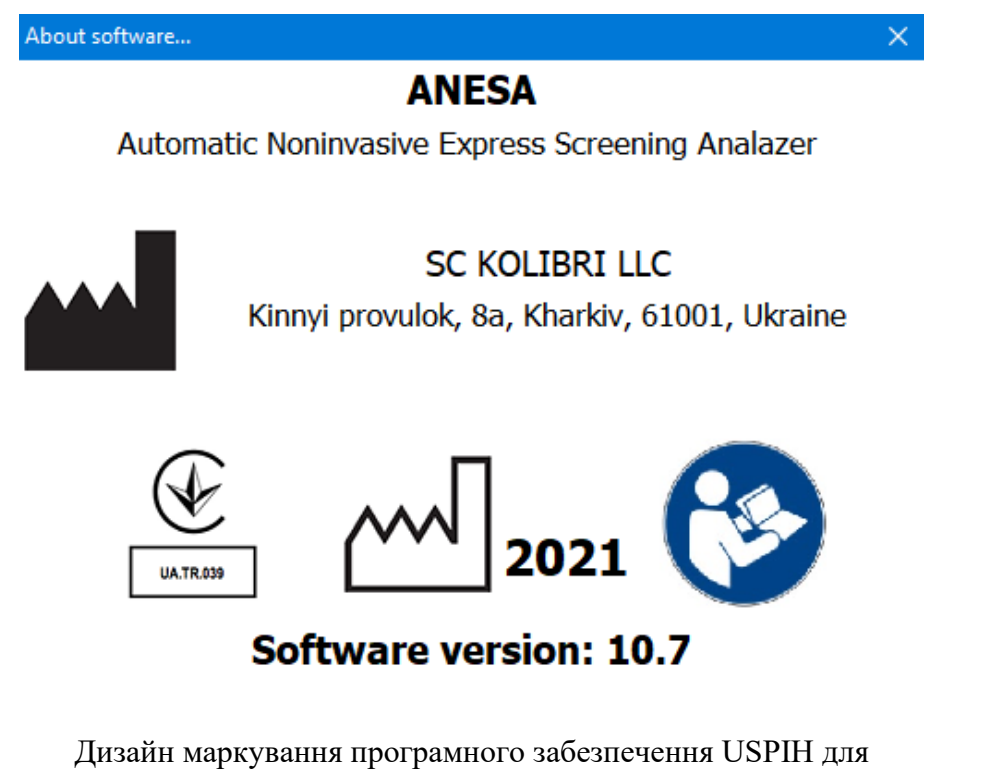

приладу медичного призначення ANESA

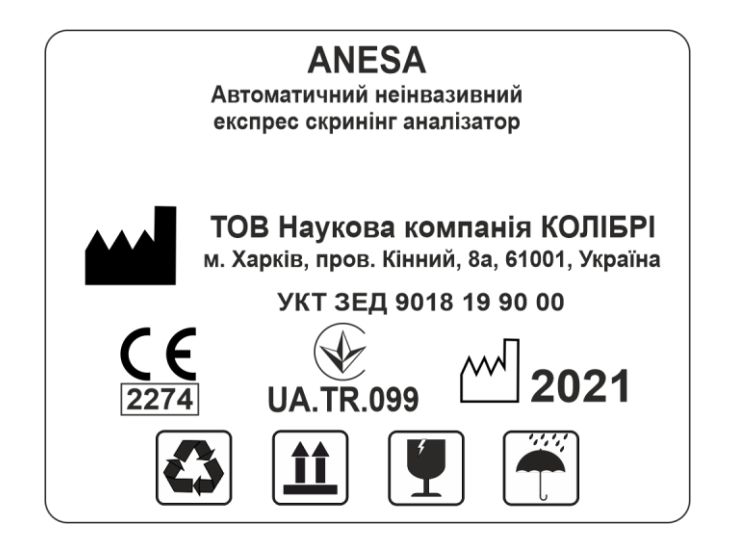

Дизайн маркування для пакування Автоматичного неінвазивного експрес скринінгового аналізатора ANESA®

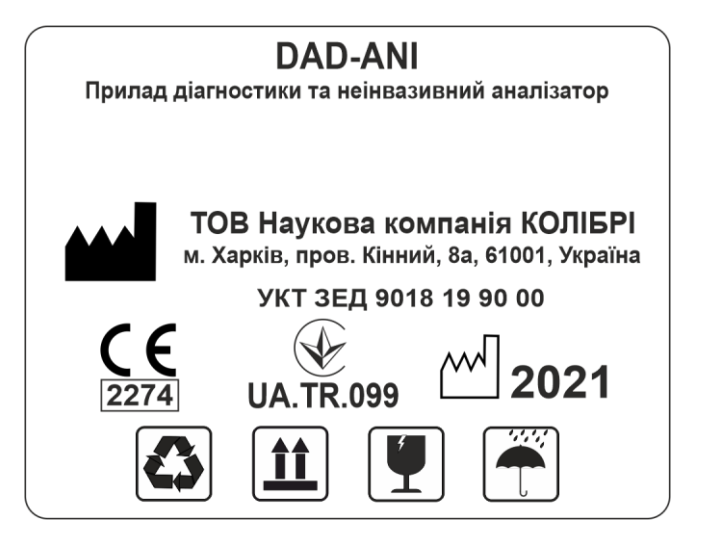

Дизайн маркування для пакування Приладу діагностики та неінвазивний аналізатор DAD-ANI®

Медичний прилад для неінвазивної скринінгової діагностики АМП/AMP/AMP-PC/ANESA**®**/DAD-ANI**®** MODEL-19/ DiaMedScan. Аналізатор Малихіна-Пулавського (АМП)/Analyzer Malykhin-Pulavskyi (AMP)

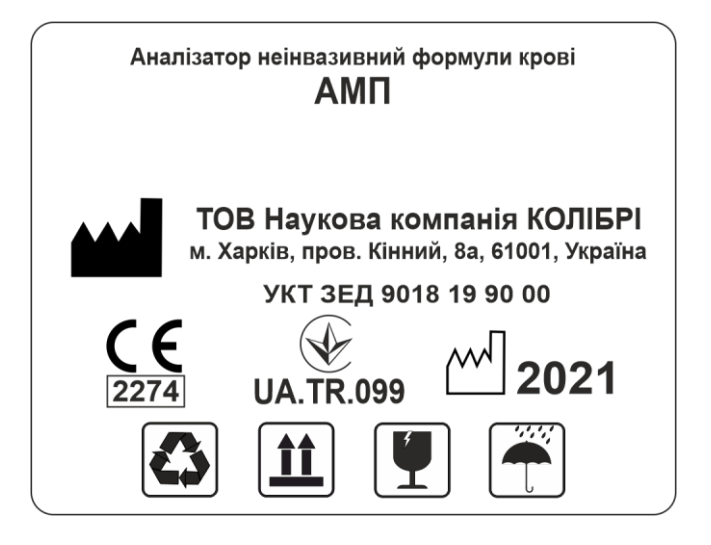

Дизайн маркування для пакування Аналізатор неінвазивний формули крові АМП

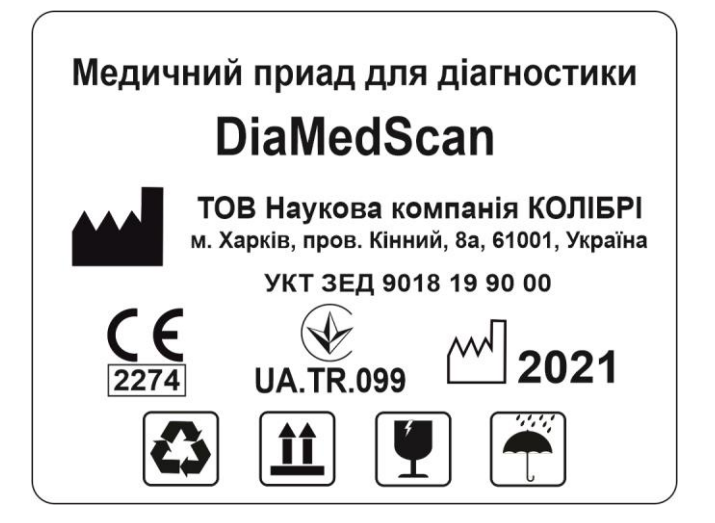

Дизайн маркування для пакування Медичного приладу для діагностики DiaMedScan

Медичний прилад для неінвазивної скринінгової діагностики АМП/AMP/AMP-PC/ANESA**®**/DAD-ANI**®** MODEL-19/ DiaMedScan. Аналізатор Малихіна-Пулавського (АМП)/Analyzer Malykhin-Pulavskyi (AMP)

## [29 ВИРОБНИК, ОФІЦІЙНІ ПРЕДСТАВНИКИ ТА СЕРВІСНІ ЦЕНТРИ](#page-3-0)

**Виробник/Сервісний центр в Україні** 

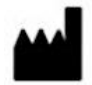

**ВИРОБНИК: ТОВ Наукова компанія КОЛІБРІ** пров. Кінний 8а, Харків 61001 Україна Тел.: +380913011110 email: [info@kolibri.one](mailto:info@kolibri.one) URL: [https://kolibri.cloud](https://kolibri.cloud/)

Всі дійсні дозволи та сертифікати розміщені на сторінці виробника

**Прилад класу IIа згідно Директиви 93/42 ЄЕC та Технічного регламенту для медичних приладів (Україна) 753.**

## 30 [УТИЛІЗАЦІЯ ПРОГРАМНОГО ЗАБЕЗПЕЧЕННЯ](#page-3-0)

Для видалення програмного забезпечення, скористайтесь стандартними можливостями (чи функціями) програмного середовища, в якому встановлена програма.

## 31 [ІСТОРІЯ ДОКУМЕНТУ ТА КОНТРОЛЬ ВЕРСІЙ](#page-3-0)

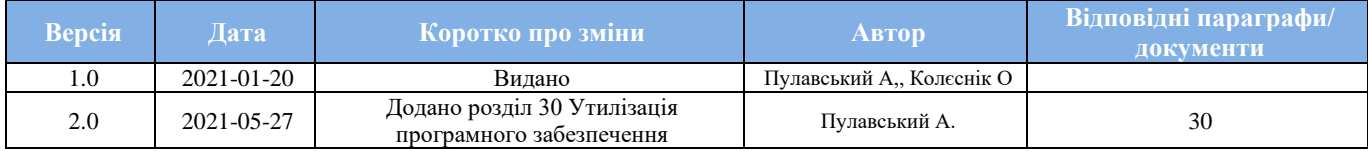

Медичний прилад для неінвазивної скринінгової діагностики АМП/AMP/AMP-PC/ANESA**®**/DAD-ANI**®**/DIAMEDSCAN. Аналізатор Малихіна-Пулавського (АМП)/Analyzer Malykhin-Pulavskyi (AMP) **ID: TF.16 ANESA.001.003-IFU-UA Підготовлено: Пулавський А., Колєснік О.** Ст. 82